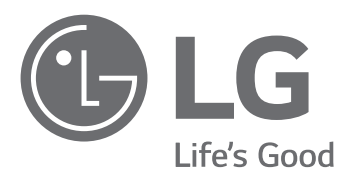

# INSTALLATIONSANLEITUNG Energiespeichersystem

Bitte lesen Sie diese Anleitung vor der Installation des Gerätes sorgfältig durch und bewahren Sie sie zum späteren Nachschlagen auf.

**MODELL** 

LG ESS Home 10 (D010KE1N211) LG ESS Home 8 (D008KE1N211)

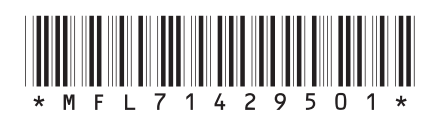

https://www.lg.com/global/business/ess/residential/dc-8-10

Copyright © 2019 LG Electronics Inc. Alle Rechte vorbehalten.

### **Sicherheitshinweise**

#### **WICHTIG: DIESES PRODUKT DARF AUSSCHLIESSLICH FÜR DEN ZWECK BENUTZT WERDEN, DER IN DIESER INSTALLATIONSANLEITUNG BESCHRIEBEN IST.**

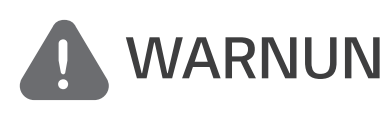

#### **WARNUNG Es besteht Lebens-und Verletzungsgefahr, wenn keine Kennzeichnet eine möglicherweise gefährliche Situation. geeigneten Vorkehrungen getroffen werden.**

- Bei Spannungsaufbereitungsschaltkreisen besteht aufgrund von Hochspannungen Stromschlag- sowie Brandgefahr und die Gefahr schwerer Verbrennungen.
- y Hochspannungen an Wechselstromkabeln (AC-Kabel) und Gleichstromkabeln (DC-Kabel). Es besteht Lebens- und Verletzungsgefahr durch Stromschlag.
- Ungeeignete Betriebsbedingungen, Schäden, Missbrauch und/oder falscher Umgang können gefährliche Situationen zur Folge haben, z. B. durch Überhitzung, Elektrolyt-Nebel usw.
- Falls die Sicherheitshinweise nicht aufmerksam gelesen, verstanden und beachtet werden, kann dieses Produkt Gefahren mit sich bringen, z. B. durch Lebens- und ernste Verletzungsgefahren durch Feuer, Hochspannungen oder Explosion.
- Keine entflammbaren oder potentiell explosiven Objekte in der Nähe des Produkts abstellen.
- Auf keinen Fall Gegenstände oben auf dem Produkt ablegen, während es in Betrieb ist.
- Alle Installationsarbeiten an PV-Modulen (PV Photovoltaik), Steuer- und Regelungsanlagen und Akkusystemen dürfen nur durch qualifiziertes Fachpersonal durchgeführt werden.
- Elektroinstallationen müssen in Übereinstimmung mit den vor Ort und im Land geltenden Sicherheitsstandards durchgeführt werden.
- Bei Arbeiten an Hochspannungs-/Starkstromsystemen, wie zum Beispiel an PCS- und Akkusystemen (PCS - Power Conditioning System - Spannungsaufbereitungssystem), unbedingt Gummihandschuhe und Schutzkleidung (Schutzbrille und Schutzschuhe) tragen.
- Es besteht Stromschlaggefahr. Nicht die Abdeckung entfernen. Im Inneren befinden sich keine Teile, die vom Benutzer gewartet werden könnten. Wartungsarbeiten sind durch qualifizierte und akkreditierte Servicetechniker auszuführen.
- Stromschlaggefahr. Wenn die Produktabdeckung entfernt worden ist, keine unisolierten Drähte berühren!
- Bei einem Fehler darf das System nicht neu gestartet werden. Produktwartung oder Reparaturen müssen durch Fachpersonal oder durch Personen durchgeführt werden, die vom Kundendienstzentrum dazu autorisiert sind.
- Falls die angeschlossenen Akkus nicht von LG sind, übernimmt LG Electronics keine Garantie für die Akkus und auch nicht für das PCS-System (Spannungsaufbereitungssystem).

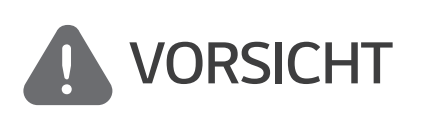

**Kennzeichnet eine Situation, in der Gefahr in Form von möglichen Sach- oder Personenschäden besteht. Falls nicht abgewendet, können kleinere Verletzungen und/oder Sachschäden entstehen.**

- Dieses Produkt ist ausschließlich für den Wohnbereich konzipiert und darf nicht für gewerbliche oder industrielle Zwecke verwendet werden.
- Bevor Sie elektrische Teile im Inneren des Systems prüfen, warten Sie zunächst mindestens 10 Minuten, denn solange dauert es, bis sich das System entladen hat.
- Die Box enthält das Spannungsaufbereitungssystem und dessen Zubehör, sodass das Paket sehr schwer ist. Aufgrund des schweren Gewichtes des Pakets mit dem PCS-System und dessen Zubehör könnte es schwere Verletzungen verursachen. Darum muss die Handhabung mit besonderer Vorsicht erfolgen. Bei der Anlieferung und beim Entfernen des Pakets müssen mindestens zwei Personen mitwirken.
- Auf keinen Fall beschädigte, rissige oder zerfranste Elektrokabel oder -stecker verwenden. Elektrokabel vor unsachgemäßen Einflüssen physikalischer oder mechanischer Art schützen, damit sie nicht verdreht, geknickt, geklemmt, durch eine Tür eingeklemmt werden oder auf sie getreten wird. Überprüfen Sie von Zeit zu Zeit die Elektrokabel Ihres Produkts, und falls Sie Schäden oder Abnutzungserscheinungen entdecken, benutzen Sie das Produkt nicht länger und beauftragen Sie eine Fachkraft, die Kabel durch exakt passende Austauschkabel zu ersetzen.
- y Darauf achten, die Erdleitung anzuschließen, um möglichen Stromschlag zu verhindern. Auf keinen Fall versuchen, das Produkt zu erden, indem Sie es mit einem Telefondraht, Blitzableiter oder einer Gasleitung verbinden.
- Das Produkt darf nicht (tropfendem oder spritzendem) Wasser ausgesetzt werden, und es dürfen auch keine mit Flüssigkeit gefüllten Gefäße auf ihm abgestellt werden, wie z. B. eine Blumenvase.
- Um Stromschlag- und Brandgefahr zu vermeiden, das Produkt keiner Nässe, Feuchtigkeit oder Regen aussetzen.
- Ventilationsöffnungen dürfen niemals blockiert werden. Sorgen Sie für einen ordnungsgemäßen Betrieb des Produkts und schützen Sie es vor Überhitzung. Auf keinen Fall dürfen Öffnungen blockiert werden, z. B. indem Gegenstände auf dem Produkt abgelegt werden.
- Während des Betriebs kann die Temperatur im Metallgehäuse hoch sein.
- y Um Funkwellen-Interferenzen zu vermeiden, müssen alle Zubehörteile (wie zum Beispiel der Energiezähler), die für den Anschluss an das Produkt vorgesehen sind, geeignet sein, in Wohnbereichen sowie in gewerblichen Bereichen und in der Leichtindustrie eingesetzt zu werden. Das ist normalerweise der Fall, wenn die Geräte die Anforderungen von EN55022 Klasse B erfüllen.
- Die Entsorgung dieses Produkts muss den vor Ort gültigen Vorschriften und Gesetzen entsprechen.
- Nur LGE Servicepersonal oder ausgebildete Installateure, die qualifiziert sind, PCS-Anlagen zu installieren, dürfen die elektrische Installation dieser Einheit durchführen.
- Wenn der AC-Hauptschalter ausgeschaltet wird und das PCS für längere Zeit nicht betrieben worden ist, ist der Akku möglicherweise extrem entladen.
- y Die Plus- und Minus-Gleichstromkabeladern (DC+) und (DC-) an die richtigen Anschlüsse DC+ und DC- des Produkts anschließen.
- Bei Überladung besteht die Gefahr, dass die PCS-Anlage beschädigt wird. Schließen Sie nur ordnungsgemäße Kabel an den DC-Klemmenblock an. Im Elektroschaltplan für die Installation finden Sie weitere Details dazu.
- Nicht auf dem Produkt oder der Produktverpackung stehen oder darauf treten. Das Produkt könnte beschädigt werden.
- Akkus nicht durch Verbrennen entsorgen! Die Akkus könnten explodieren.
- Akkus nicht öffnen oder beschädigen. Ausgelaufenes Elektrolyt ist schädlich für die Haut und die Augen. Er kann giftig sein.
- Ein Akku kann die Gefahr eines Stromschlags und einer hohen Kurzschluss-Stromstärke beinhalten. Darum müssen beim Umgang mit Akkus folgende Sicherheitshinweise befolgt werden.
	- a) Armbanduhren, Ringe oder metallische Objekte sind zu entfernen.
	- b) Nur Werkzeuge mit isolierten Griffen benutzen.
	- c) Gummihandschuhe, Stiefel und Schutzbrille tragen.
	- d) Keine Werkzeuge oder Metallteile oben auf den Akku legen.
- Lassen Sie dass ESS nicht lange im Fehler-Bereitschaftszustand, da während des langen Standby-Zustands die Batterie entladen werden kann.
- Wenn der Batteriefehler unmittelbar nach dem Start von PCS auftritt, bedeutet dies einen Batteriefehler. Überprüfen Sie den Batterie-Ladezustand sowie die Spannungs- und Fehlerinformationen, und schalten Sie das ESS aus, bis Wartungsmaßnahmen ergriffen werden.
- Ist der Ladestatus der Batterie niedrig kann es vorkommen, dass die Batterie aus dem Netz geladen wird. (Notfallaufladung) Diese Funktion dient dazu zu verhindern, dass das Energiespeichersystem sich abschaltet, es zu einer vollständigen Entladung und zu einem Ausfall des Akkus kommt. Eine Notfallaufladung ist keine Fehlfunktion des ESS

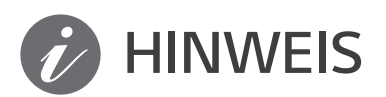

#### **HINWEIS Kennzeichnet eine mögliche Gefahr, dass das Produkt beschädigt werden könnte.**

- Bevor Sie irgendwelche Anschlüsse ausführen, vergewissern Sie sich zunächst, dass die Spannung im offenen Schaltkreis der PV-String (PV - Photovoltaik) ungefähr 1000 V beträgt. Sonst könnte das Produkt beschädigt werden.
- Zum Reinigen dieses Produkts keine Lösungsmittel, Scheuermittel oder ätzenden Mittel benutzen.
- Keine Gegenstände auf dem Produkt ablegen oder daran anlehnen. Das könnte zu schweren Defekten oder Funktionsstörungen führen.
- Überzeugen Sie sich vor Anschließen des Produkts davon, dass der PV-Schalter dieses Produkts ausgeschaltet ist.
- Die Einheit ist dazu ausgelegt, Strom in das öffentliche Stromversorgungsnetz einzuspeisen. Auf keinen Fall die Einheit an eine Wechselstromquelle oder einen Wechselstromgenerator anschließen! Anschließen des Produkts an externe Geräte kann dazu führen, dass Ihre Geräte stark beschädigt werden.
- Die Wartung von Akkus sollte nur durch LG Servicepersonal oder ausgebildete Installateure ausgeführt oder angeleitet werden.
- Der Akku wird nicht weiter entladen, wenn dessen Restladung unter einer bestimmten Stufe ist.
- Dieses Produkt kann zusammen mit einer DC-Komponente das Fließen von Strom bewirken. Wird im Fall eines direkten oder indirekten Kontaktes zum Schutz ein Fehlerstromschutzschalter (RCD - Residual Current Device) oder ein Fehlerstromüberwachungsgerät (RCM - Residual Current Monitor) verwendet, dann ist auf der Lieferseite dieses Produkts nur ein RCD oder RCM des Typs A (oder Typ B) zulässig.
- Dieses Produkt ist ausschließlich für die Inneninstallation. Dieses Produkt auf keinen Fall im Freien installieren.
- Dieses Dokument dient lediglich informativen Zwecken. Lesen Sie die Installationsanleitung auf der unten angegebenen Website.

https://www.lg.com/global/business/ess/residential/dc-8-10

• Über die Garantiebestimmungen informieren Sie sich bitte auf der folgenden Website: https://www.lg.com/global/business/ess/residential/dc-8-10

## **Produkteigenschaften**

Dieses Produkt dient dazu, den von einem Photovoltaiksystem (PV) erzeugten Gleichstrom (DC - Direct Current) im angeschlossenen Lithium-Ionen-Akku zu speichern und die im Akku als Gleichspannung vorliegende Elektrizität und die vom PV-System erzeugte Elektrizität unter Umwandlung in Wechselstrom (AC - Alternating Current) ins Stromnetz zu speisen. Und im Notfall liefert der Akku dem Haushalt Strom.

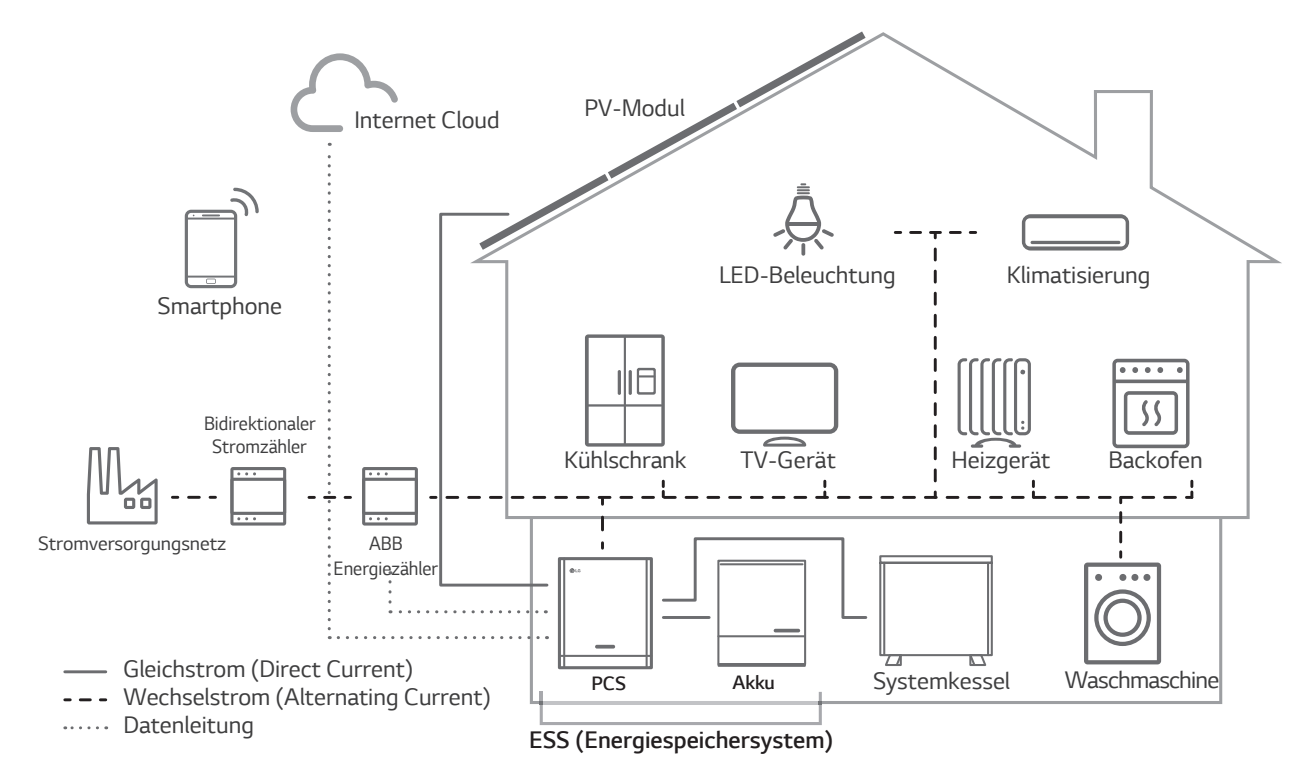

Die von einer PV-String erzeugte Elektrizität kann im angeschlossenen Akku gespeichert oder an ein Energieversorgungsunternehmen verkauft werden.

#### y **Galvanisch gekoppelte ESS**

Das galvanisch gekoppelte ESS von LG (ESS - Energy Storage System - Energiespeichersystem) erzielt eine höhere Systemeffizienz, weil der Vorgang zur Stromumwandlung einfacher ist.

#### y **3-phasiger Anschluss**

Der 3-phasige Anschluss sorgt für Phasenausgleich.

y **Smart Management** 

Das eingebaute PMS (Power Management System - Leistungsregulierungssystem) analysiert die PV-Stromerzeugung (PV - Photovoltaik) sowie die Lastverteilung und den Verbrauch und sorgt dafür, dass bei Vorliegen entsprechender Bedingungen Laden bzw. Entladen unmittelbar eingeleitet wird. Auch werden die Stati von Hauptsystem und Akkus überwacht, damit diese stets stabil sind.

y **Web-Überwachungs-Service** 

Kunden und Installateure können mithilfe verschiedener Geräte wie PC, Tablet oder Smartphone das ESS überwachen.

#### y **Reserve-Modus**

Im Notfall liefert der Akku dem Haushalt Strom.

### **Inhaltsverzeichnis**

#### **Erste Schritte**

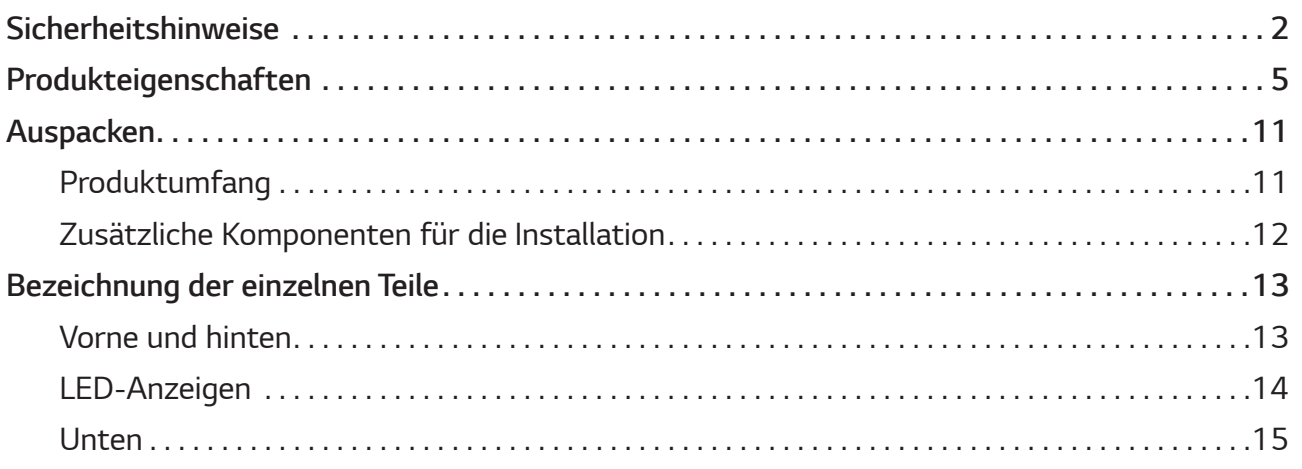

#### **Installation**

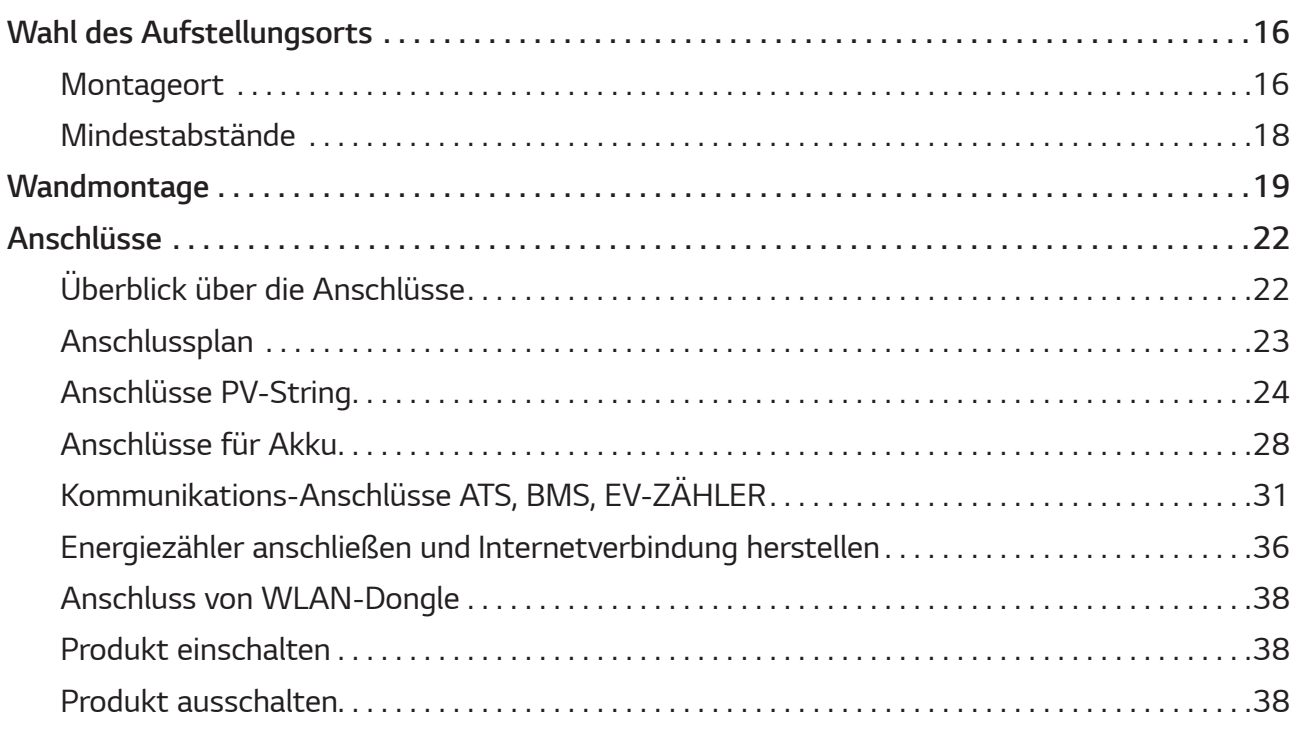

### **Einstellungen**

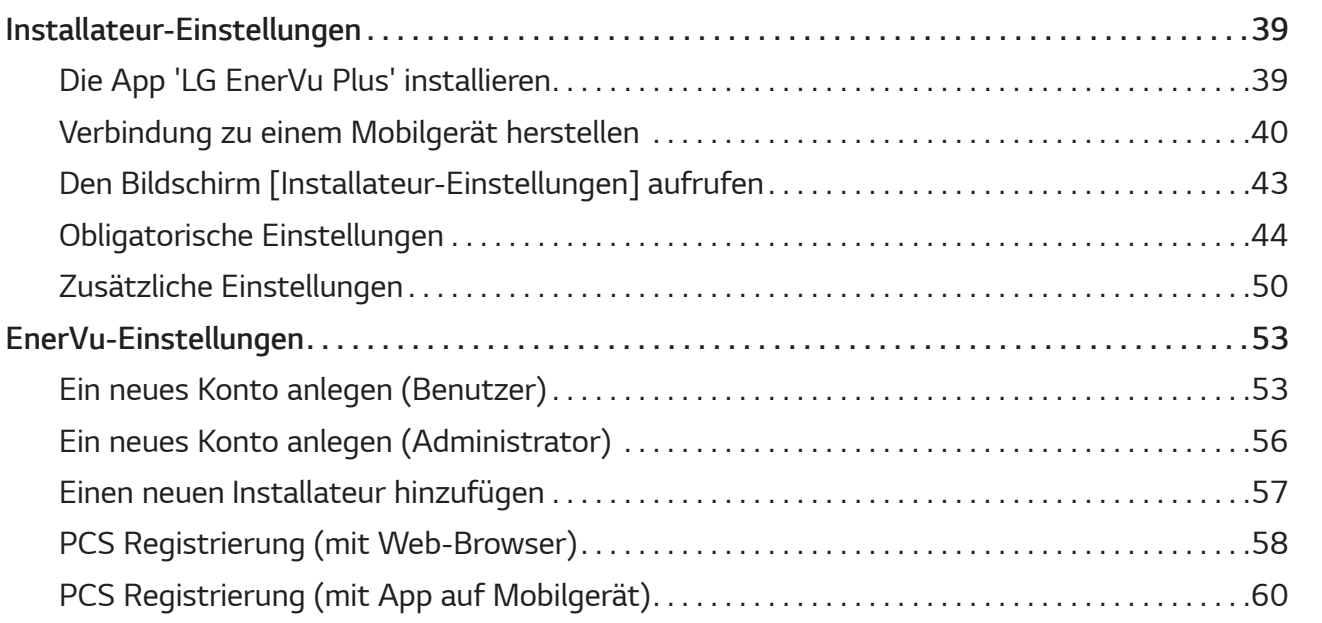

### **Fehlerbehebung**

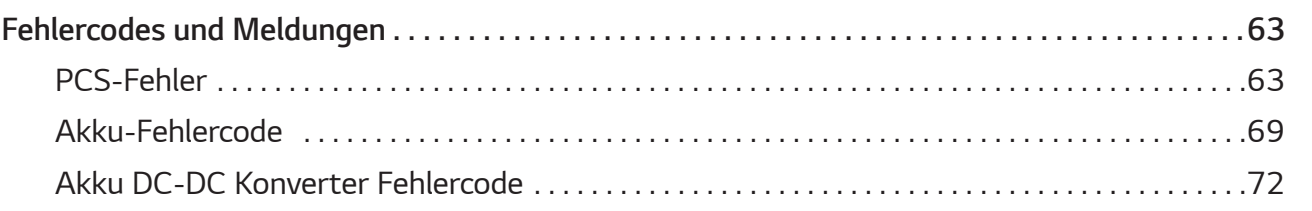

### **Anhang**

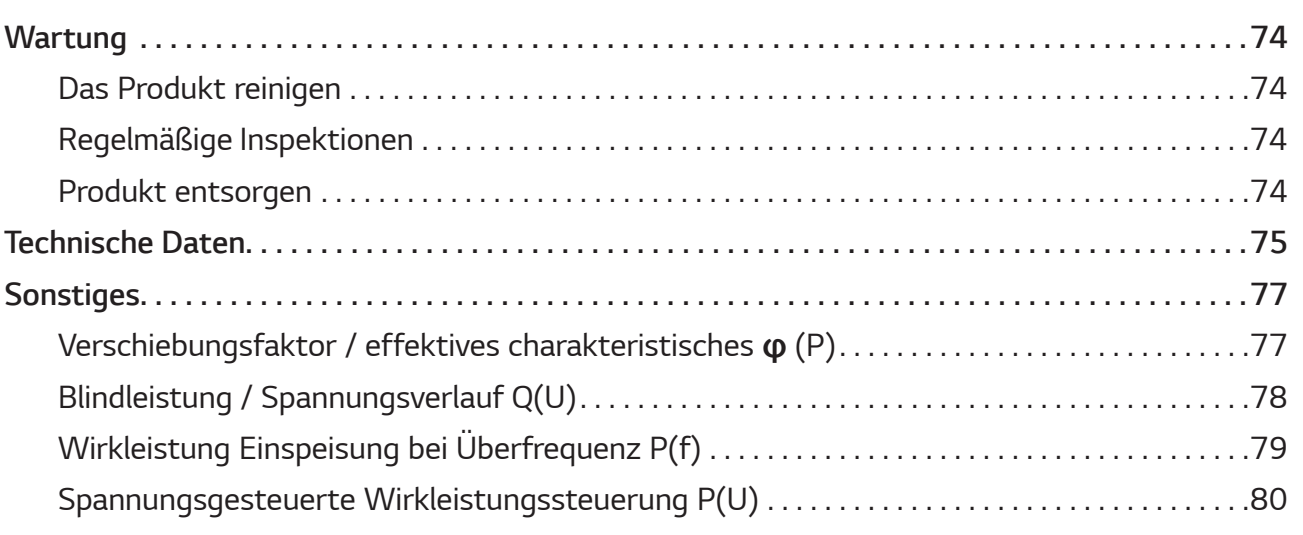

### **Auf den Schildern verwendete Symbole**

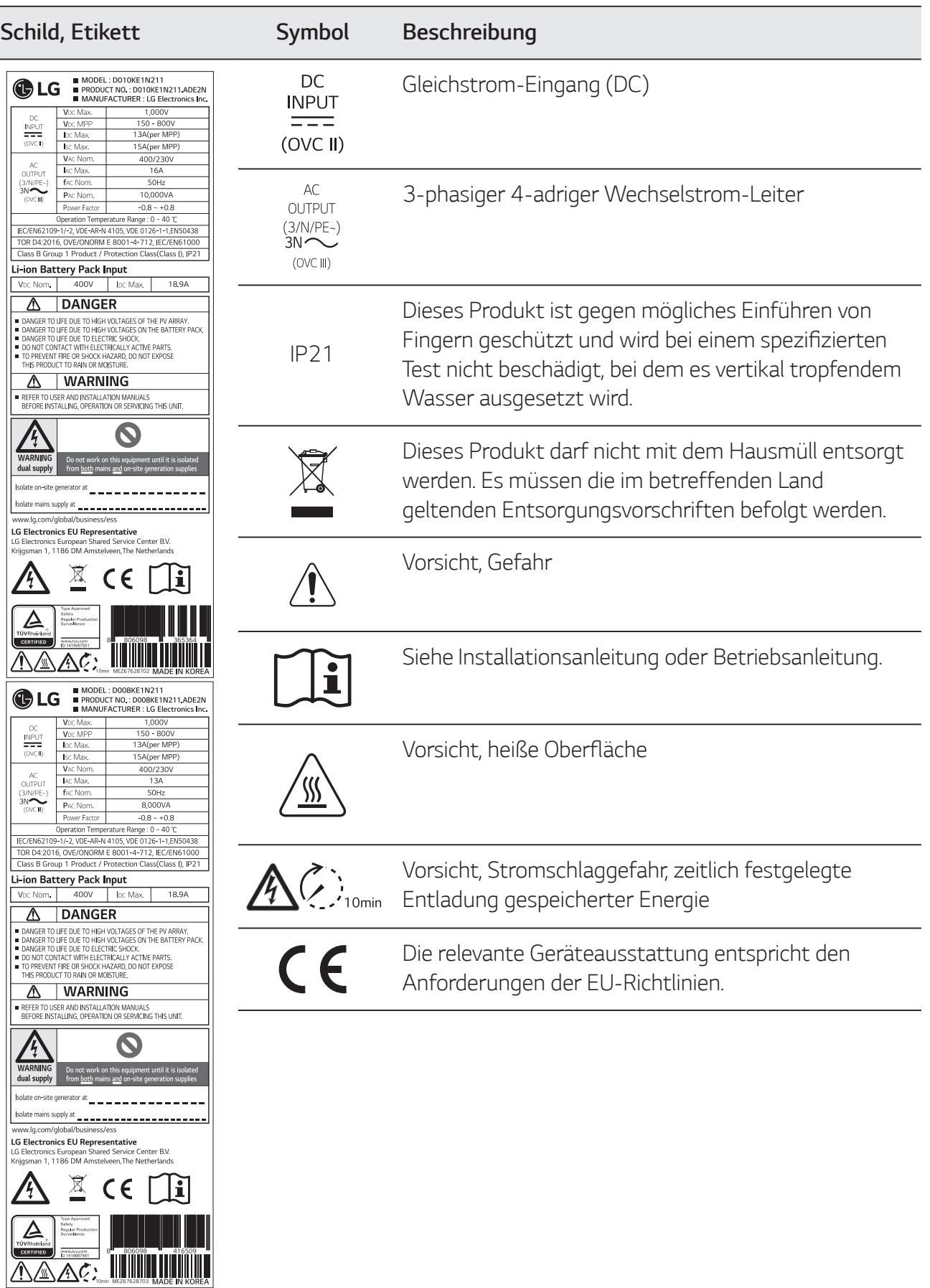

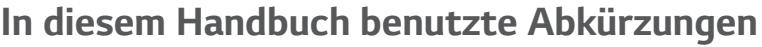

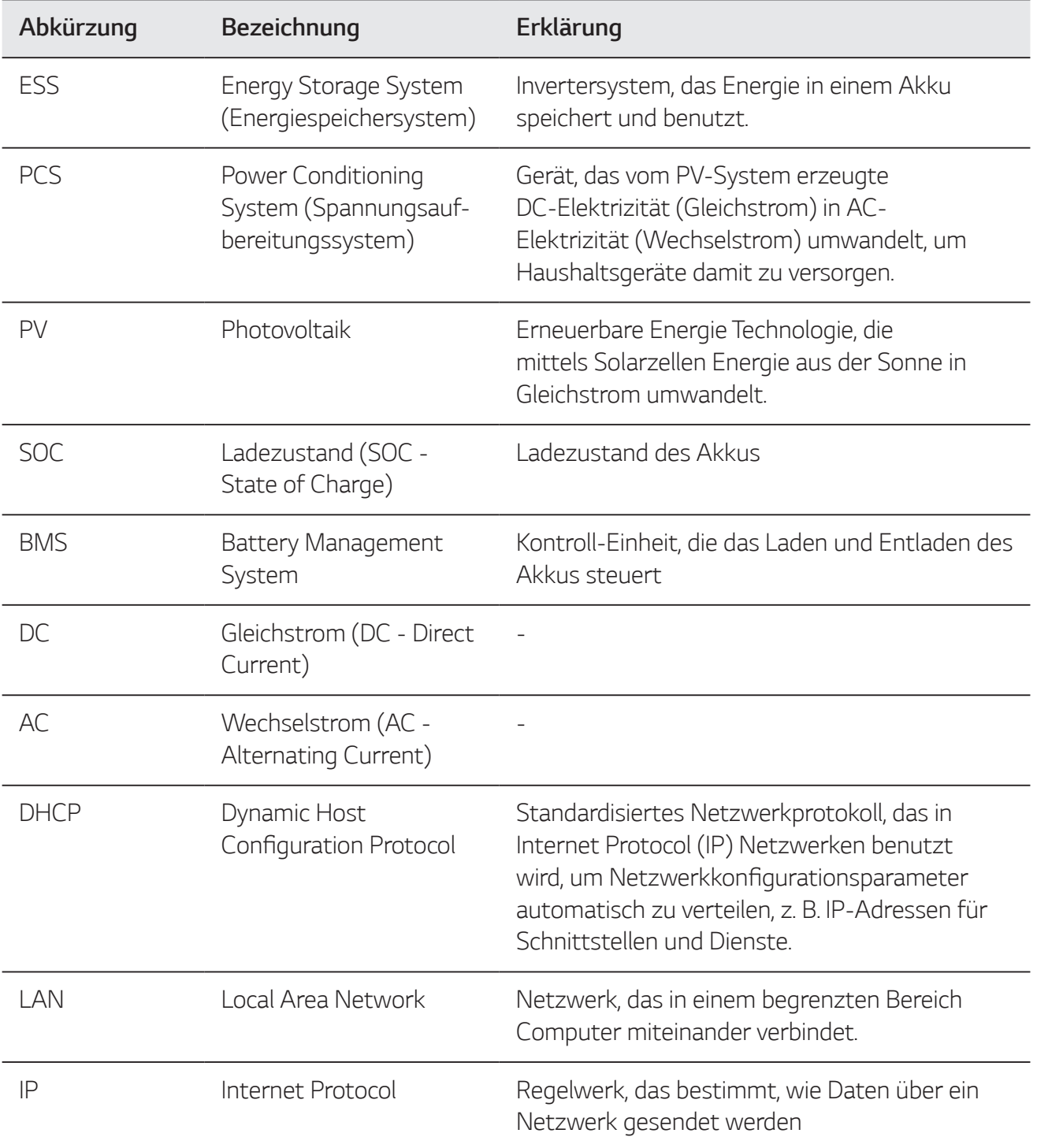

### **Glossar**

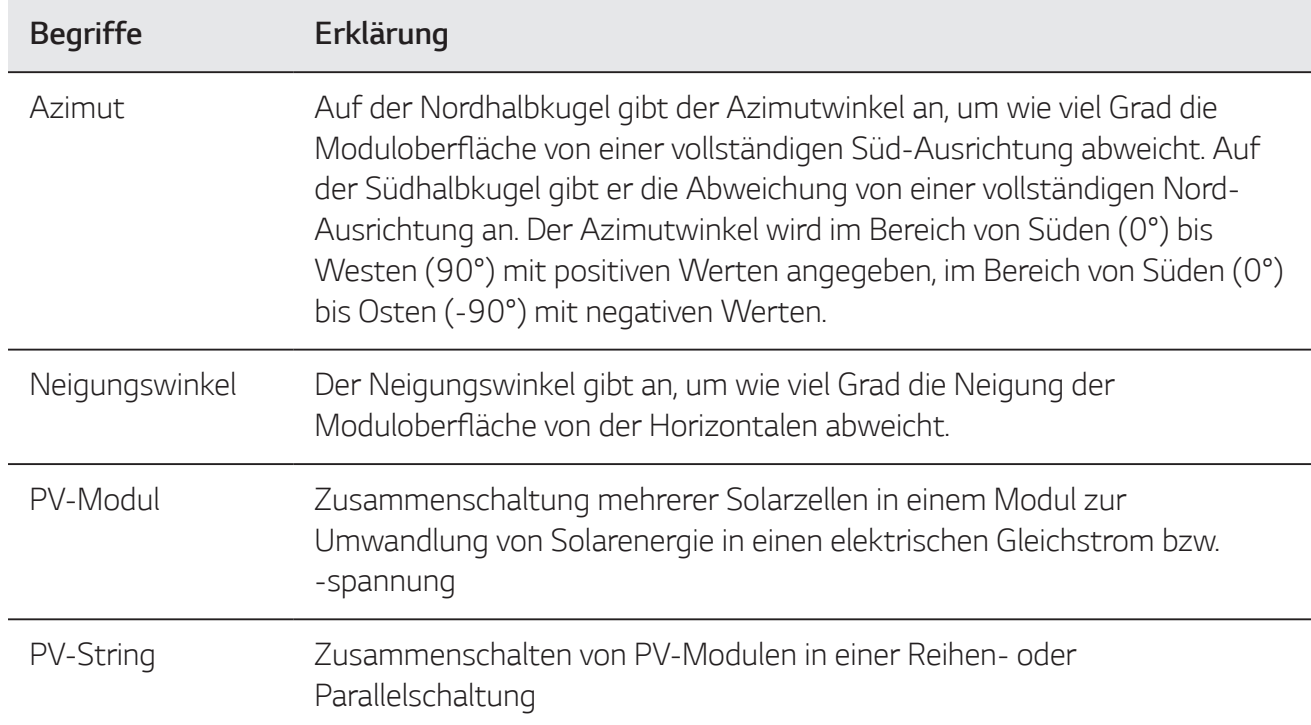

### **Auspacken**

### **Produktumfang**

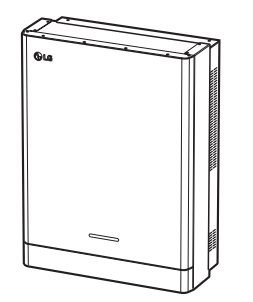

Power Conditioning System - PCS (Spannungsaufbereitungssystem) (jeweils 1)

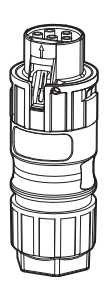

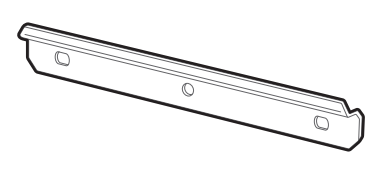

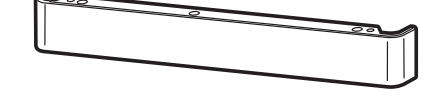

Wandhalterung (jeweils 1) Untere Abdeckung

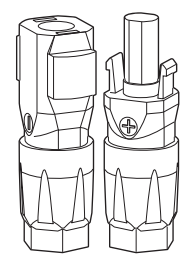

Kabelstecker Akku alpakku Akkukabel-Stecker (jeweils 2) WLAN-Dongle (Einfügen)

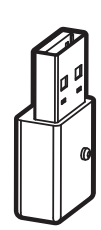

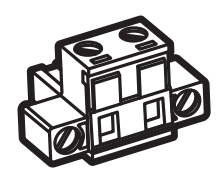

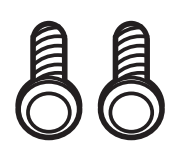

Schrauben für untere Abdeckung (jeweils 2)

Stecker für Energiezähler Wärmepumpen-Anschluss (Option)

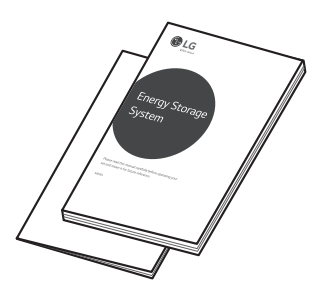

Anleitung Schnellinstallation und Bedienungsanleitung (jeweils 1)

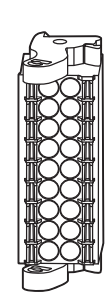

Konnektor für Kommunikation

### **Zusätzliche Komponenten für die Installation**

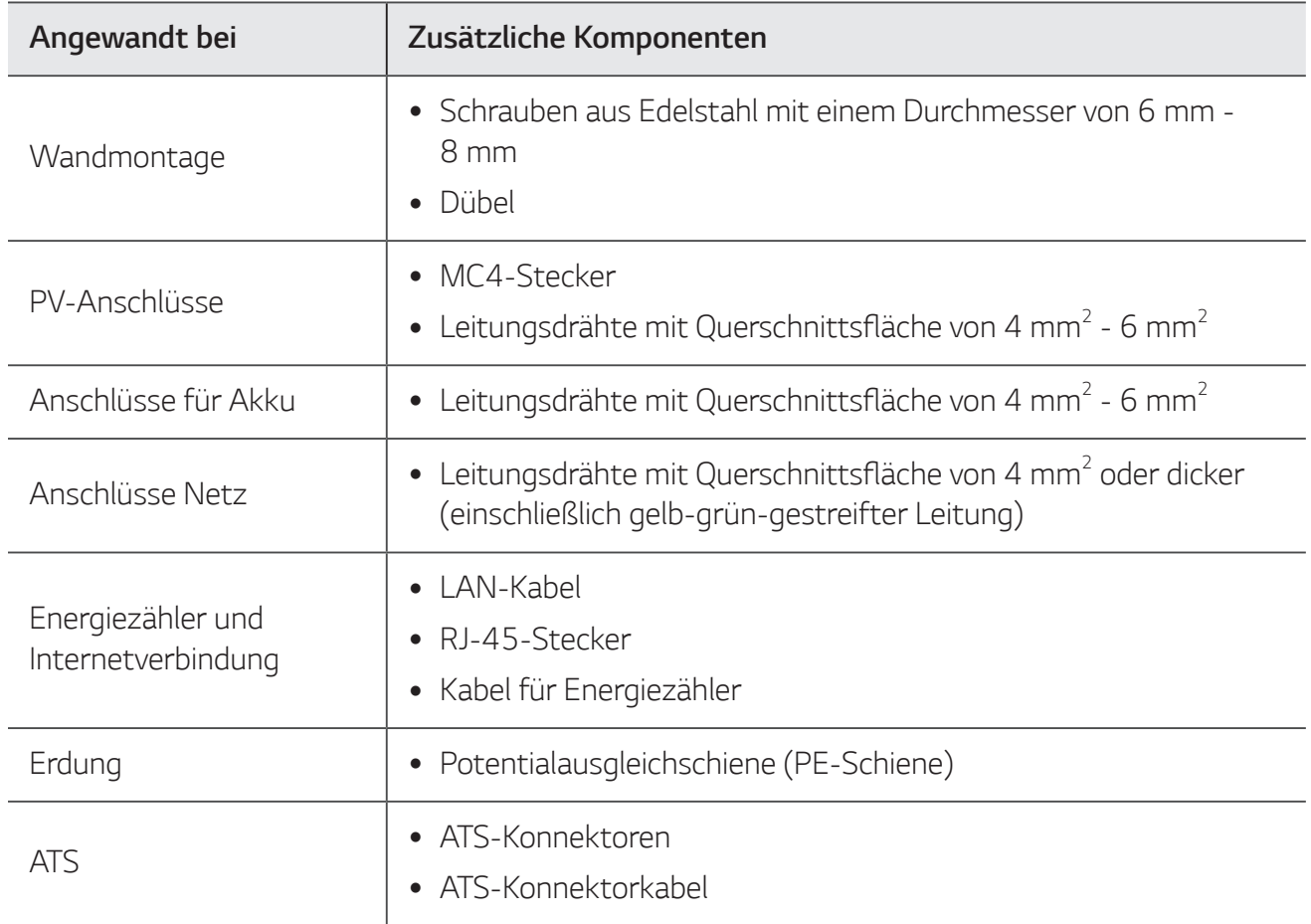

### **Bezeichnung der einzelnen Teile**

### **Vorne und hinten**

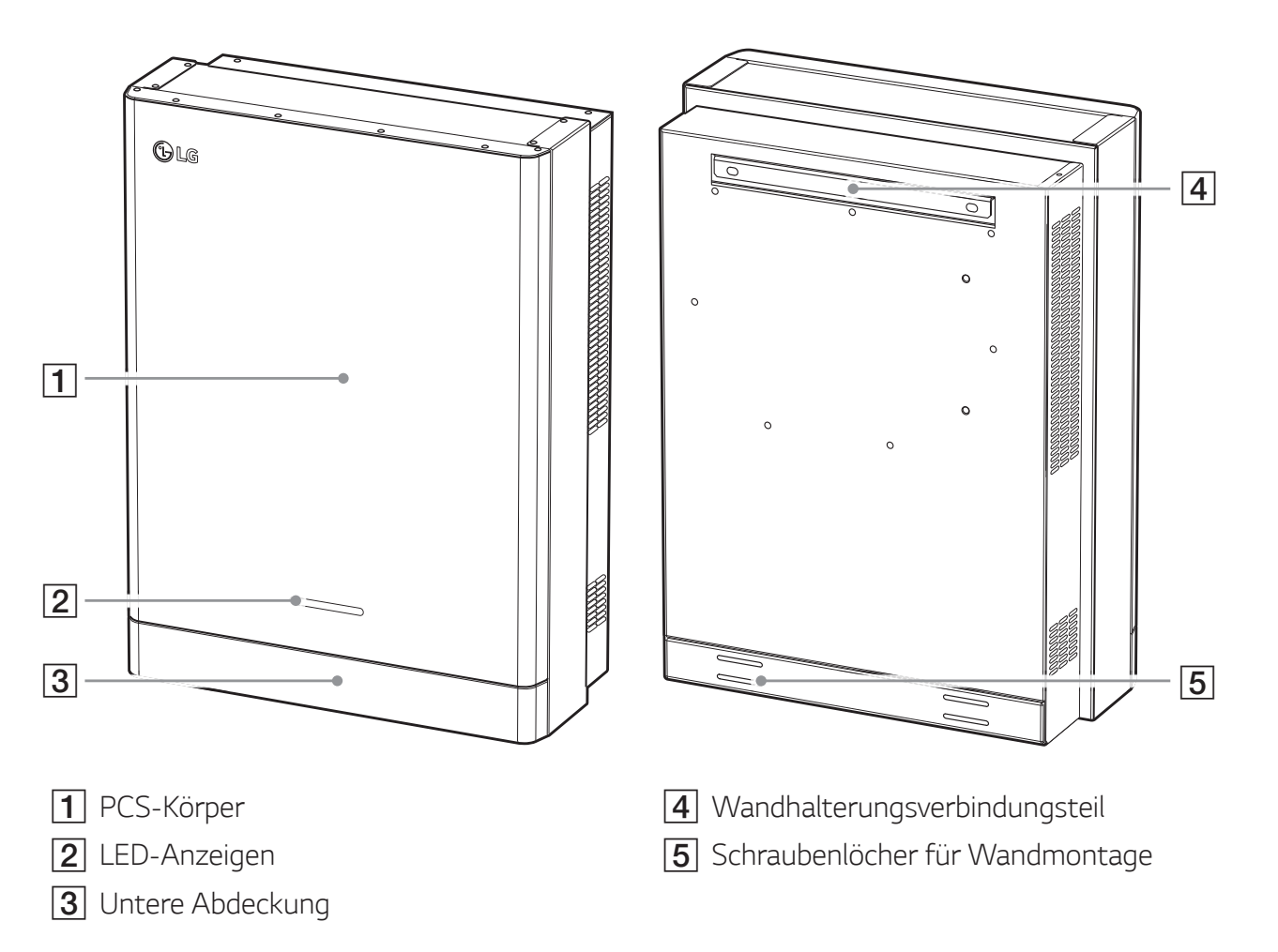

### **LED-Anzeigen**

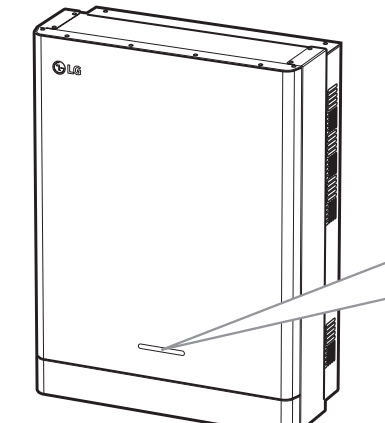

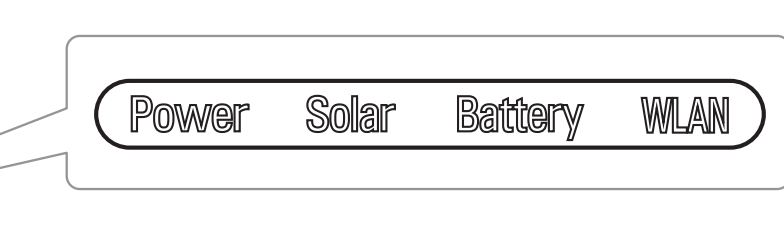

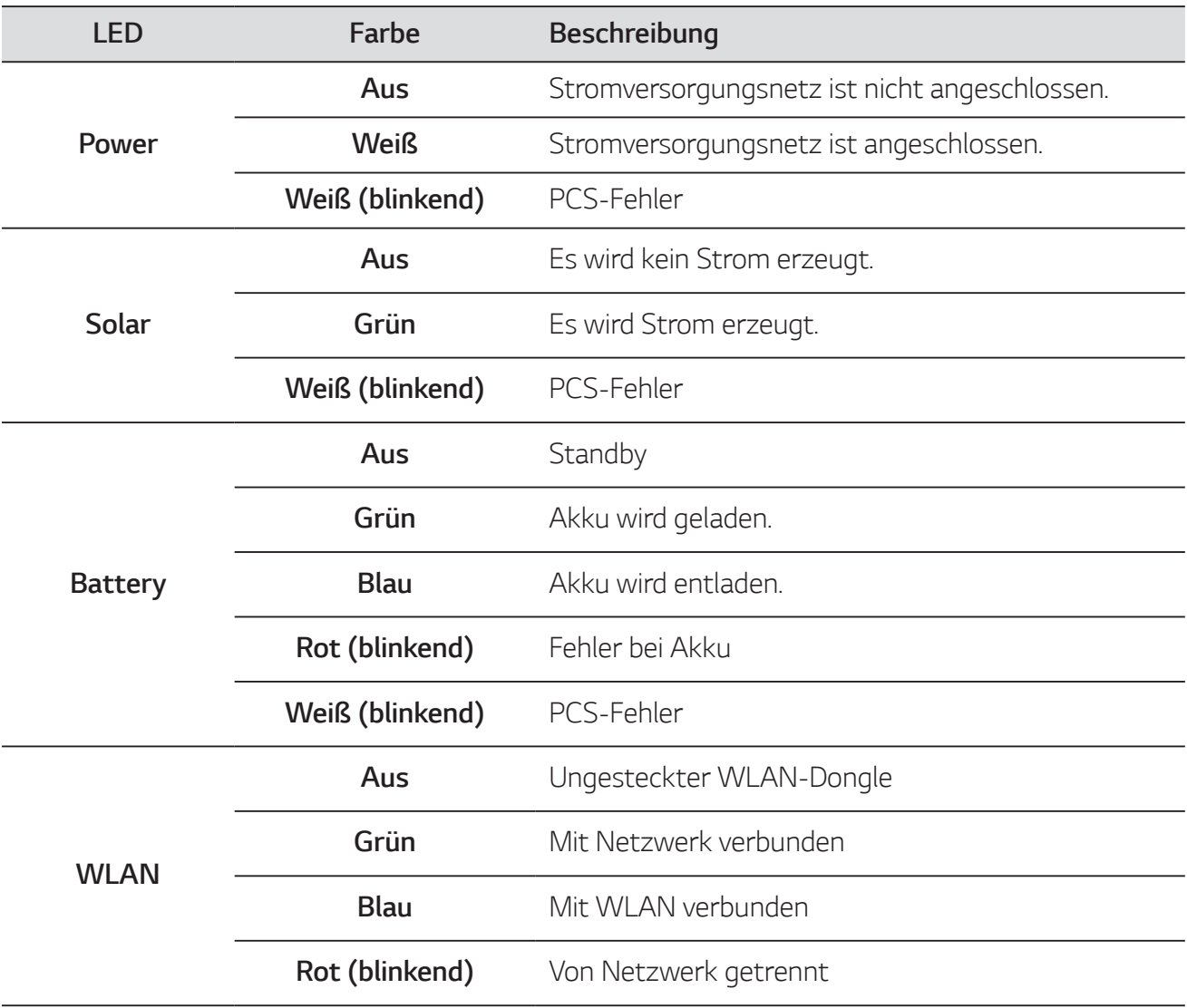

### **Unten**

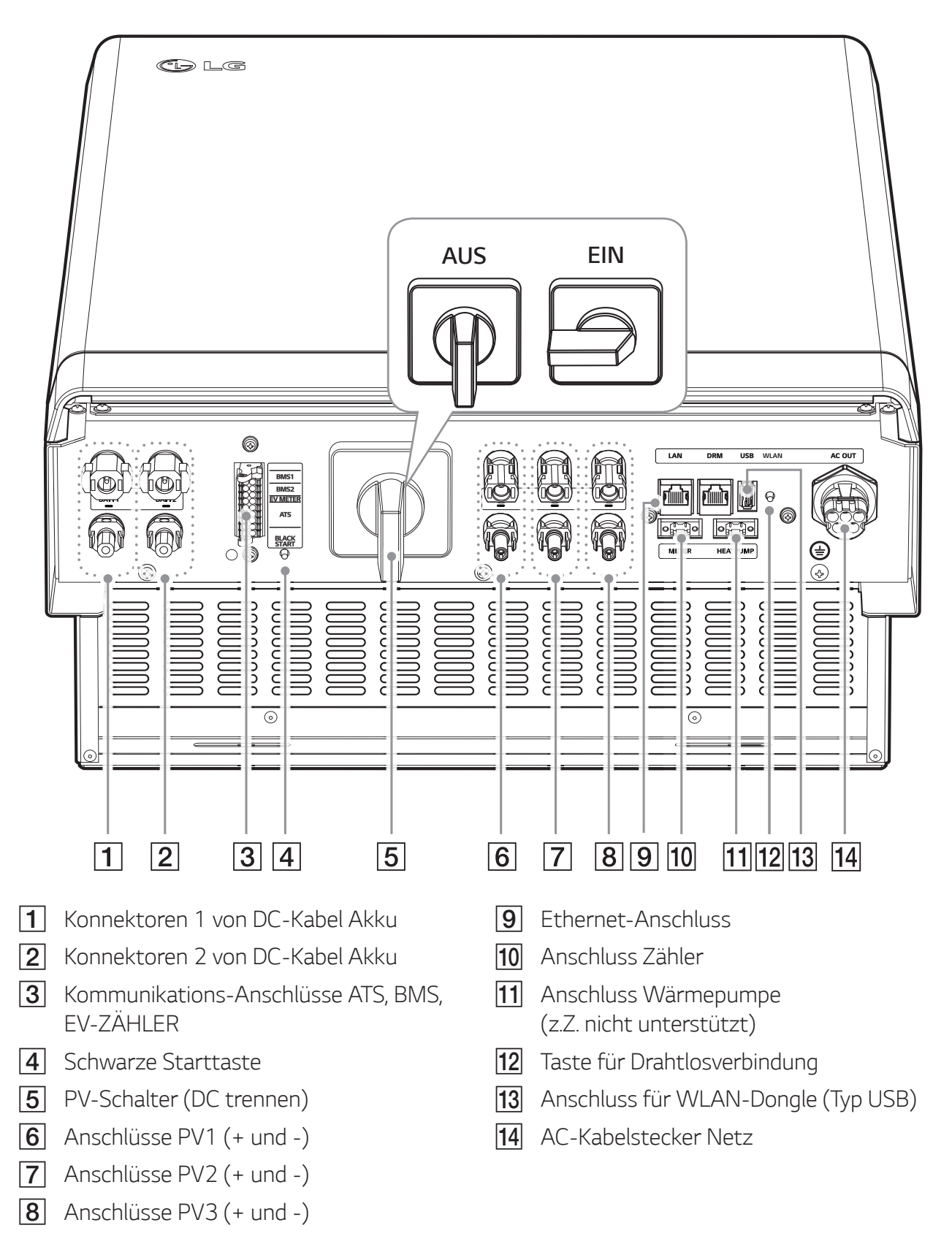

Erste Schritte

Erste Schritte

**1**

### **Wahl des Aufstellungsorts**

### **Montageort**

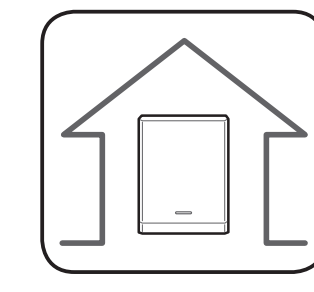

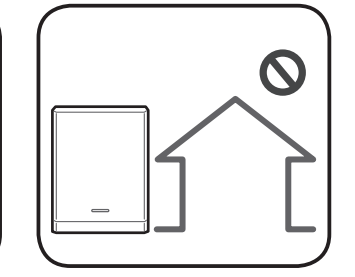

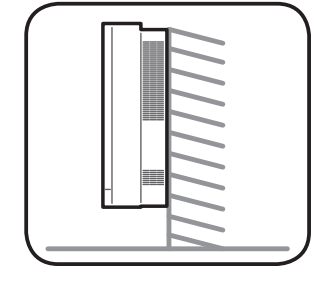

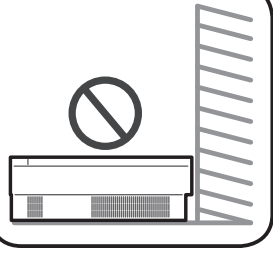

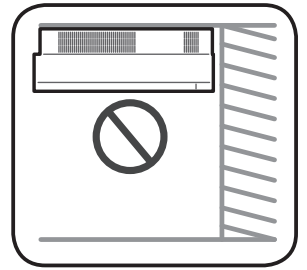

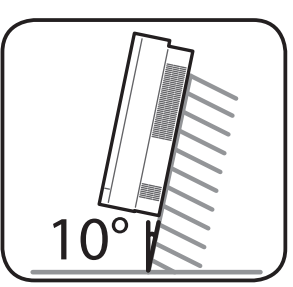

40°C

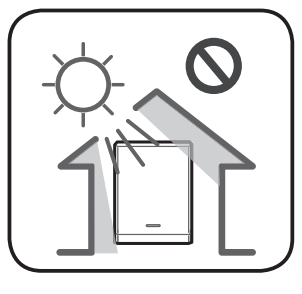

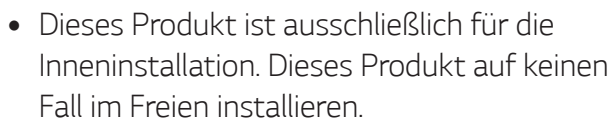

- Installieren Sie dieses Produkt an einem Platz, wo der Zugriff auf PV-Kabel, Kabel zum Energiezähler, Kabel zum Stromversorgungsnetz und Akku-Kabel leicht möglich ist.
- y Dieses Produkt ist ausschließlich für die Wandinstallation. Das Produkt nicht auf dem Boden installieren.
- Die Fläche, auf der das Gerät montiert wird, muss das Gewicht dieses Produkts (34 kg) tragen können.
- Das Produkt nicht an der Decke installieren.
- Dieses Produkt nicht breitseitig installieren oder an einer Wand, die um mehr als 10 Grad geneigt ist.
- Das Produkt nicht mit Neigung nach vorne installieren.
- y Das Produkt mit der Anschlussseite nach unten installieren.
- Geeignete Betriebstemperatur von 0 C bis 40 C.
- Das Produkt nicht so installieren, dass es direkter Sonneneinstrahlung ausgesetzt ist.
- Das Produkt in einem sauberen, kühlen Raum installieren.

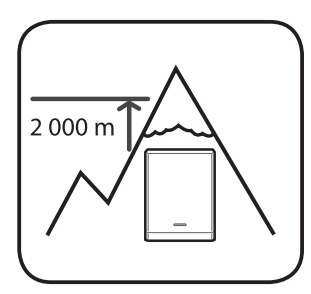

Dieses Produkt darf nicht installiert oder betrieben werden an Orten, die über 2000 m über dem Meeresspiegel liegen.

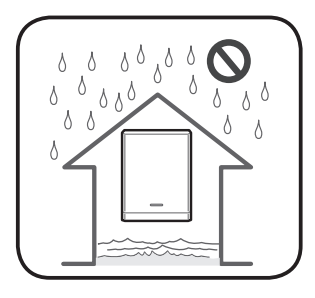

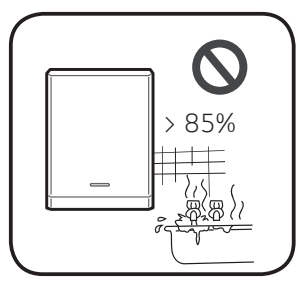

NaCl NaCl

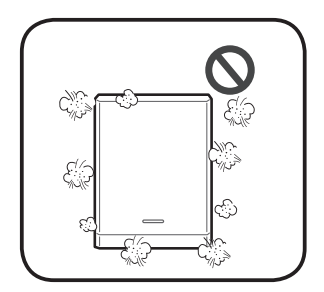

Das Produkt nicht an einem Ort installieren, an dem es häufig zu Überflutungen kommt.

- Das Produkt nicht an einem Ort mit hoher Luftfeuchtigkeit installieren, z. . B. in einem Badezimmer.
- Dieses Produkt erzeugt zu bestimmten Zeiten leichte Geräusche, darum sollte es nicht zu nahe am Wohnbereich installiert werden.
- Je nach Installationsort kann der Geräuschpegel unterschiedlich sein.
- Das Produkt nicht an Standorten installieren, wo Vibrationen auftreten.
- Das Produkt nicht an einem Ort installieren, wo es mit Ammoniak, ätzenden Dämpfen, Säuren oder Salzen in Berührung kommen kann.
- Das Produkt außerhalb der Reichweite von Kindern und Haustieren installieren.
- Dieses Produkt nicht an Plätzen oder in Umgebungen installieren, wo sich viel Staub ansammelt.
- Die Öffnungen, die zur Luftzirkulation und Kühlung dienen, unbedingt frei lassen.
- Vor Reinigen des Luftkanals alle System-Komponenten einschließlich PCS, PV-Module, Akku und AC-Hauptschalter ausschalten.

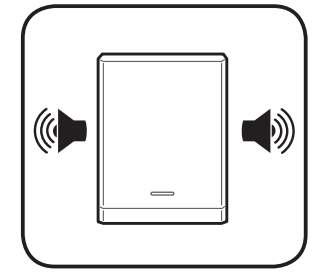

Bitte fragen Sie Ihren Installateur, wenn Sie die Anlage an einem Ort installieren wollen, wo es Störungen gibt.

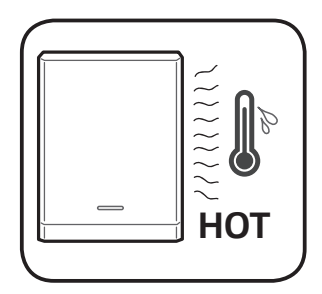

Die rechte Seite des installierten PCS kann durch die aus dem Luftauslass austretende Hitze heiß sein. Platzieren Sie keine Gegenstände in der Nähe des Luftauslasses.

**2**

### **Mindestabstände**

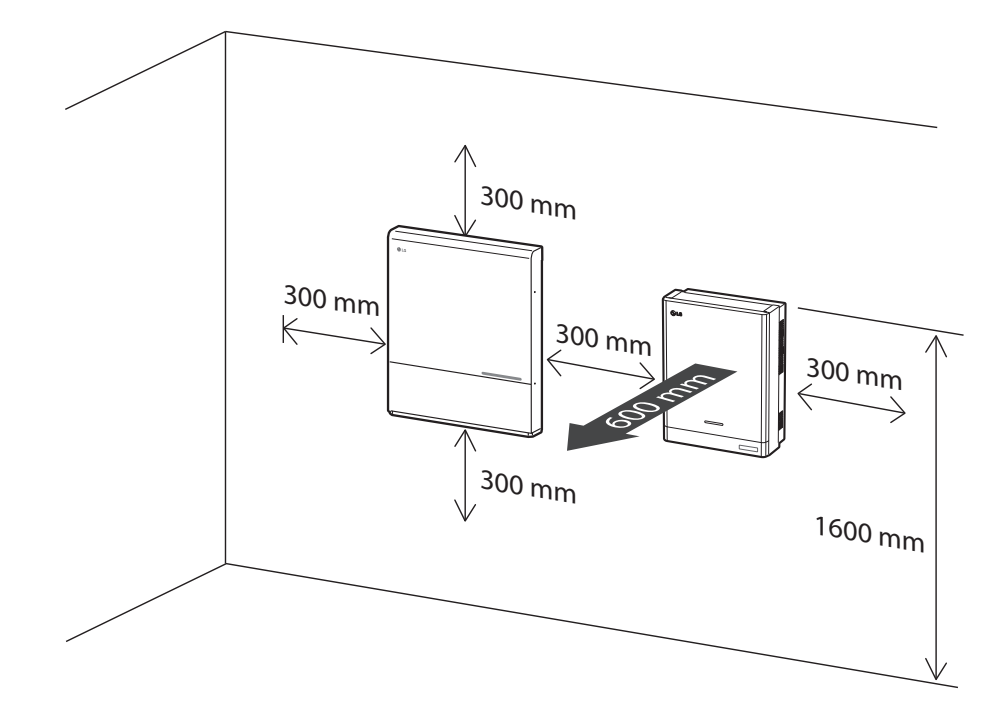

Dieses Produkt muss so installiert werden, dass links, rechts, oben, unten und vorne die gebotenen Zwischenräume eingehalten werden - siehe Abbildung.

Im Freiraum unterhalb des Produkts darf nur der Akku installiert werden. Falls Sie den Akku im Freiraum unterhalb des Produkts installieren, muss zwischen Akku und Produkt ein Abstand von über 300 mm eingehalten werden.

Darauf achten, dass die rechte Seite des installierten PCS nicht blockiert wird. Gefahr schwerer Verletzung durch hohe Temperatur.

### **Mindestabstände (Doppel-Akku)**

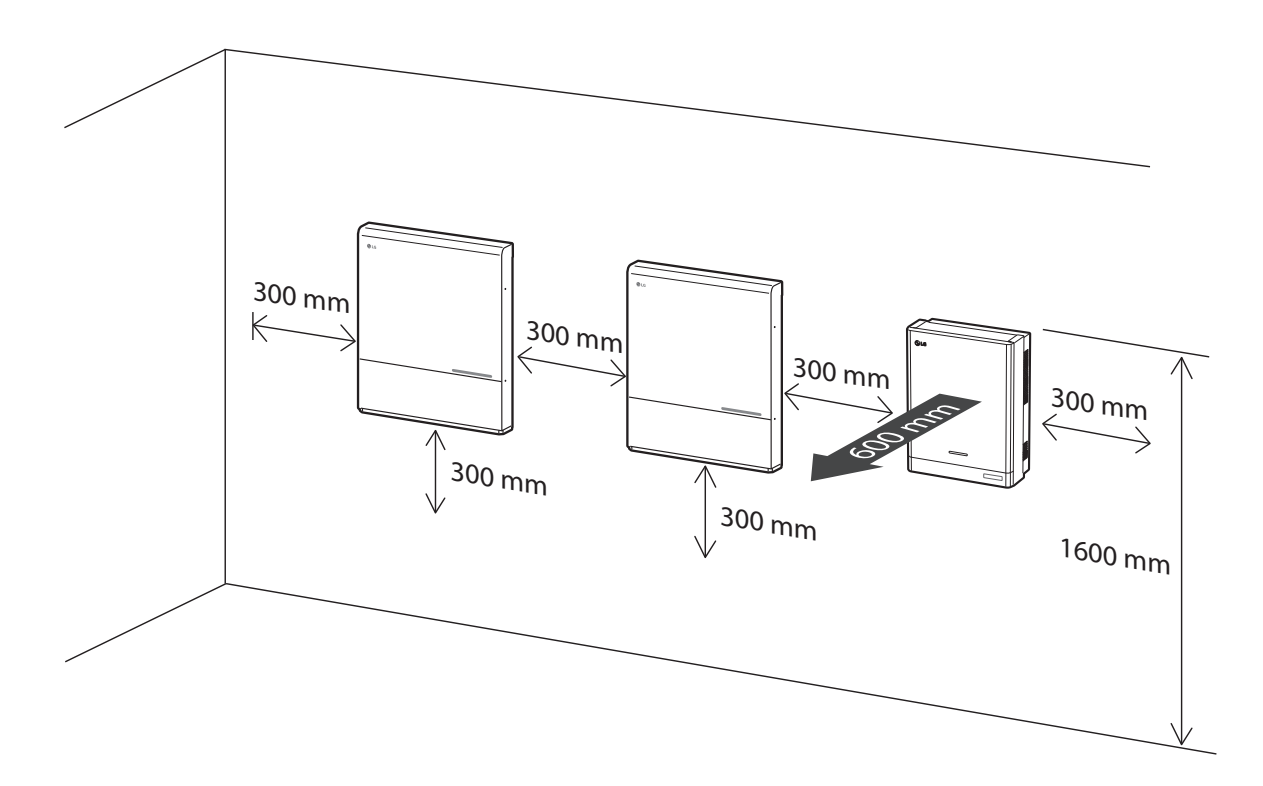

### **Wandmontage**

Dieses Produkt muss an der Wand installiert werden. Beachten Sie die Hinweise zur Installationsumgebung unter "Wahl des Aufstellungsorts" auf Seite 16. Halten Sie sich genau an die nachfolgende Montageanleitung, um die Installation sicher durchzuführen.

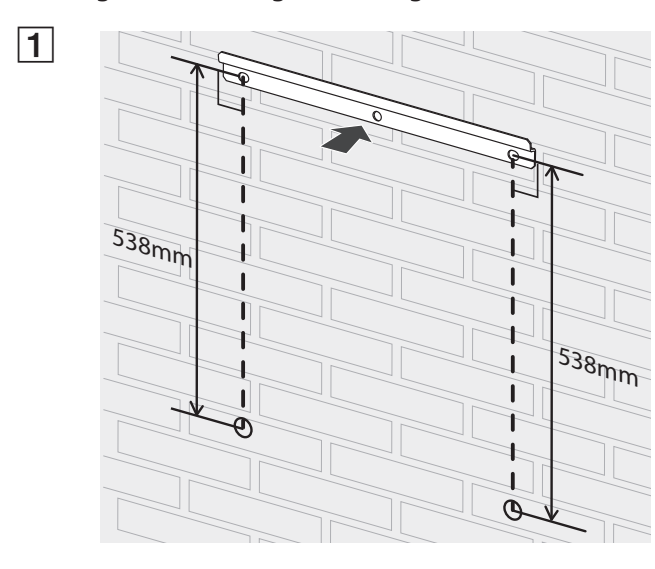

Die Wandhalterung in der Weise an einer Wand ansetzen, dass die Installationsvoraussetzungen und die erforderlichen Zwischenräume eingehalten werden können.

Mit einem Stift die Stellen markieren, an denen gebohrt werden muss. An den markierten Stellen Löcher bohren.

### **WARNUNG**

Darauf achten, dass unter den Stellen, an denen der Bohrer angesetzt wird, keine elektrischen Kabel verlegt sind.

### **HINWEIS**

Wenn Sie die Wandhalterung an der Wand anbringen, sorgen Sie für horizontalen Sitz, indem Sie den Neigungsmesser benutzen.

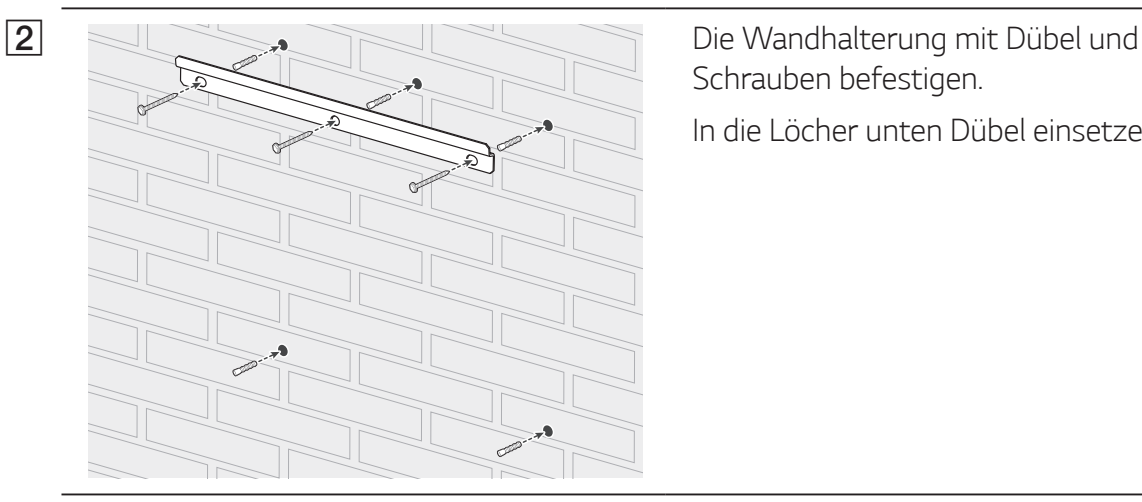

Schrauben befestigen.

In die Löcher unten Dübel einsetzen.

### *i* HINWEIS

- Vor dem Festziehen der Schrauben noch einmal mit einem Neigungsmesser prüfen, dass die Halterung horizontal sitzt.
- Welche Schrauben und Dübel zur Anbringung der Wandhalterung erforderlich sind, hängt von der Wandbeschaffenheit ab. Darum sind die Schrauben und Dübel nicht Bestandteil des Lieferumfangs. Der Installateur des Systems ist verantwortlich, die für die Installation geeigneten Schrauben und Dübel auszuwählen.
- y Es wird empfohlen, Edelstahlschrauben der Größe M6 M8 zu benutzen.

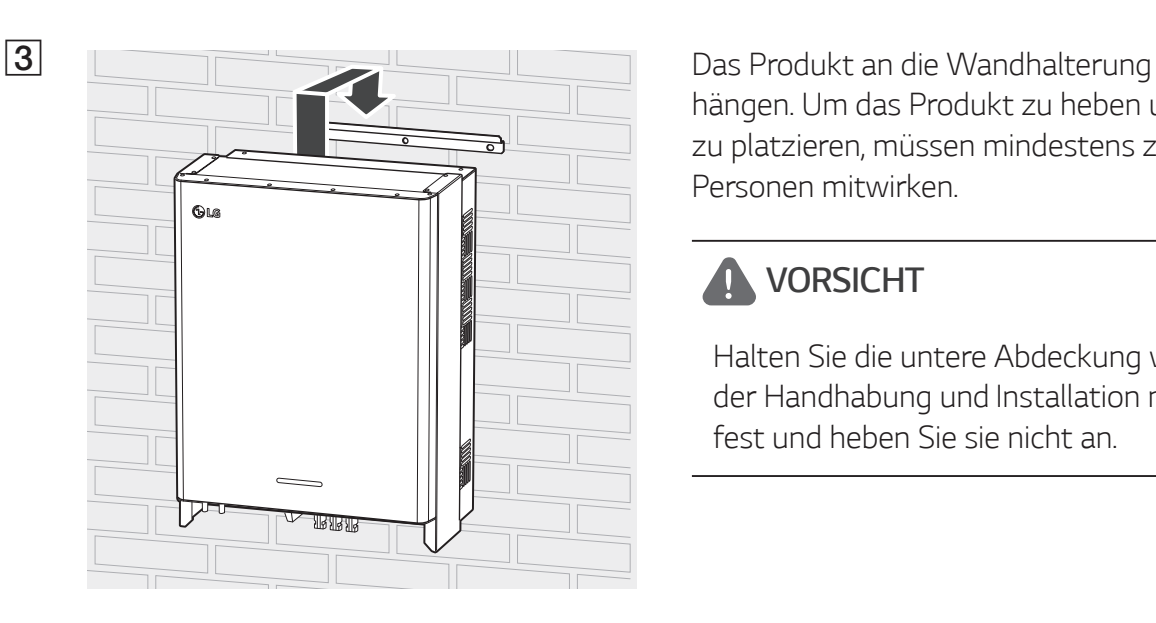

hängen. Um das Produkt zu heben und zu platzieren, müssen mindestens zwei Personen mitwirken.

### **A** VORSICHT

Halten Sie die untere Abdeckung während der Handhabung und Installation nicht fest und heben Sie sie nicht an.

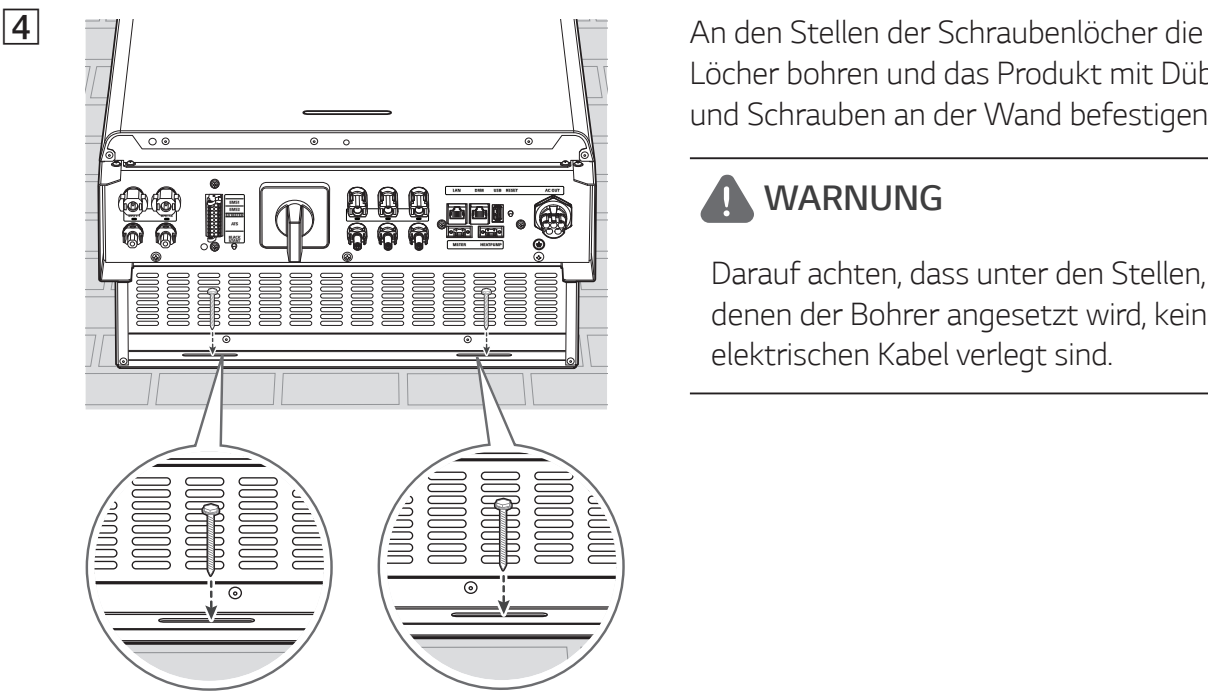

Löcher bohren und das Produkt mit Dübel und Schrauben an der Wand befestigen.

### **A** WARNUNG

Darauf achten, dass unter den Stellen, an denen der Bohrer angesetzt wird, keine elektrischen Kabel verlegt sind.

### *F* HINWEIS

- Welche Schrauben und Dübel zur Anbringung der Wandhalterungen erforderlich sind, hängt von der Wandbeschaffenheit ab. Darum sind die Schrauben und Dübel nicht Bestandteil des Lieferumfangs. Der Installateur des Systems ist verantwortlich, die für die Installation geeigneten Schrauben und Dübel auszuwählen.
- y Es wird empfohlen, Edelstahlschrauben der Größe M6 M8 zu benutzen.

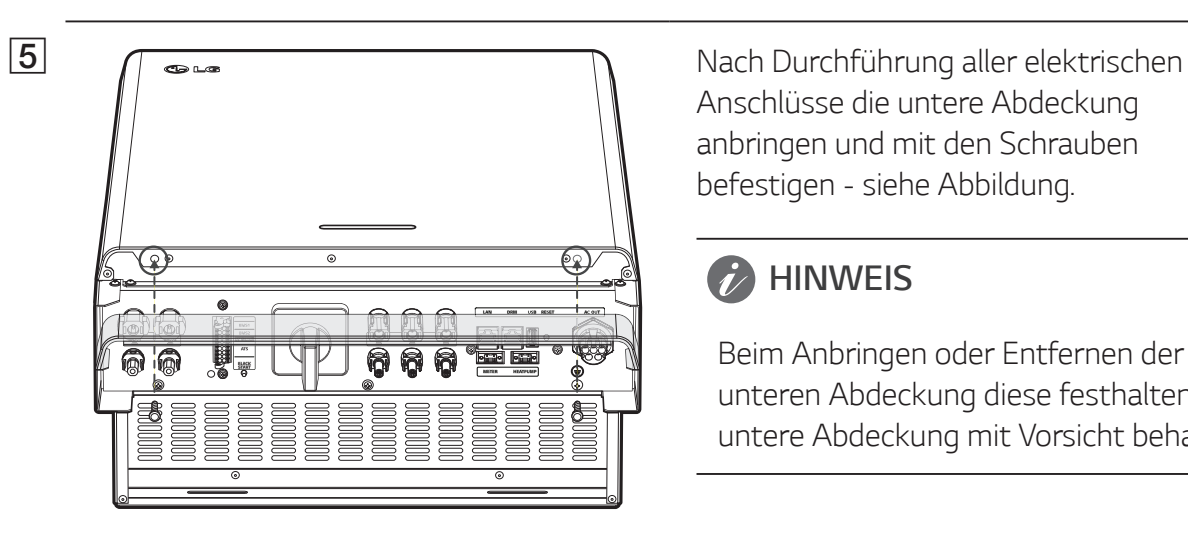

Anschlüsse die untere Abdeckung anbringen und mit den Schrauben befestigen - siehe Abbildung.

### *F* HINWEIS

Beim Anbringen oder Entfernen der unteren Abdeckung diese festhalten. Die untere Abdeckung mit Vorsicht behandeln.

### **Anschlüsse**

### **Überblick über die Anschlüsse**

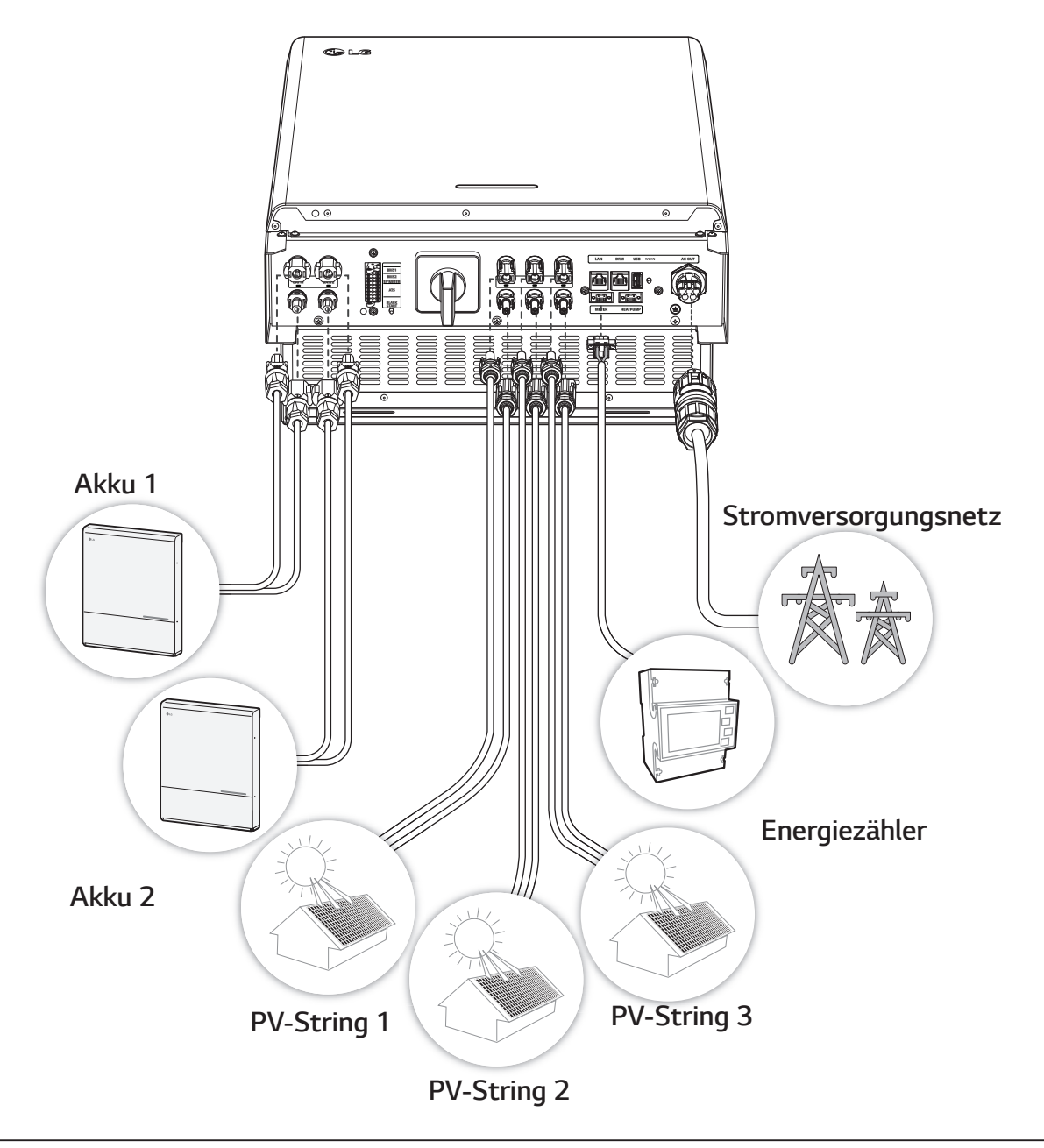

### **A** WARNUNG

- Stromschlaggefahr. Wenn die Abdeckung des PCS-Systems entfernt worden ist, keine unisolierten Drähte berühren!
- Bevor Sie die elektrischen Kabelanschlüsse herstellen oder die Abdeckung abnehmen, erst den AC-Hauptschalter, den PV-Schalter und den DC-Hauptschalter des Akkus auf AUS schalten. (Bei einer erneuten Installation diese Schalter auf AUS schalten und das Produkt in Bereitschaft lassend mindestens 10 Minuten warten, damit es sich vollständig entlädt.)
- Wird dem Photovoltaik-String Licht ausgesetzt, liefert sie eine Gleichspannung zum PCS.

### **A** VORSICHT

- Nur elektrotechnisch qualifiziertes Fachpersonal dürfen die elektrische Installation der PCS-Anlagen und Akkus durchführen.
- Nach Entfernen der Abdeckung darauf achten, dass keine Komponenten im Inneren beschädigt werden.
- Detaillierte Informationen zur Installation der ATS BOX finden Sie im Handbuch zur ATX BOX auf der folgenden Website.

https://www.lg.com/global/business/ess/residential/dc-8-10

### **Anschlussplan**

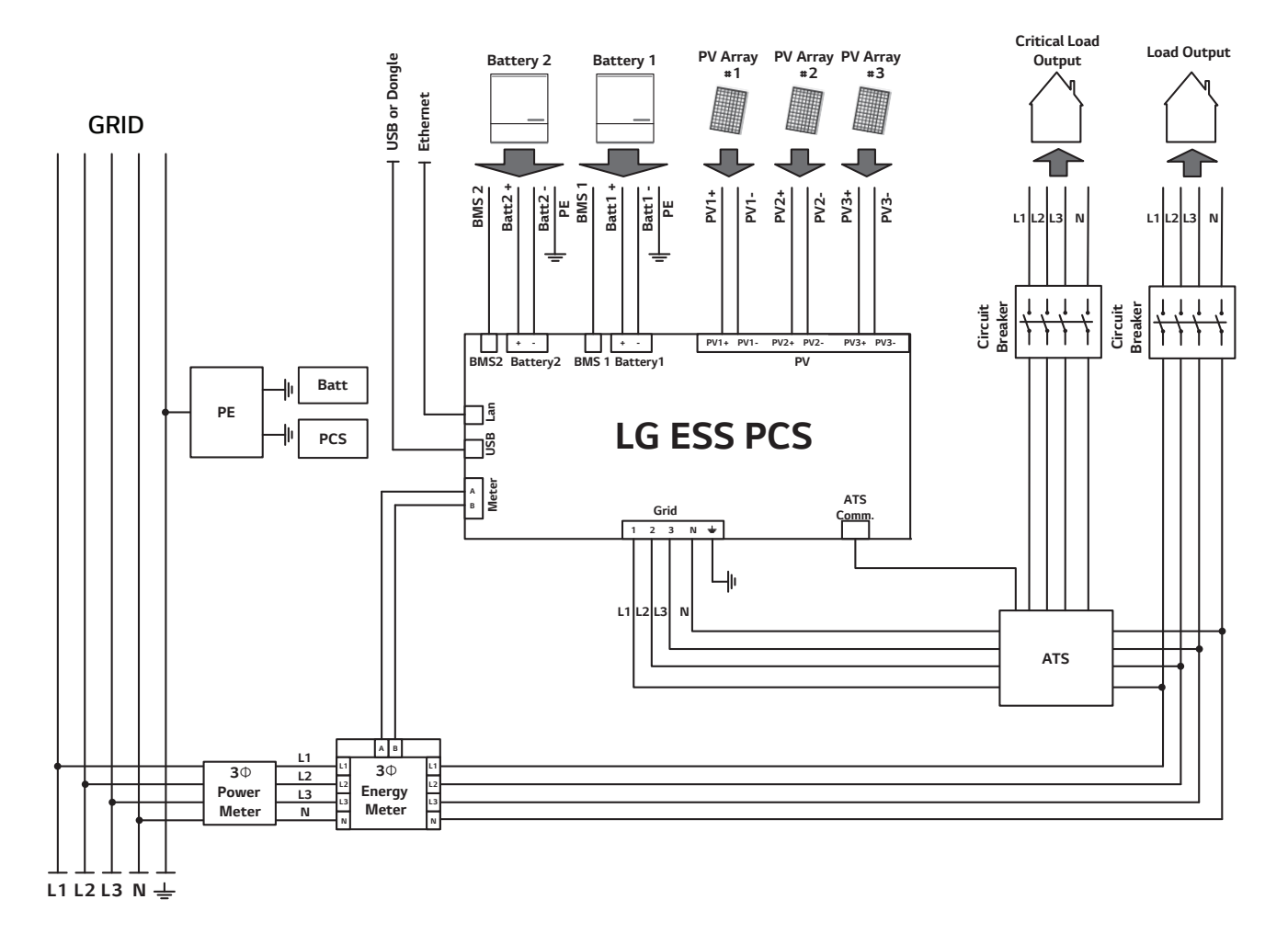

### **Anschlüsse PV-String**

Sie können bis zu zwei PV-String direkt an die MC4-Anschlüsse dieses Produkts anschließen.

### **WARNUNG**

Daran denken, vor der Verlegung und Herstellung der elektrischen Kabelverbindungen erst den AC-Hauptschalter, den PV-Schalter und den DC-Hauptschalter des Akkus auf Aus zu schalten, damit die Verbindung getrennt werden.

### **A** VORSICHT

- Bevor Sie einen PV-String anschließen, vergewissern Sie sich zunächst, dass die Spannung im offenen Schaltkreis des PV-Strings weniger als 1000 V beträgt. Sonst könnte das Produkt beschädigt werden.
- Am Anschluss PV+ oder PV- kein Erdungskabel anschließen. Sonst besteht Stromschlaggefahr, oder das Produkt könnte nachhaltig beschädigt werden.

### *i* HINWEIS

- PV-Module müssen IEC61730 Anwendungsklasse A oder einem äquivalenten Standard entsprechen.
- y Für die DC-Kabel der PV-Anschlüsse wird empfohlen, dass die Zuleitungsdrähte eine Querschnittsfläche im Bereich von 4 mm $^2$  bis 6 mm $^2$  haben.
- Wird nur eine einzige PV-String am PCS angeschlossen, muss die PV-String an die Anschlüsse PV1 (+ und -) angeschlossen werden.
- Wenn Sie alle Konnektoren, PV1, PV2 und PV3, benutzen, dann benutzen Sie die PV1 Konnektoren für die größere PV-Reihe.

#### **Anschluss PV1**

DC-Kabel einer PV-String an PV1-Anschlüsse dieses Produkts anschließen.

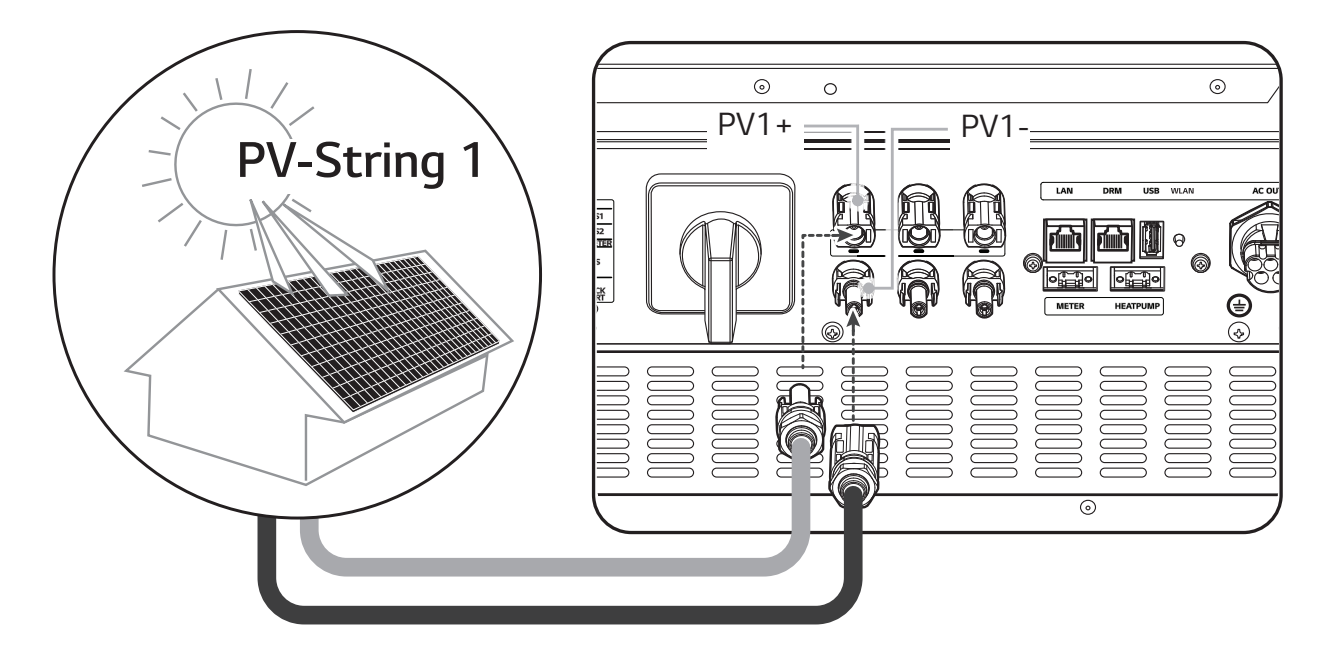

#### **Anschluss PV2**

DC-Kabel einer PV-String an PV2-Anschlüsse dieses Produkts anschließen.

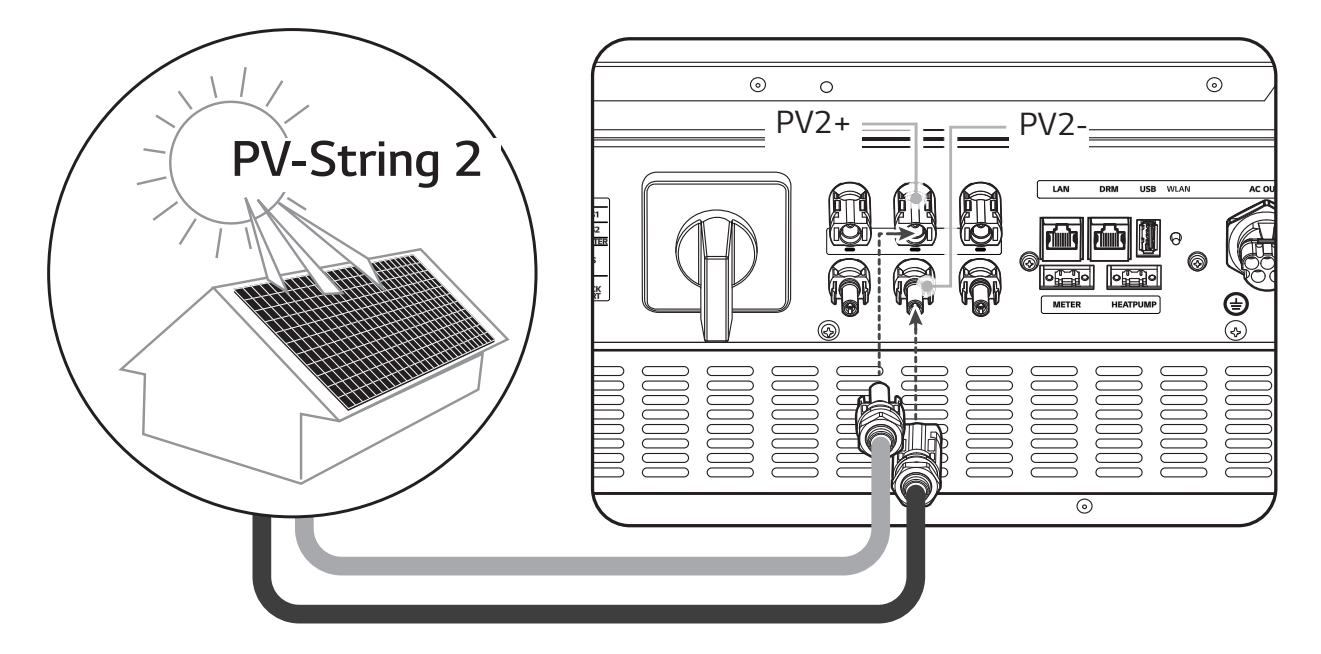

#### **Anschluss PV3**

DC-Kabel einer PV-String an PV3-Anschlüsse dieses Produkts anschließen.

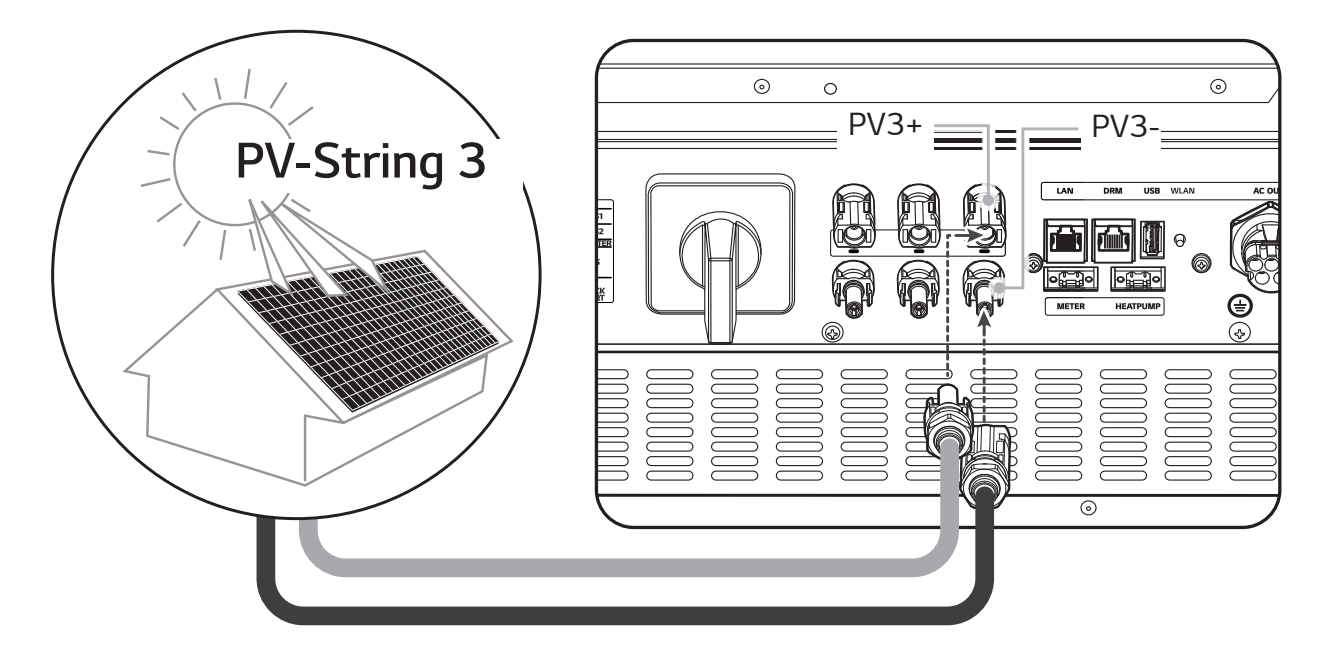

### **WARNUNG**

- y Beim Installieren Pluspol (+) und Minuspol (-) nicht vertauschen! Sonst besteht Stromschlaggefahr, oder das Produkt könnte nachhaltig beschädigt werden.
- y Die Kabel PV+ und PV- von der PV-Reihe müssen an den PV-Konnektor mit derselben Nummer angeschlossen werden. (PV1+ und PV1-, PV2+ und PV2-, PV3+ und PV3-) Bei Vertauschen der Anschlüsse besteht Stromschlaggefahr, und das Produkt könnte nachhaltig beschädigt werden.

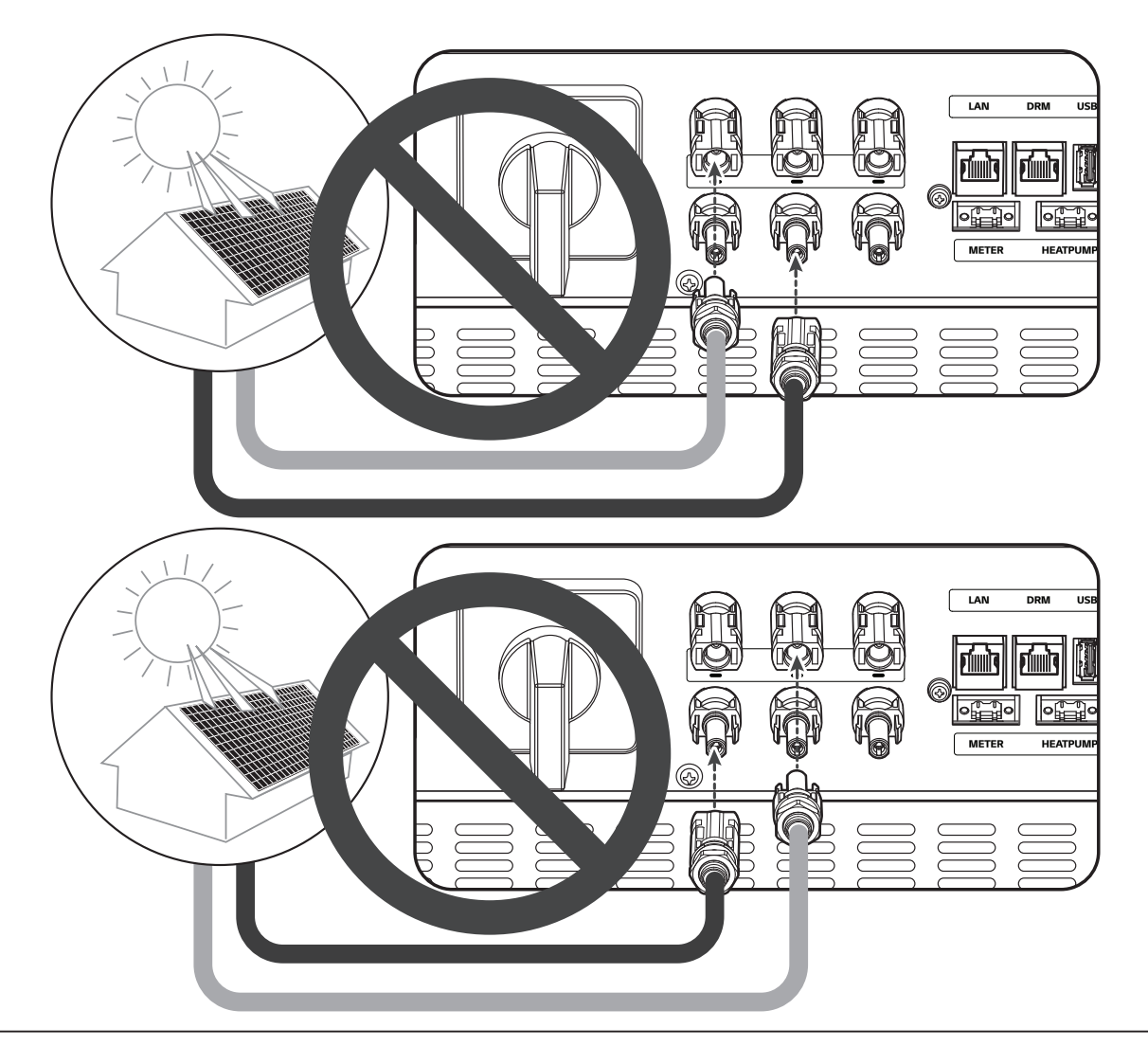

• Nicht mehrere PV-String parallel an einen PV-Eingang des Produkts anschließen. Sonst besteht Stromschlaggefahr, oder das Produkt könnte nachhaltig beschädigt werden.

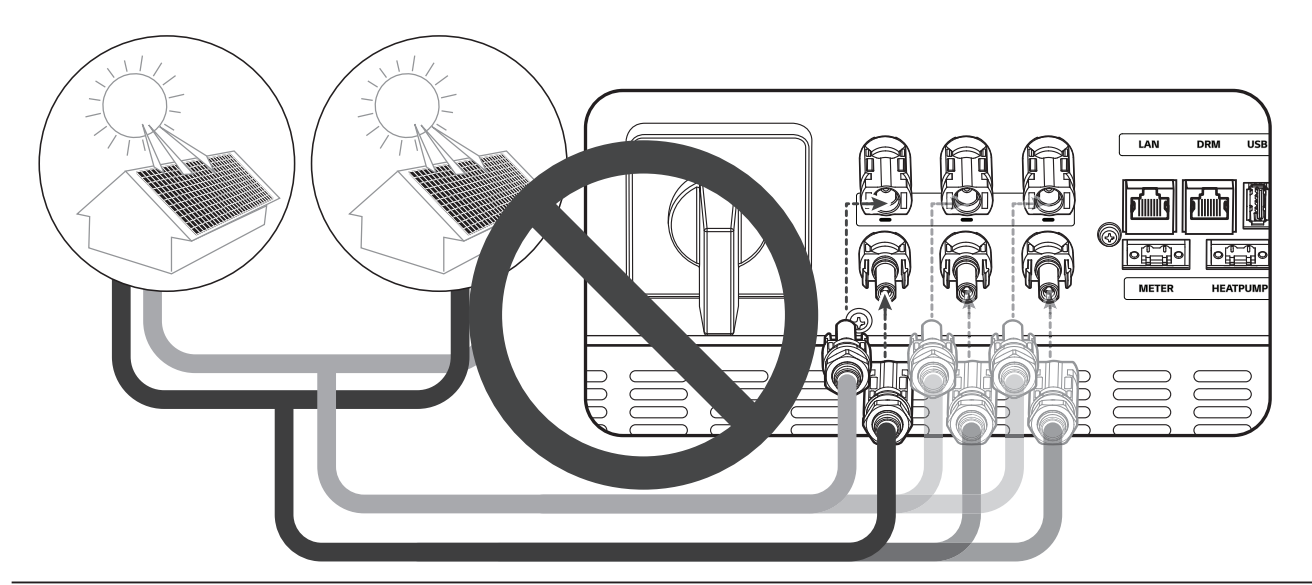

### **HINWEIS**

Muss nur eine PV-String ans System angeschlossen werden, dann die Konnektoren PV1+ und PV1- benutzen. In die nicht benutzten Anschlüsse (PV2+, PV2-, PV3+, PV3-) Sicherheitskappen setzen.

### **Anschlüsse für Akku**

An dieses Produkt kann ein Akku angeschlossen werden. Dann wird die von der angeschlossenen PV-String erzeugte Elektrizität im Akku gespeichert.

Der Akku für dieses Produkt gehört nicht zum Lieferumfang dieses Produkts. Vor Anschließen des Akkus an dieses Produkt den Akku an einem Ort installieren, wo der Zugriff auf die Akkukabel leicht möglich ist, sodass sie leicht an dieses Produkt angeschlossen werden können. Weitere Informationen zur Installation des Akkusystems finden Sie in dessen Installationsanleitung.

### **WARNUNG**

- Daran denken, vor der Verlegung und Herstellung der elektrischen Kabelverbindungen erst den AC-Hauptschalter, den PV-Schalter und den DC-Hauptschalter des Akkus auf AUS zu schalten, damit die Anschlüsse getrennt werden.
- Der Austausch von Akkus darf nur von Fachkräften ausgeführt werden. Falls der Akku ausgetauscht werden muss, dann muss der neue Akku den Spezifikationen des Herstellers entsprechen.
- Beim Installieren Pluspol (+) und Minuspol (-) nicht vertauschen! Sonst besteht Stromschlaggefahr, oder das Produkt könnte nachhaltig beschädigt werden.

### **A** VORSICHT

Durch falsche Polung des Akku-Anschlusses wird das Produkt schwer beschädigt. Solcher Schaden wird nicht durch die Garantie abgedeckt.

### *i* HINWEIS

- Die Gesamtlänge von DC-Akku-Kabel und BMS-Kabel darf 3 m nicht übersteigen.
- Zum Anschließen eines einzigen Akkus benutzen Sie die BATT1 Konnektoren.

### **DC-Kabel anschließen**

Das DC-Kabel vom Akku an den DC-Anschluss dieses Produkts anschließen.

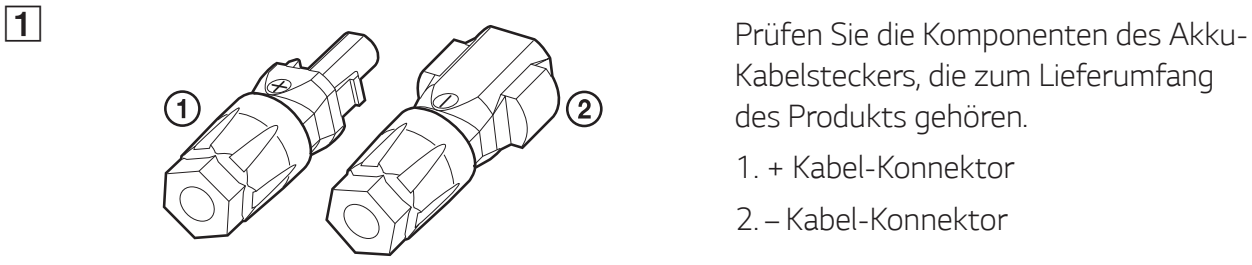

Kabelsteckers, die zum Lieferumfang des Produkts gehören.

- 1. + Kabel-Konnektor
- 2. Kabel-Konnektor

B Mit einem Schraubendreher die Federklemme öffnen.

### *HINWEIS*

- y Für die Konnektoren der Akku-Kabel wird empfohlen, dass die Zuleitungsdrähte eine Querschnittsfläche im Bereich von 4 mm $^2$  bis 6 mm $^2$  haben.
- y Akku-Kabel gehören nicht zum Lieferumfang dieses Produkts. Der Installateur des Systems ist verantwortlich, die für die Installation geeigneten Komponenten auszuwählen.

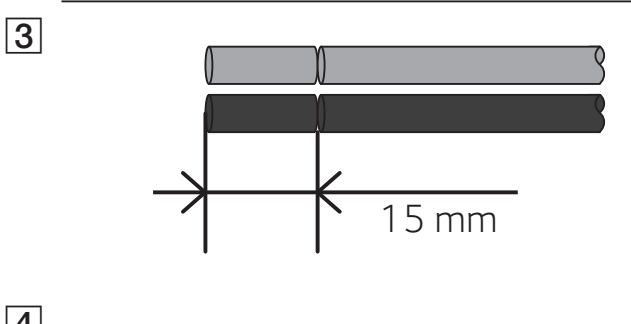

Die +- und –Drähte des Akkukabels um 15 mm abisolieren - siehe Abbildung.

D Vorsichtig die abisolierten Kabelenden in den entsprechenden Kabel-Konnektor einführen. Die Drahtenden müssen in der Feder sichtbar sein.

- **+** Kabel-Konnektor ® Akku-Draht **+**
- **–** Kabel-Konnektor ® Akku-Draht **–**

Und Feder schließen. Darauf achten, dass die Feder eingerastet ist.

die Kabelverschraubung mit einem 15 mm Schraubenschlüssel am Gehäuse befestigen. (2 N.m)

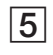

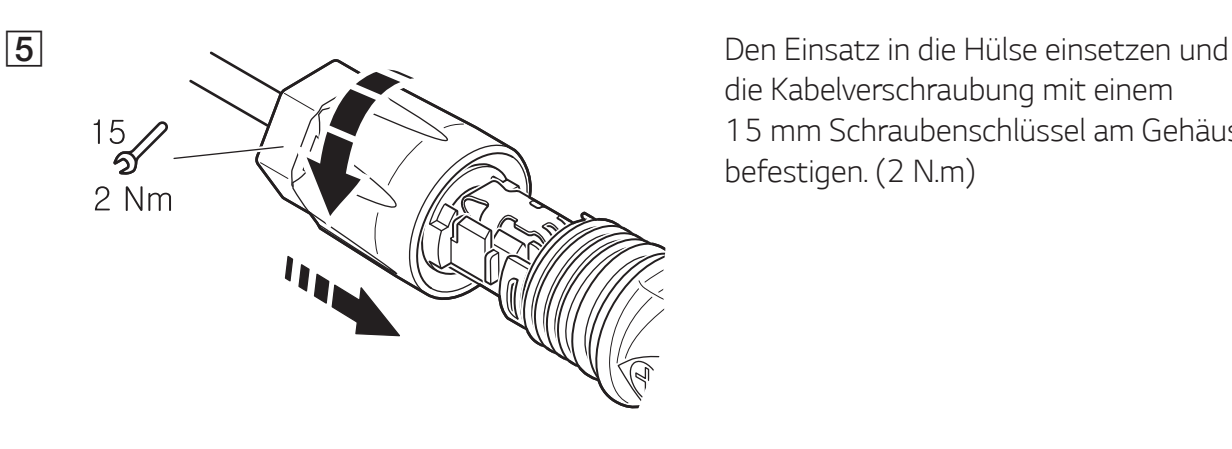

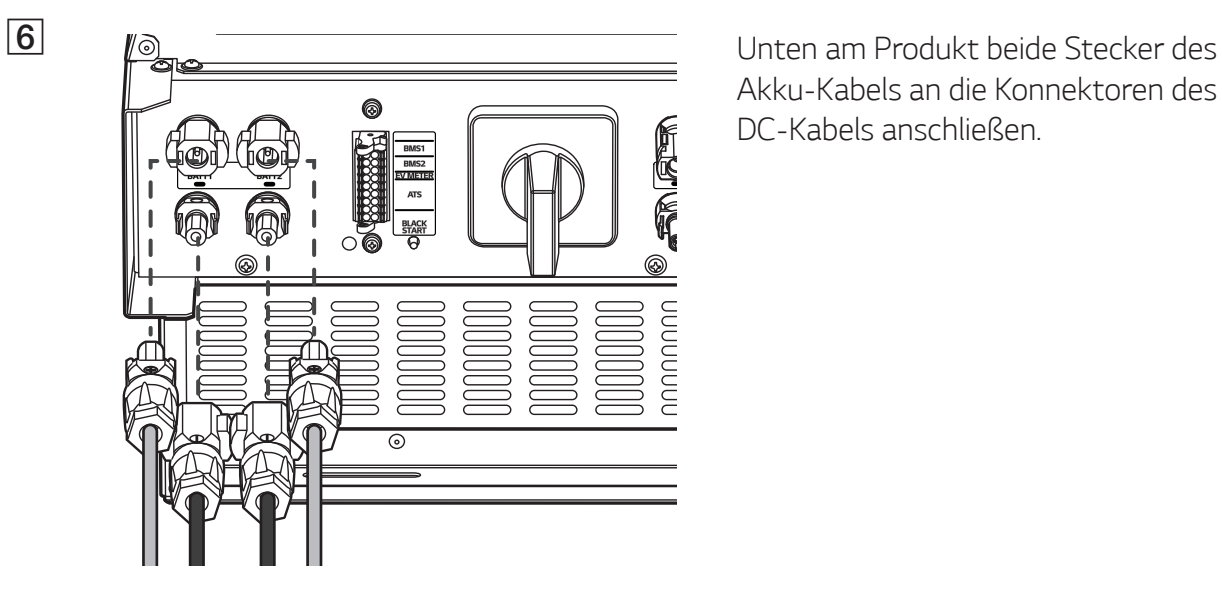

Akku-Kabels an die Konnektoren des DC-Kabels anschließen.

#### **Stecker trennen**

Mit einem Schraubendreher auf den Freigabeknopf drücken und dann den Stecker vom Anschluss trennen.

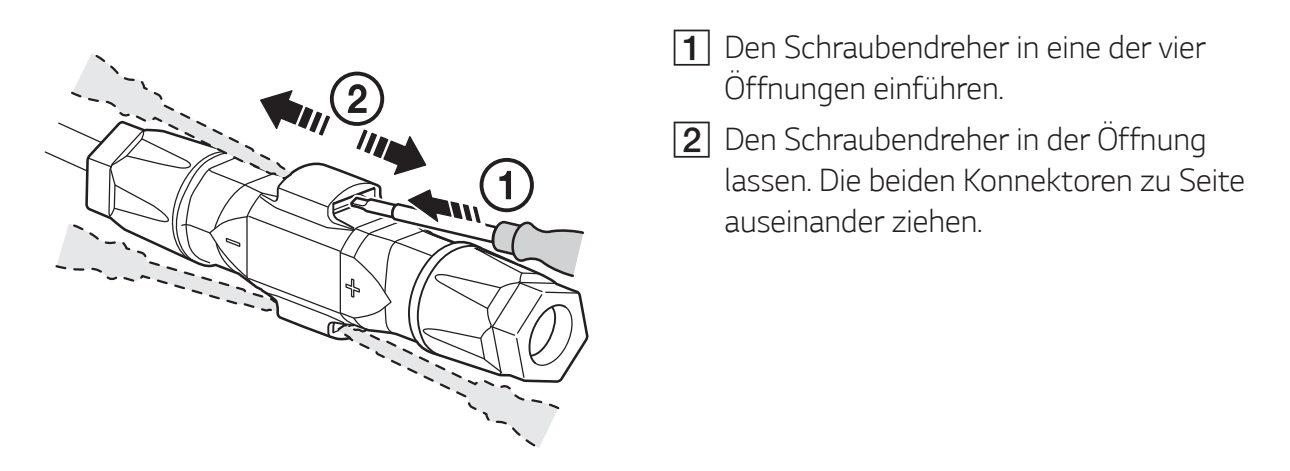

### **WARNUNG**

Niemals den Stecker trennen, wenn er Strom führt. Die Stecker sind nicht geeignet, den Strom zu unterbrechen.

### **Kommunikations-Anschlüsse ATS, BMS, EV-ZÄHLER**

Den mitgelieferten Kommunikations-Konnektor mit Akku, ATS und EV-Kommunikation verbinden. Nach Herstellung der Verbindung den Kommunikation-Konnektor am PCS anschließen.

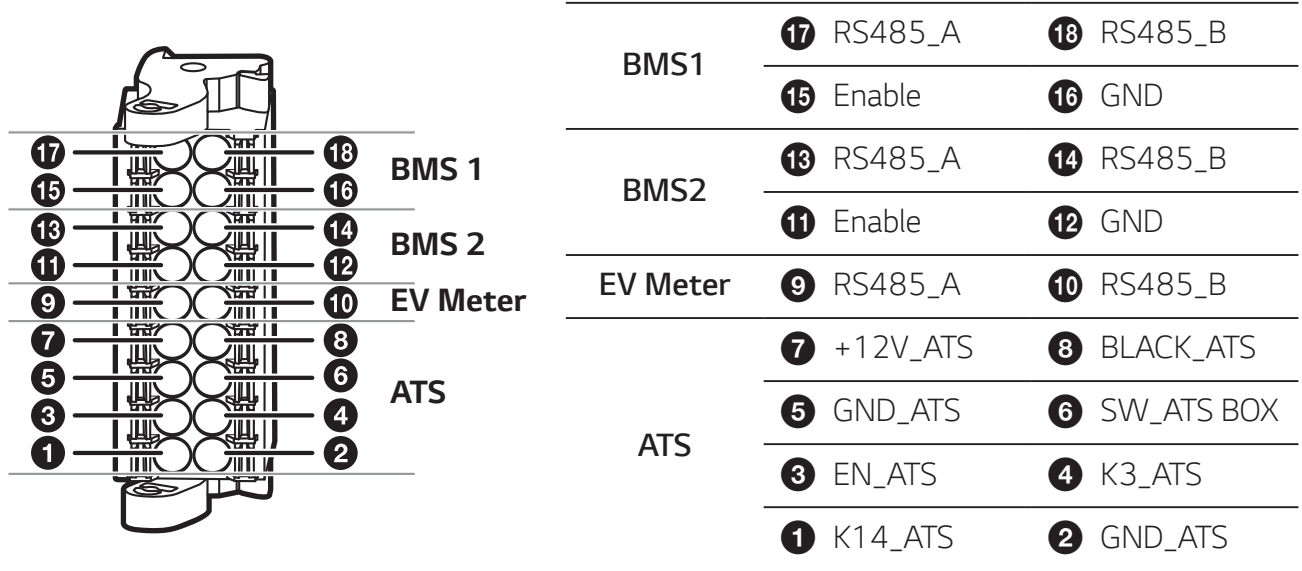

#### **Den Konnektor anschließen / trennen**

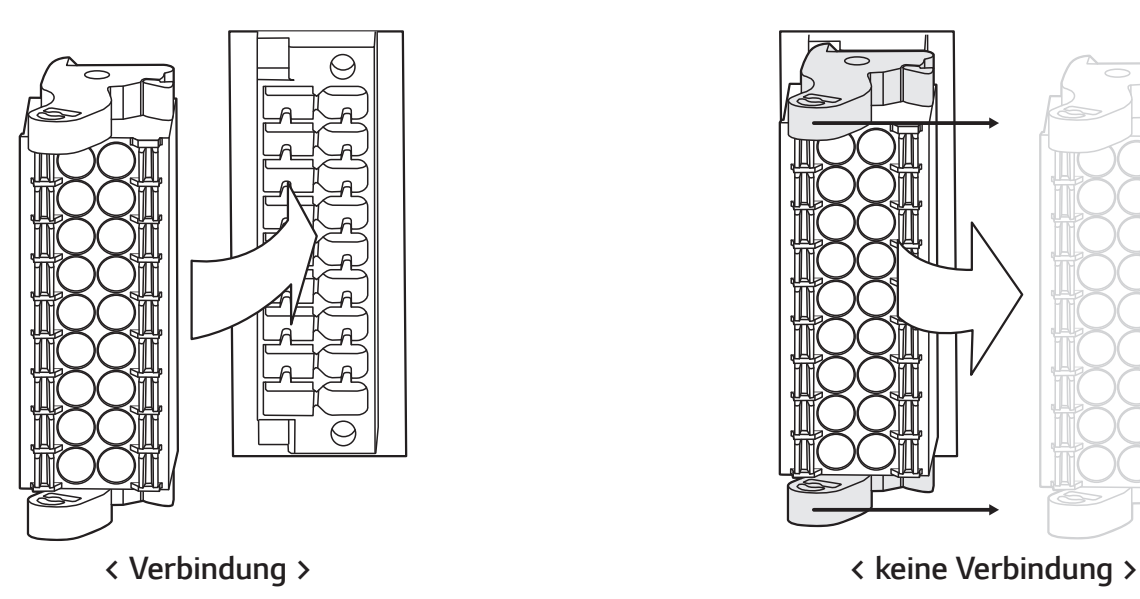

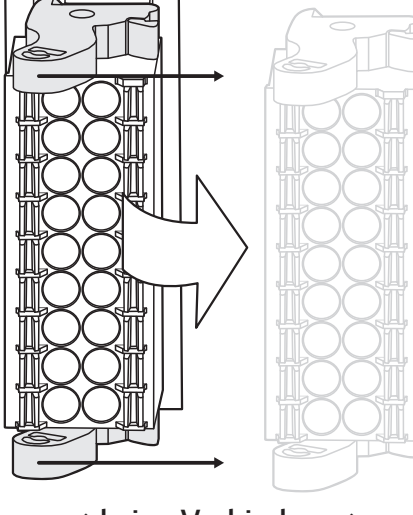

### **A** VORSICHT

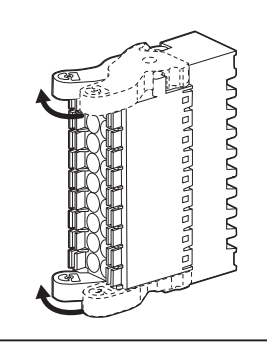

Überprüfen Sie noch einmal den Anschluss für die Kommunikation. Falls der Stecker nicht ordnungsgemäß mit dem Kommunikationsanschluss verbindet, gibt es eine Störung.

### **Anschlüsse ans Stromversorgungsnetz (Netz)**

Wenn der erzeugte Strom ins Stromversorgungsnetz eingespeist bzw. verkauft werden soll, muss das Stromversorgungsnetz am Produkt angeschlossen werden. Dieses Produkt wandelt die von PV-String erzeugte DC-Elektrizität (Gleichstrom) in AC-Elektrizität (Wechselstrom) um. Die erzeugte Energie kann ans Stromversorgungsunternehmen verkauft oder für Geräte im Haushalt genutzt werden.

### **WARNUNG**

Daran denken, vor der Verlegung und Herstellung der elektrischen Kabelverbindungen erst den AC-Hauptschalter, den PV-Schalter und den DC-Hauptschalter des Akkus auf Aus zu schalten, damit die Anschlüsse getrennt werden. .

### *HINWEIS*

- Der AC-Hauptschalter muss eine Strombelastbarkeit von 32 A haben.
- Dieses Produkt kann zusammen mit einer DC-Komponente das Fließen von Strom bewirken. Wird im Fall eines direkten oder indirekten Kontaktes zum Schutz ein Fehlerstromschutzschalter (RCD - Residual Current Device) oder ein Fehlerstromüberwachungsgerät (RCM - Residual Current Monitor) verwendet, dann ist auf der Lieferseite dieses Produkts nur ein RCD oder RCM des Typs A (oder Typ B) zulässig.
- Sorgen Sie erst für den Anschluss an Erde, bevor Sie die AC-Kabel am Stromversorgungsnetz anschließen.

Vor Anschließen ans Stromversorgungsnetz muss das andere Ende des AC-Kabels an einen AC-Hauptschalter im Verteilerschrank angeschlossen werden.

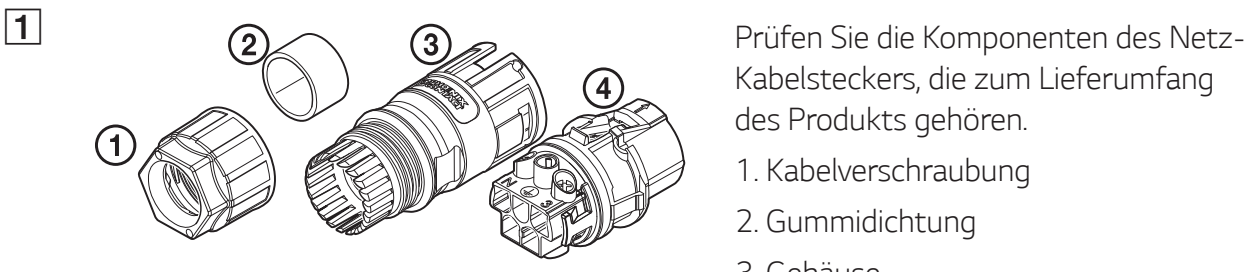

Kabelsteckers, die zum Lieferumfang des Produkts gehören.

- 1. Kabelverschraubung
- 2. Gummidichtung
- 3. Gehäuse
- 4. Kontaktträger

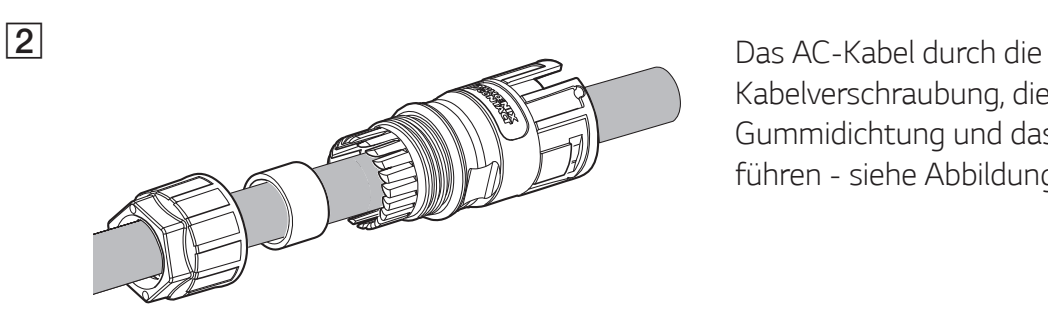

Kabelverschraubung, die Gummidichtung und das Gehäuse führen - siehe Abbildung.

### **A** HINWEIS

- y Bei AC-Kabelverbindungen wird empfohlen, dass die Zuleitungsdrähte eine Querschnittsfläche von mindestens 4 mm $^{2}$  haben.
- y AC-Kabel gehören nicht zum Lieferumfang dieses Produkts. Der Installateur des Systems ist verantwortlich, die für die Installation geeigneten Komponenten auszuwählen.
- Der empfohlene Kabeldurchmesser für die AC-Kabelverschraubung ist 16 mm (einschließlich Ummantelung)

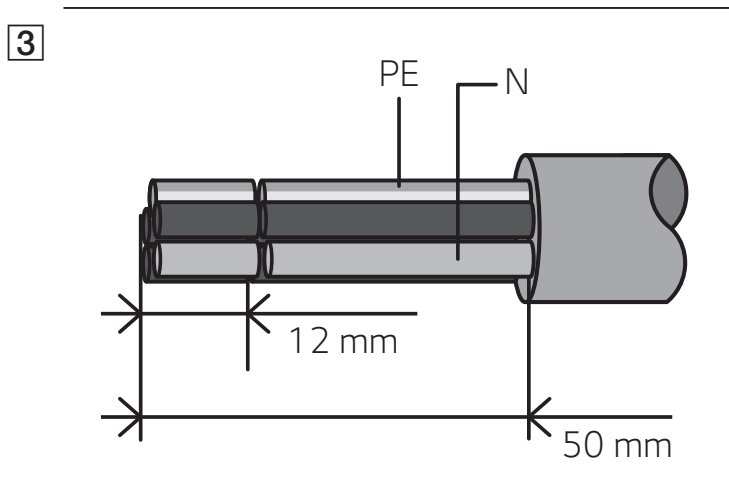

Die Enden des AC-Kabels abisolieren siehe Abbildung.

- 1. Das AC-Kabel um 50 mm abisolieren.
- 2. Die Adern um 12 mm abisolieren.

### **HINWEIS**

Für den PE-Erdungsanschluss muss ein gelb-grün-gestreifter Draht verwendet werden.

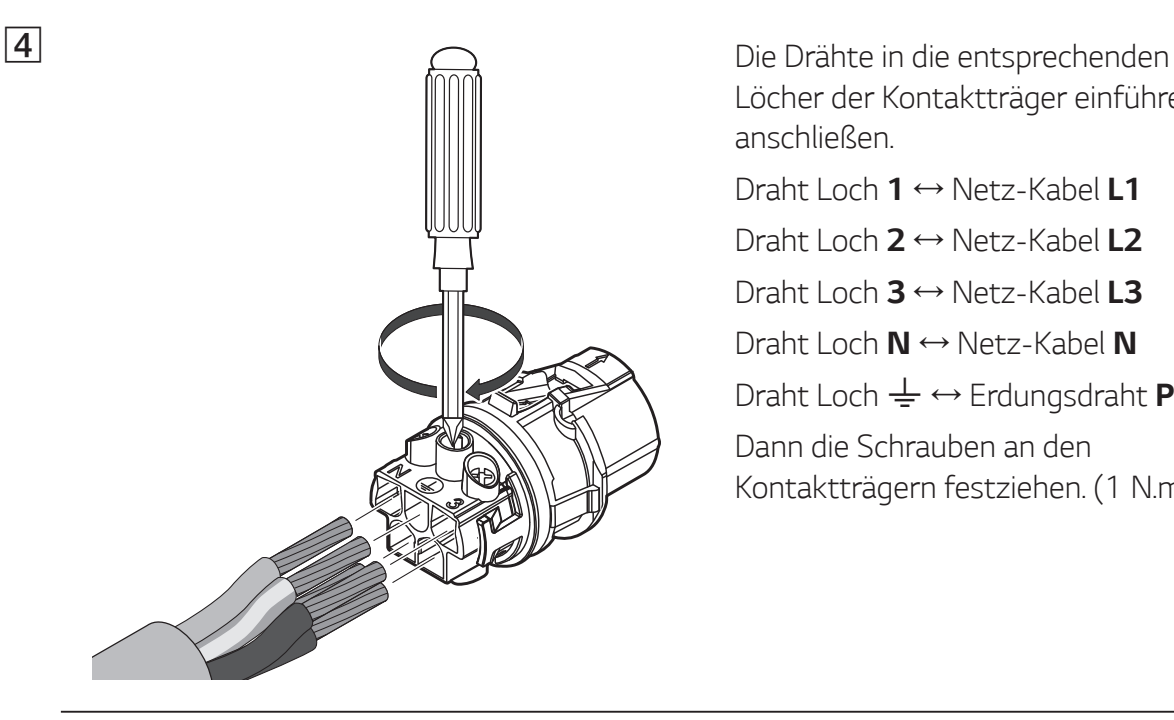

Löcher der Kontaktträger einführen und anschließen. Draht Loch 1 ↔ Netz-Kabel L1 Draht Loch 2 ↔ Netz-Kabel L2 Draht Loch  $3 \leftrightarrow$  Netz-Kabel L3

Draht Loch **N** ↔ Netz-Kabel **N** 

Draht Loch  $\frac{1}{\leftarrow}$  ↔ Erdungsdraht **PE** 

Dann die Schrauben an den

Kontaktträgern festziehen. (1 N.m)

### *F* HINWEIS

- Das N-Loch (neutral) am Kontaktträger muss ordnungsgemäß verbunden werden mit dem N-Anschluss (neutral) des AC-Hauptschalters im Verteilerkasten. Sonst könnte das Produkt schwer beschädigt werden.
- Der PE-Anschluss (PE Protective Earth Schutzerde) muss ordnungsgemäß verbunden werden mit dem  $\frac{1}{2}$ -Anschluss (G - Grounding - Erdung) des Verteilerkastens. Sonst könnte das Produkt schwer beschädigt werden.

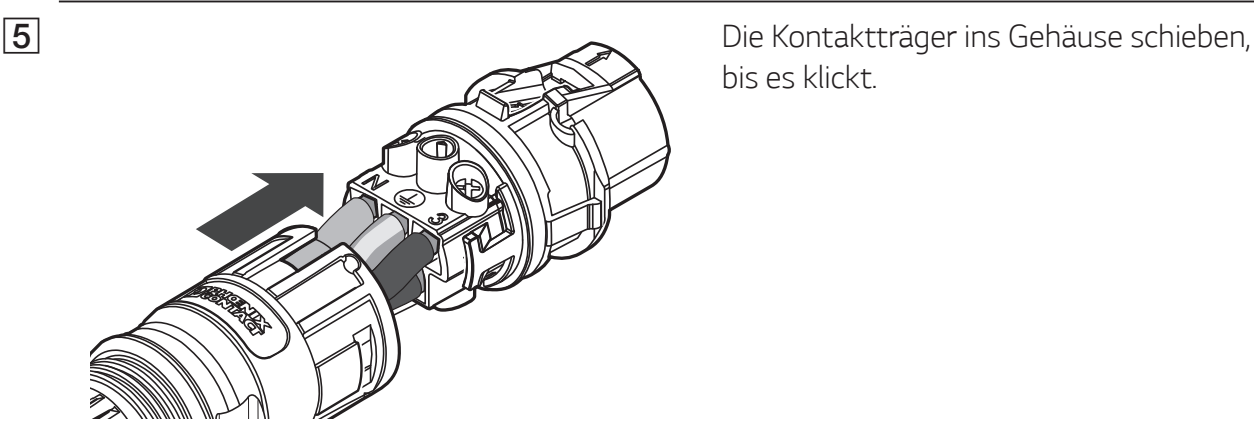

bis es klickt.

F Die Gummidichtung ins Gehäuse setzen und die Kabelverschraubung am Gehäuse festmachen, dazu einen 30-mm-Schraubenschlüssel benutzen. (4,5 N.m)

G Unten beim Produkt den AC-Kabelstecker-Netz am Stecker für das AC-Kabel anschließen.

#### **Stecker trennen**

วมนมนมนม

30

 $\overline{\circ}$ 

Mit einem Schraubendreher auf den Freigabeknopf drücken und dann den Stecker vom Konnektor trennen.

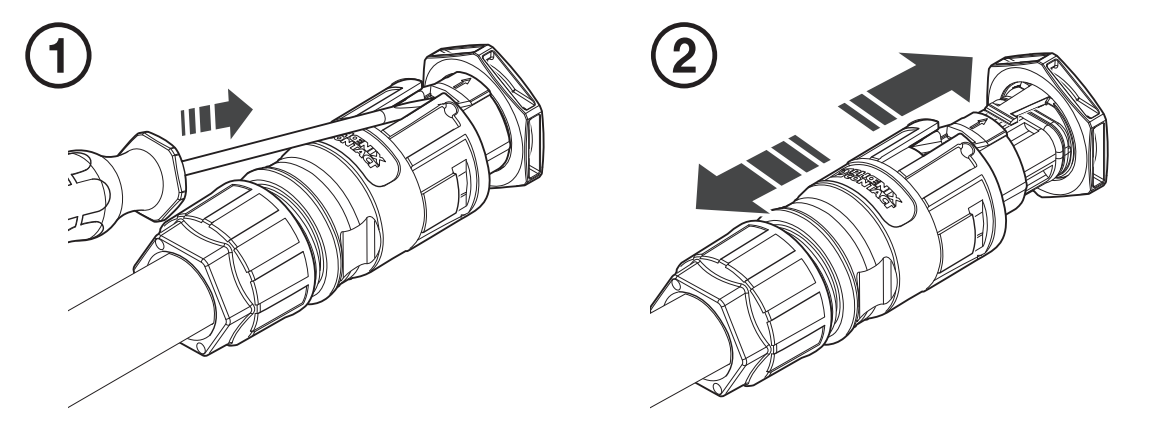

### **WARNUNG**

Niemals den Stecker trennen, wenn er Strom führt. Die Stecker sind nicht geeignet, den Strom zu unterbrechen.

**2**

### **Energiezähler anschließen und Internetverbindung herstellen**

Um Informationen über den Energiefluss zu bekommen, muss der Energiezähler angeschlossen werden. Der Energiezähler für dieses Produkt ist nicht im Lieferumfang dieses Produkts enthalten. Installieren Sie erst den Energiezähler, bevor Sie ihn am Produkt anschließen. Weitere Informationen zur Installation des Energiezählers finden Sie in dessen Installationsanleitung.

Eine Internetverbindung ist erforderlich, um verschiedene Funktionen nutzen zu können, zum Beispiel um Updates über das Netzwerk durchzuführen, um das EnerVu-Überwachungssystem zu nutzen usw. Um dieses Produkt mit dem Internet zu verbinden, müssen Sie eventuell Ihren Internet-Dienstanbieter (ISP - Internet Service Provider) kontaktieren.

### **WARNUNG**

Daran denken, vor der Verlegung und Herstellung der elektrischen Kabelverbindungen erst den AC-Hauptschalter, den PV-Schalter und den DC-Hauptschalter des Akkus auf AUS zu schalten, damit die Verbindung getrennt werden.

#### **Energiezähler anschließen**

- 1. Den Stecker des Energiezählers vom Produkt lösen.
- 2. Zwei Drähte des Energiezähler-Kabels abisolieren und die abisolierten Enden ins entsprechende Loch des Steckers einführen, sodass die Zahlen in der Abbildung jeweils mit den Anschlüssen des Energiezählers zusammenpassen.
- 3. Dann den Stecker an den Energiezähler-Anschluss unten beim Produkt anschließen.

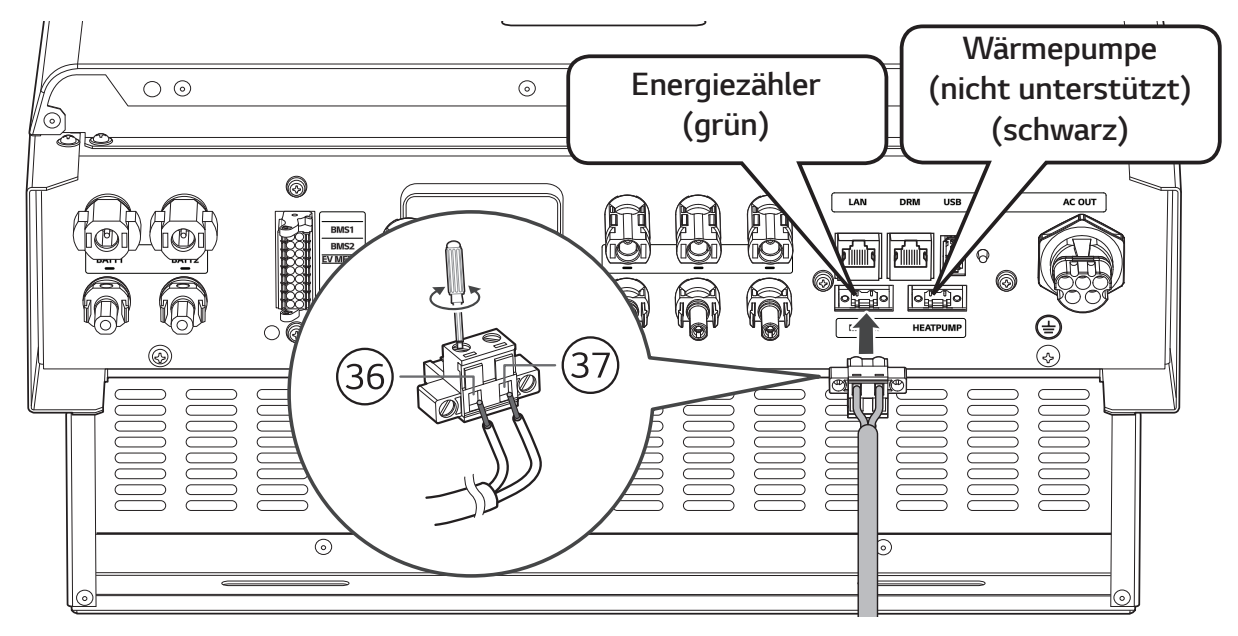

### **B** HINWEIS

- Auf der Tafel 'Energiezähler Kompatibilität' auf Seite 76 sind die Marken und Modellbezeichnungen von kompatiblen Stromzählern aufgeführt.
- Die Zahlen in der Abbildung geben die Anschlussnummern an für den Anschluss des ABB-Energiezählers.
### **Internetverbindung**

Das Ethernet-Kabel mit dem RJ-45-Secker am Ethernet-Anschluss des Produkts anschließen siehe Abbildung.

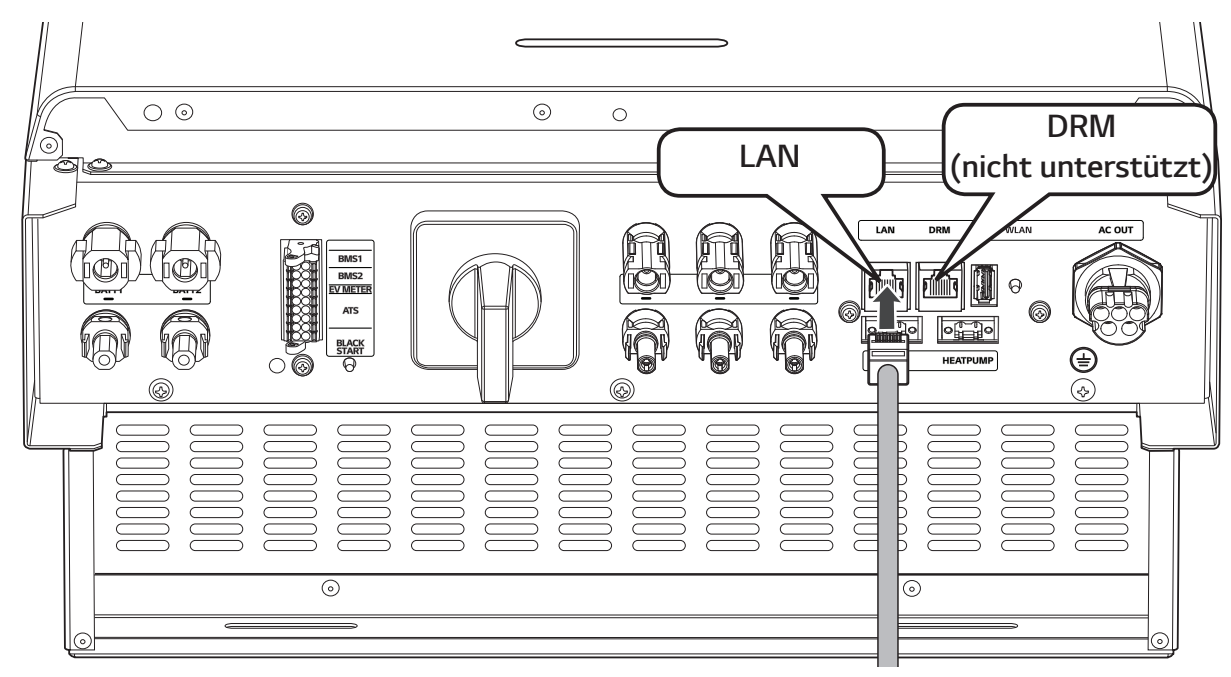

**Anschlussplan für Energiezähler und LAN**

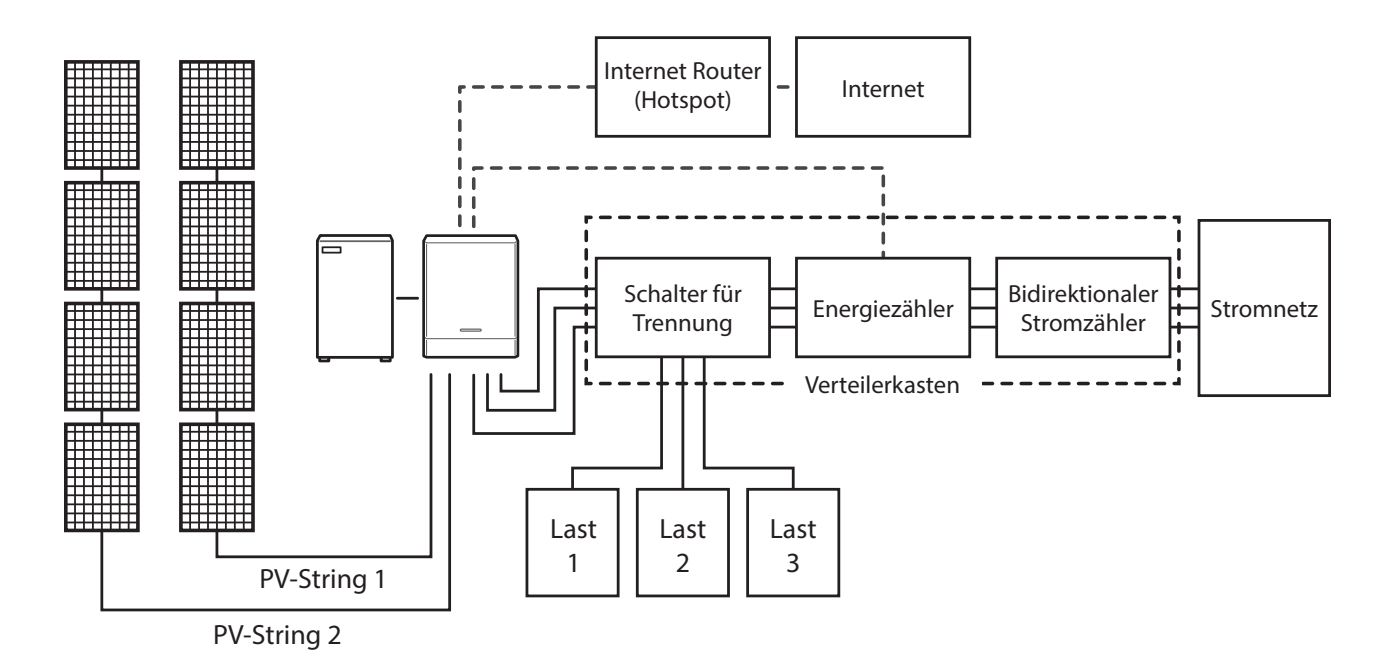

## **Anschluss von WLAN-Dongle**

Die Installateur-Einstellungen und die Leistungsüberwachung sind über ein Mobilgerät nur dann möglich, wenn dieses drahtlos mit dem Produkt verbunden ist. Um das Produkt mit Ihrem Mobilgerät zu verbinden, muss der zum Lieferumfang gehörende WLAN-Dongle am Produkt angeschlossen werden.

Den WLAN-Dongle unten am Produkt am USB-Anschluss anschließen - siehe Abbildung.

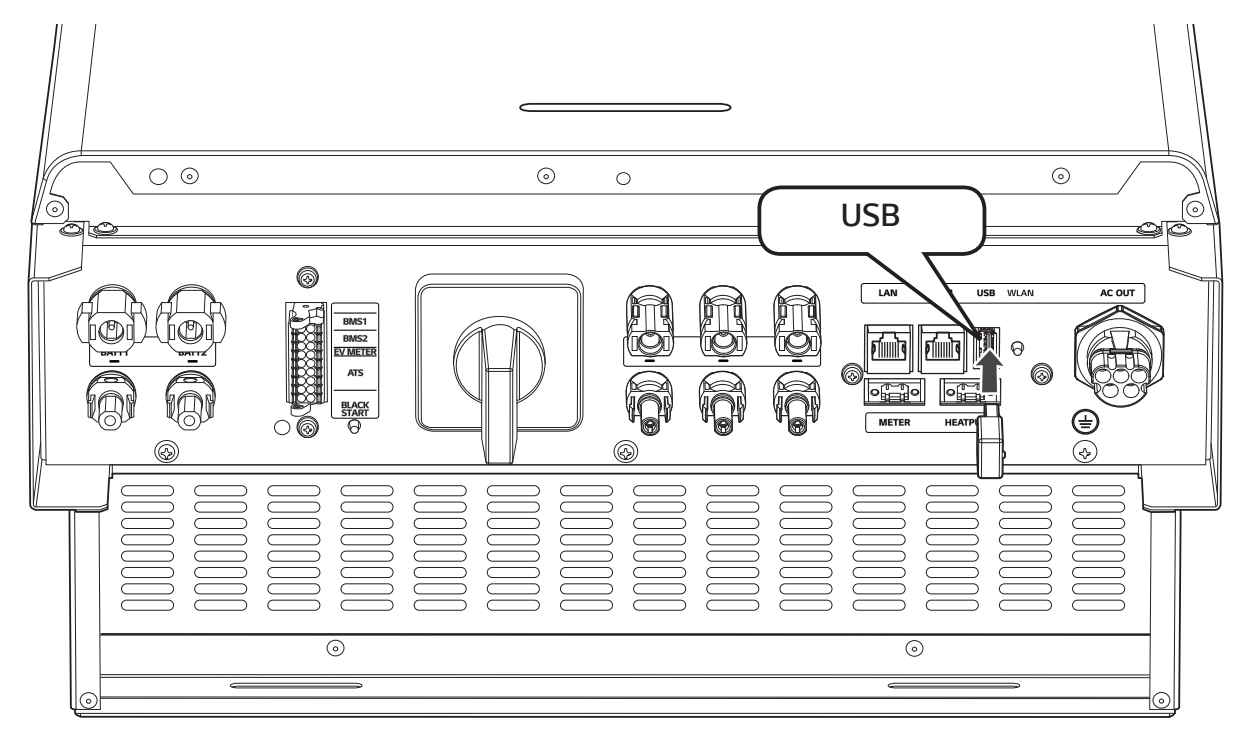

## **Produkt einschalten**

#### **Nach Fertigstellung aller Anschlüsse den Status prüfen, indem Sie dazu in der unten angegeben Schrittfolge vorgehen.**

- 1) Den AC-Hauptschalter auf 'ON' (EIN) schalten.
- 2) Den DC-Hauptschalter des angeschlossenen Akkus auf 'ON' (EIN) schalten.
- 3) Den PV-Schalter des PCS auf 'ON' (EIN) schalten.

## **Produkt ausschalten**

#### **Zum Ausschalten des Produkts gehen Sie wie beim Einschalten vor, aber in umgekehrter Schrittfolge.**

- 1) Den PV-Schalter des PCS auf 'OFF' (AUS) schalten.
- 2) Den DC-Hauptschalter des angeschlossenen Akkus auf 'OFF' (AUS) schalten.
- 3) Den AC-Hauptschalter auf 'OFF' (AUS) schalten.

# **Installateur-Einstellungen**

Bei erstmaligem Einschalten des Produkts muss das autorisierte Wartungspersonal im Menü [Installateur-Einstellungen] die gebotenen Einstellungen vornehmen.

Vor Beginn der [Installateur-Einstellungen] überzeugen Sie sich, dass alle physikalischen Anschlüsse und Installationsarbeiten gemäß den Beschreibungen in diesem Handbuch ordnungsgemäß und sicher durchgeführt worden sind.

## **Die App 'LG EnerVu Plus' installieren**

Die App ,LG EnerVu Plus' aus dem Apple App Store oder Google Play Store herunterladen.

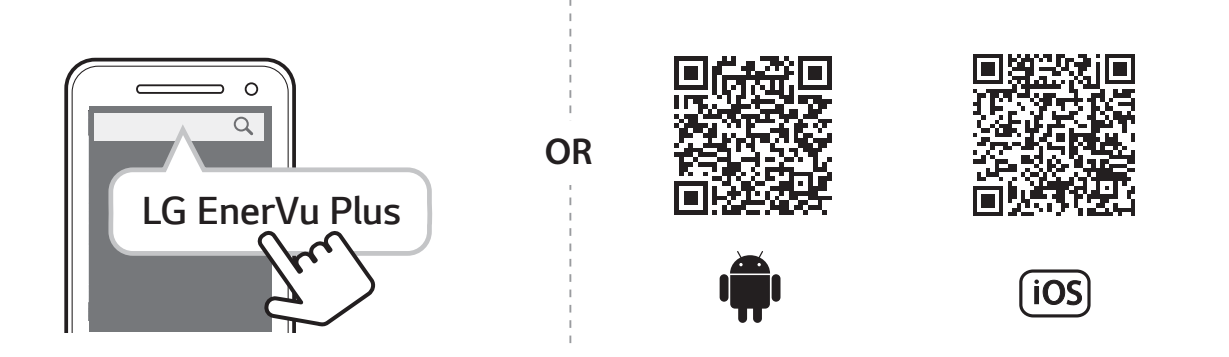

## **HINWEIS**

- Es ist vom Gerät abhängig, ob 'LG EnerVu Plus' auf ihm ausgeführt werden kann oder nicht.
- LG EnerVu Plus gibt es für folgende Betriebssystem-Versionen:
	- Android: Lollipop (5.0) oder höher
	- iOS: iPhone 6 (9.0) oder höher

## **Verbindung zu einem Mobilgerät herstellen**

Um das System mit einem Mobilgerät zu verbinden, muss auf diesem die App ,LG EnerVu Plus' installiert sein. Im Apple App Store oder Google Play Store die App ,LG EnerVu Plus' suchen und herunterladen.

Um eine Verbindung zum System herstellen zu können, muss am System der WLAN-Dongle angeschlossen sein. Vergewissern Sie sich, dass der WLAN-Dongle am System angeschlossen ist.

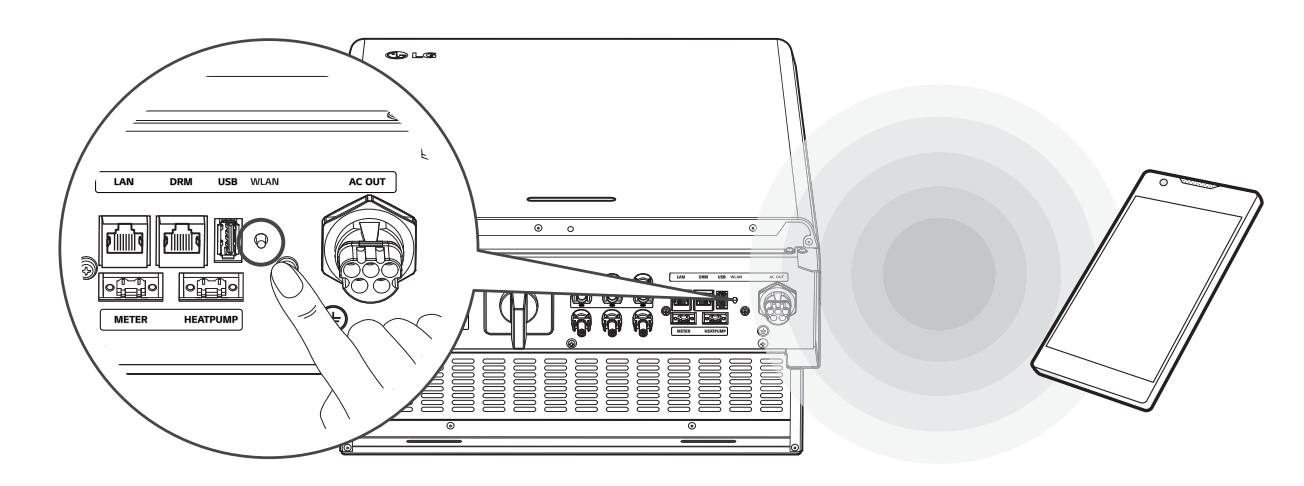

### **Direkt mit dem ESS verbinden**

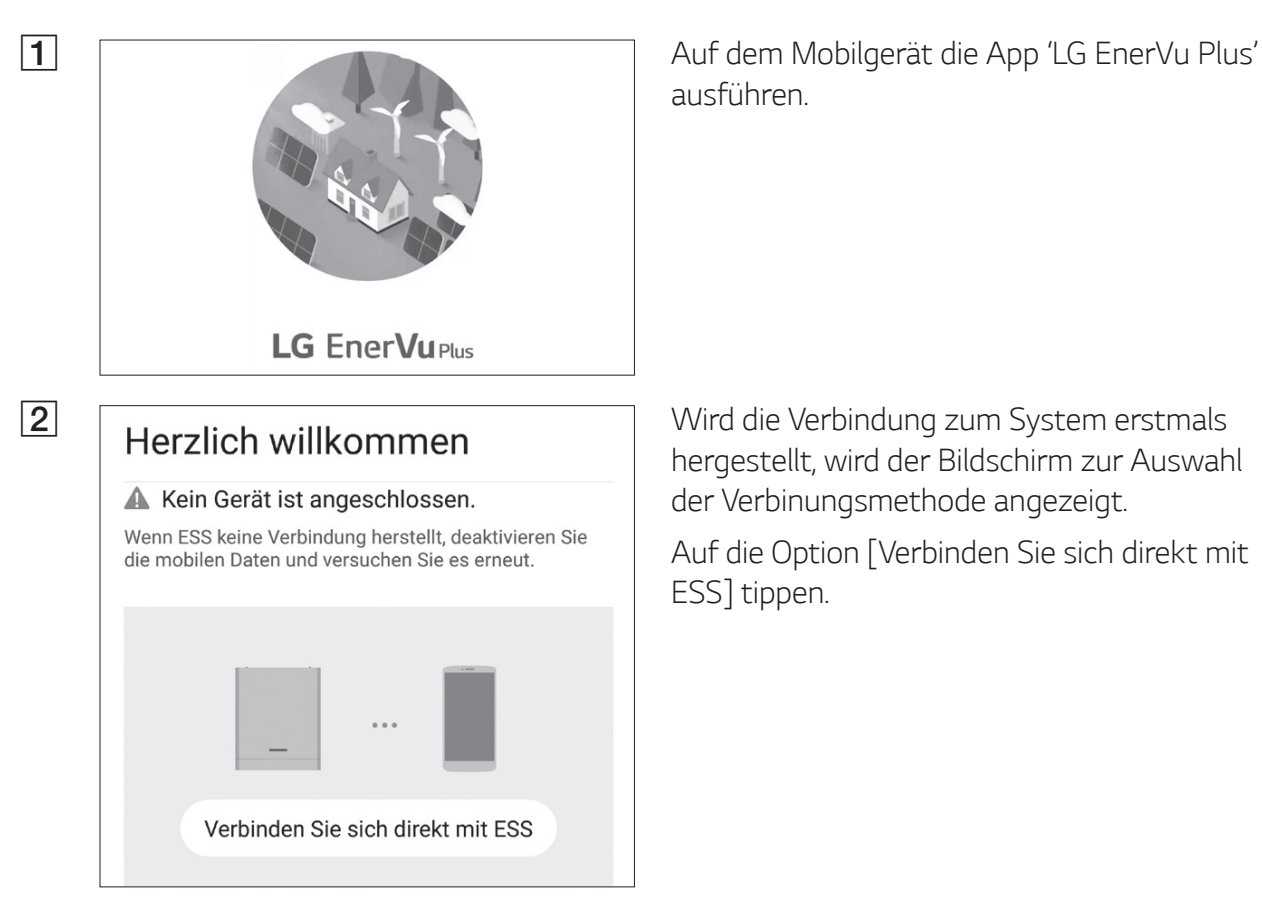

ausführen.

hergestellt, wird der Bildschirm zur Auswahl der Verbinungsmethode angezeigt.

Auf die Option [Verbinden Sie sich direkt mit ESS] tippen.

 $\mathcal{C}$ Drücken Sie die WLAN-Taste an der Unterseite des ESS und gehen Sie zum Menü Einstellungen> WLAN und wählen Sie ESS, um eine Verbindung herzustellen. Das ESS WLAN-Passwort finden Sie auf der rechten Seite des ESS-Geräts unter WLAN-Passwort. **STORNIEREN** OK **Example 20 Sie die Anleitung und tippen Sie auf [OK]**,<br> **Desen Sie die Anleitung und tippen Sie auf [OK]**,  $\leftarrow$  Wi-Fi  $\bigcirc$ Switch to mobile data Switch automatically to mobile date,<br>when Internet unavailable via Wi-F LG\_ESS-123456789. Connected  $\circ$   $\bullet$ Drücken Sie die WLAN-Taste an der Unterseite des ESS und gehen Sie zum Menü Einstellungen> WLAN und wählen Sie ESS, um eine Verbindung herzustellen. Das ESS WLAN-Passwort finden Sie auf der rechten Seite des ESS-Geräts unter WLAN-Passwort. **STORNIEREN** OK

C Beim System so lange auf die Taste für drahtlose Verbindung drücken, bis die [WLAN]- LED blau leuchtet.

> Auf dem Mobilgerät auf [OK] tippen, um zum nächsten Schritt zu gehen.

### **B** HINWEIS

Wenn nach 5 Minuten die Verbindung nicht hergestellt ist, leuchtet die [WLAN]-LED grün und das WLAN-Signal wird deaktiviert.

um den Bildschirm für die WLAN-Auswahl anzuzeigen.

Die SSID auswählen, welche mit 'LGE\_ESS' beginnt. Der Bildschirm zur Eingabe des Passworts erscheint.

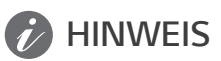

Die letzten 2 Zeichen der SSID sind identisch mit den letzten 2 Zeichen der Systemregistrierungsnummer.

Beispiel : SSID (LGE\_ESS-**71**) Registrierungsnummer (LGE-ESS-DE1710BKRH0068**71** )

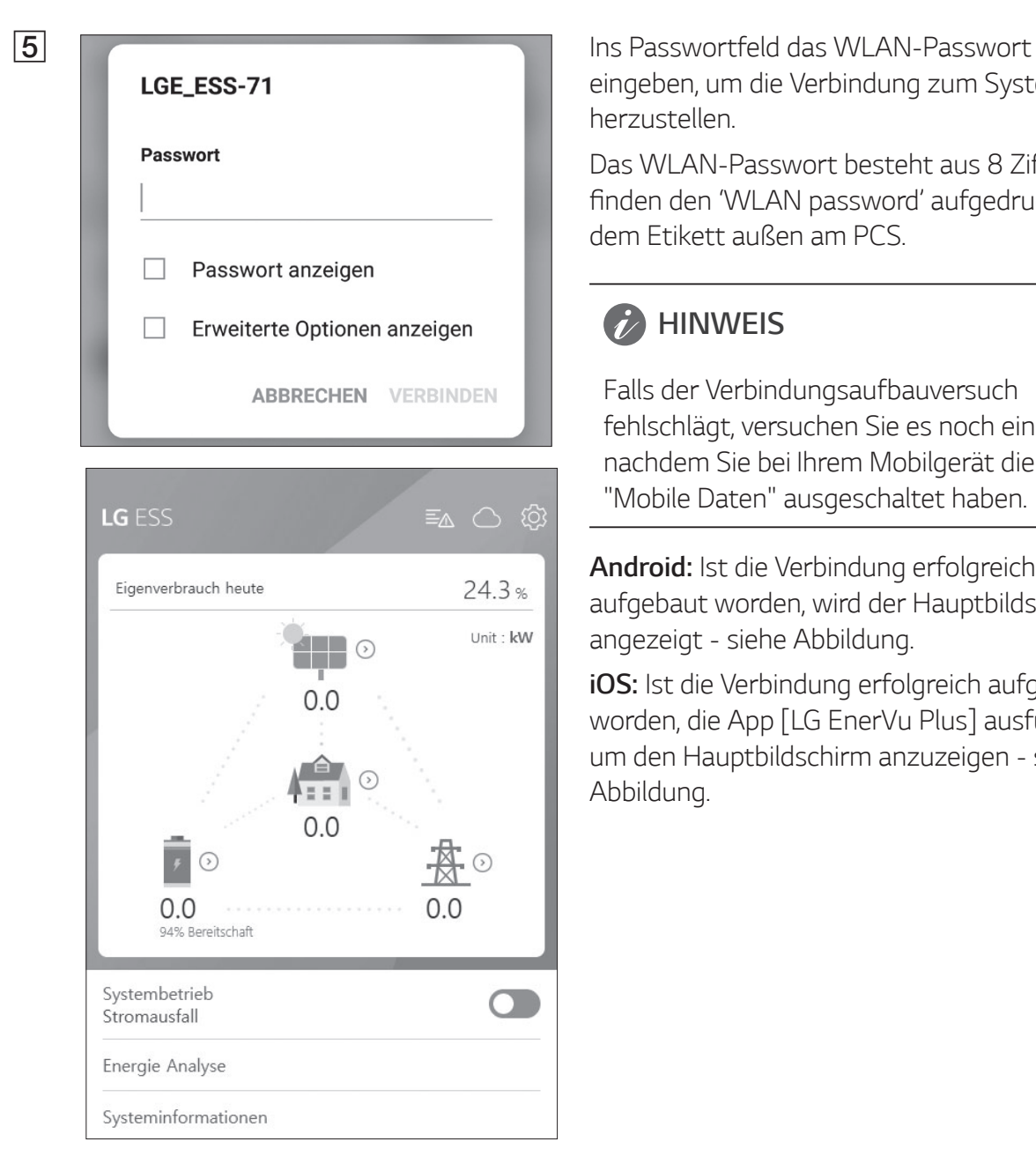

eingeben, um die Verbindung zum System herzustellen.

Das WLAN-Passwort besteht aus 8 Ziffern. Sie finden den 'WLAN password' aufgedruckt auf dem Etikett außen am PCS.

### **B** HINWEIS

Falls der Verbindungsaufbauversuch fehlschlägt, versuchen Sie es noch einmal, nachdem Sie bei Ihrem Mobilgerät die Option "Mobile Daten" ausgeschaltet haben.

**Android:** Ist die Verbindung erfolgreich aufgebaut worden, wird der Hauptbildschirm angezeigt - siehe Abbildung.

**iOS:** Ist die Verbindung erfolgreich aufgebaut worden, die App [LG EnerVu Plus] ausführen, um den Hauptbildschirm anzuzeigen - siehe Abbildung.

## **Den Bildschirm [Installateur-Einstellungen] aufrufen**

Um auf dem Mobilgerät den Bildschirm [Installateur-Einstellungen] aufzurufen, wie folgt vorgehen:

- 1. Auf dem Hauptbildschirm auf [ $\circ$ ] tippen. Der Bildschirm [Einstellung] wird angezeigt.
- 2. Auf die Option [Installateur-Einstellungen] tippen, um das Fenster zur Eingabe des Passworts einzublenden.
- 3. Das Installateur-Passwort eingeben und dann auf [OK] tippen, um zum Bildschirm [Installateur-Einstellungen] zu gelangen. Das Anfangspasswort entspricht der Registrierungsnummer, die außen auf dem PCS-System aufgedruckt ist. Es kann ohne Beachtung von Groß- und Kleinschreibung eingegeben werden. Es wird empfohlen, nach dem ersten Aufrufen dieses Bildschirms das Passwort zu ändern. Weitere Informationen zu [Passwort ändern] finden Sie unter 'Einstellungen [Andere Funktion] auf Seite 52.

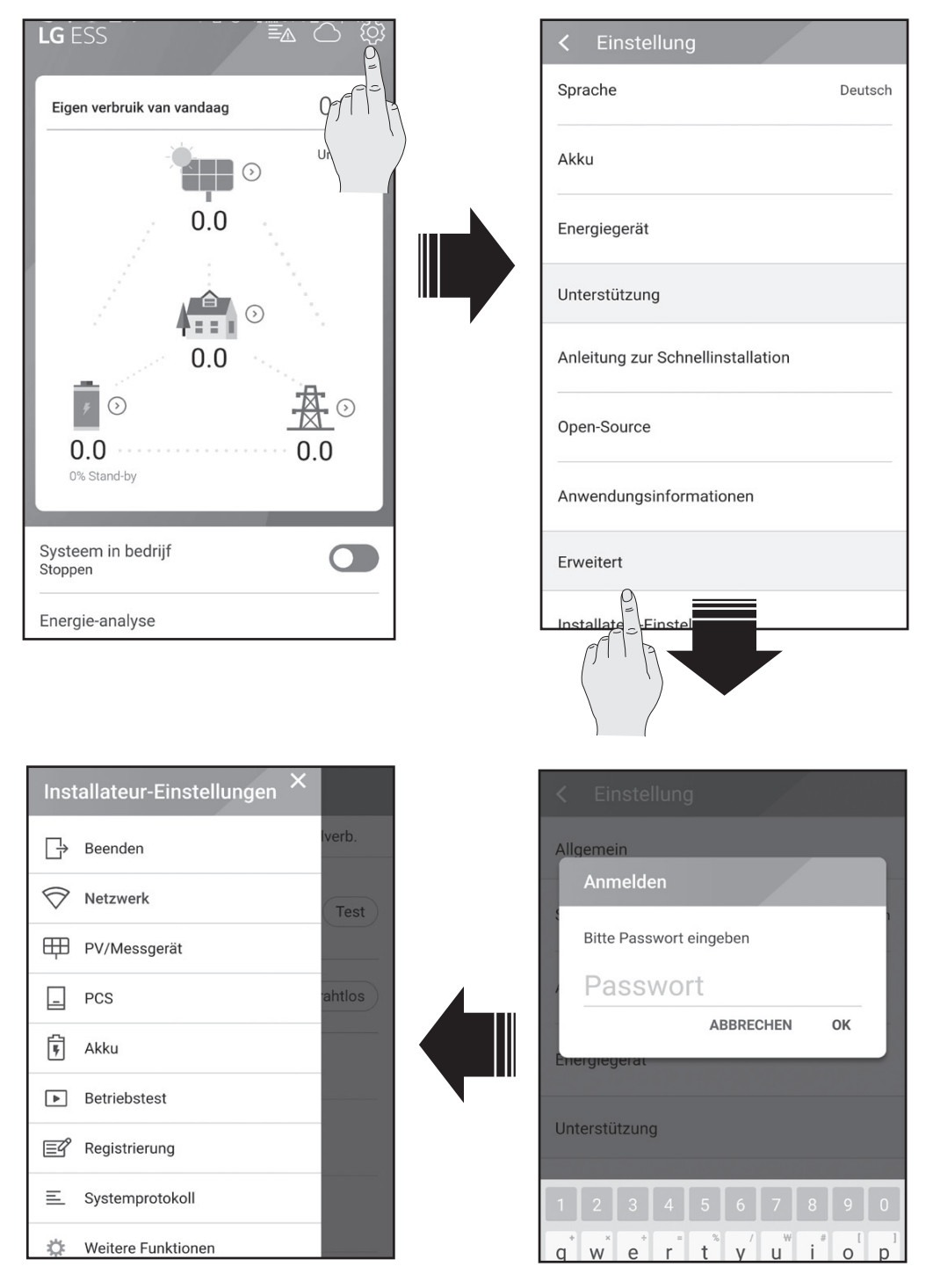

## **Obligatorische Einstellungen**

Wenn das System zum ersten Mal eingeschaltet wird, ist es erforderlich, Einstellungen durchzuführen, und zwar in folgender Reihenfolge.

Obligatorische Einstellungen in Reihenfolge: [PV/Zähler] > [PCS] > [Netzwerk] > [Betriebstest]

### **[PV/Zähler]-Einstellungen**

Sie können die PV- und Zähler-Daten prüfen.

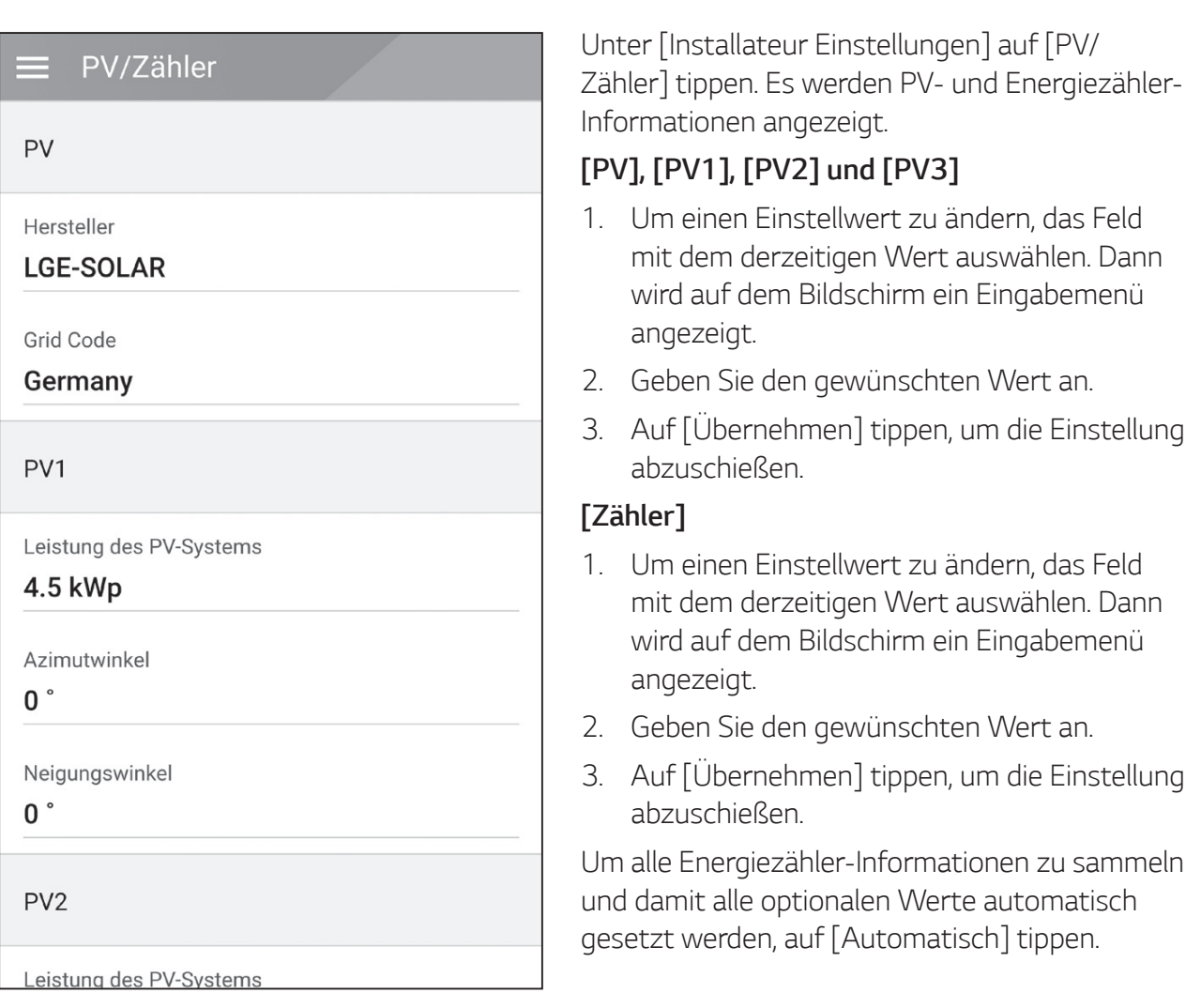

### **B** HINWEIS

Die Optionen [Leistung des PV-Systems] von [PV1], [PV2] und [PV3] sind obligatorische Optionen zur Durchführung eines Betriebstests.

### **[PCS]-Einstellungen**

Sie können die PCS-Einstellungen und den PCS-Status festlegen und prüfen.

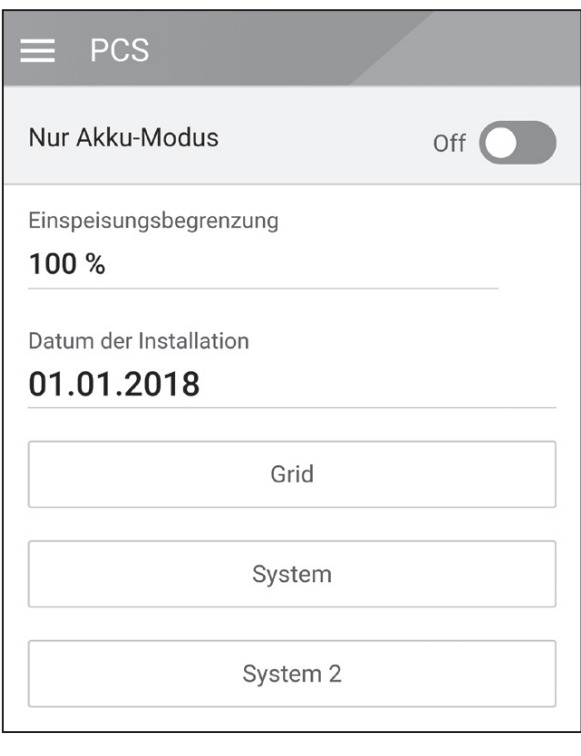

Unter [Installateur-Einstellungen] die Option [PCS] auswählen. Es werden die PCS-Daten angezeigt.

#### **[PCS]**

Es werden alle Einstellmöglichkeiten und Werte in Bezug auf das PCS angezeigt.

Die Optionen [Nur Akku-Modus], [Einspeisungsbegrenzung], [Datum der Installation] können manuell geändert werden.

Um Einstellungen vorzunehmen, wie folgt vorgehen.

- 1. Den derzeit ausgewählten Wert auswählen. Dann wird auf dem Bildschirm ein Eingabemenü angezeigt.
- 2. Den gewünschten Wert angeben.
- 3. Auf [Übernehmen] tippen, um die Einstellung abzuschießen.

Um weitere Einstelloptionen für das PCS zu sehen, auf [Grid], [System] oder [System2] tippen.

## *HINWEIS*

- Der Benutzer sollte nicht alle Werte auf dem [PCS]-Bildschirm bearbeiten, es könnte sonst zu Fehlern im System kommen.
- y **Nachfolgend sind die Daten aufgelistet, die eingesehen werden können -**

Stable Volt Mode, fixed cosPhi Type, fixed cosPhi Setpoint, cosPhi(P) Type, cosPhi(P) Start, cosPhi(P) End, cosPhi(P) PowerStart, cosPhi(P) PowerEnd, fixedQ Reactive Setpoint, Q(U) Xa, Q(U) Xb, Q(U) Xc, Q(U) Xd, Q(U) Ya, Q(U) Yb, Q(U) Yc, Q(U) Yd, EV-Messaktivierung, PV-Einstellaktivierung

• Weitere Informationen zum Andern optionaler Werte im [PCS]-Menü finden Sie auf Seite 78 unter 'Andere'.

#### **[Netzwerk]-Einstellungen**

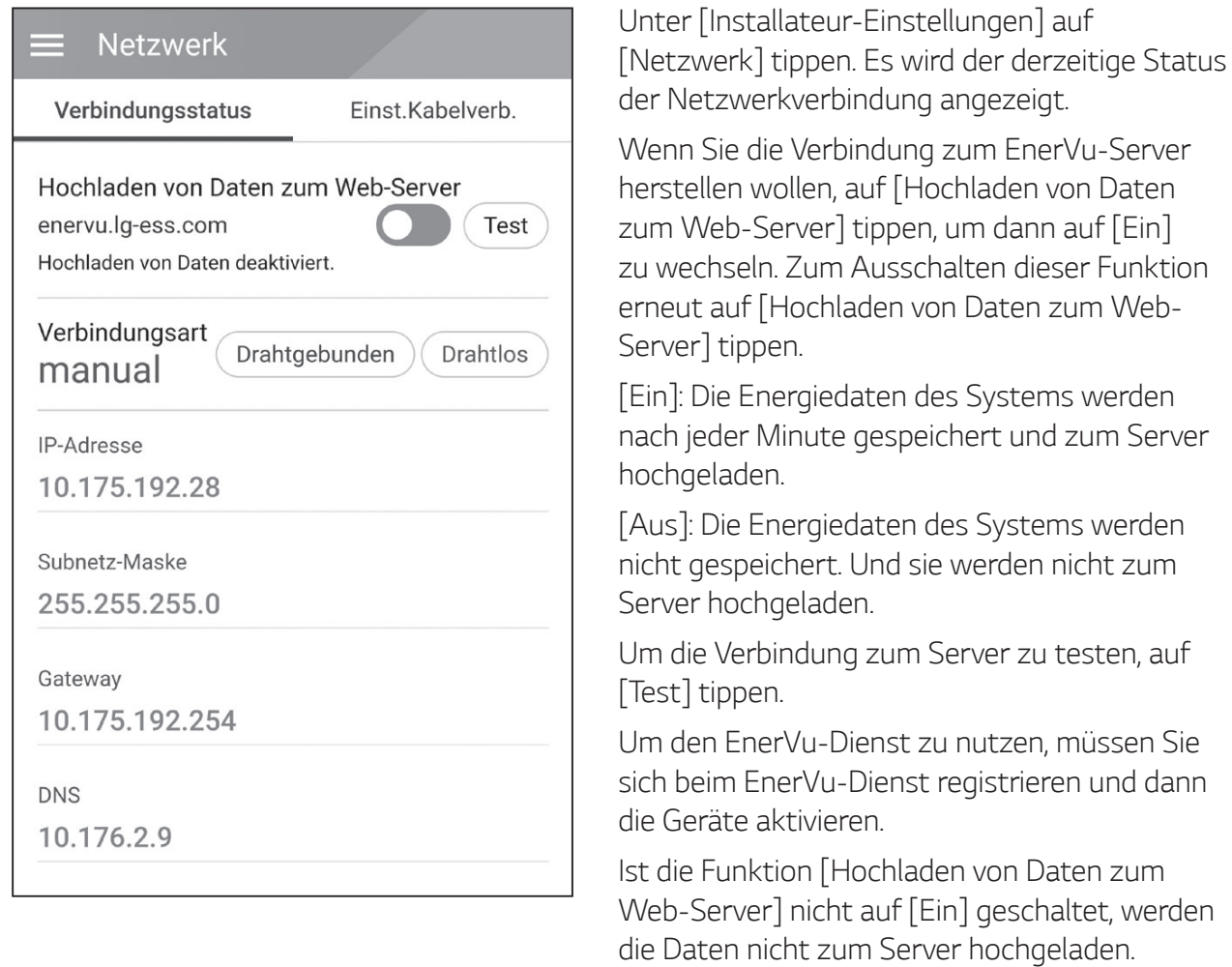

#### **Einstellungen für drahtgebundenes Netzwerk**

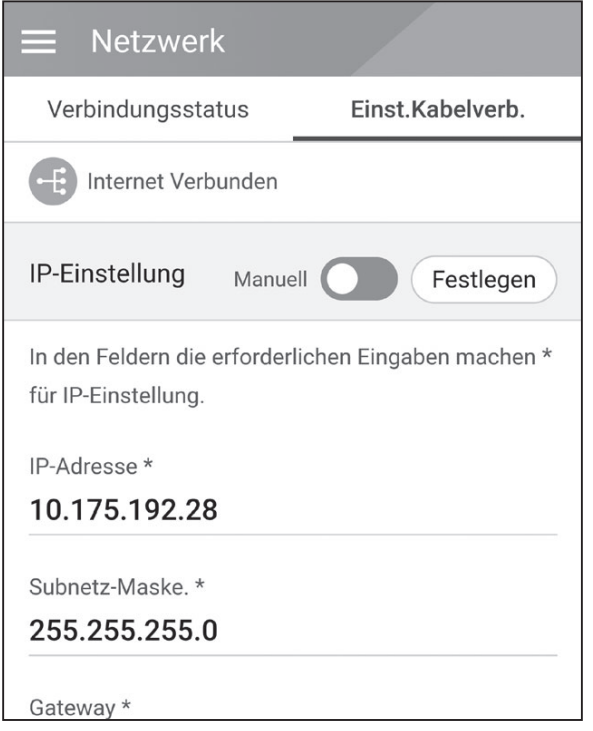

Wenn unter [Verbindungsstatus] die Option [Verbindungsart] auf [Drahtgebunden] gestellt ist, werden die Optionen für eine drahtgebundene Verbindung angezeigt.

Ist auf dem Register [Einst. Kabelverb.] die Funktion [IP-Einstellung] auf [Automatisch] gestellt, wird diesem Produkt vom lokalen Netzwerks (LAN) über die drahtgebundene Verbindung automatisch eine IP-Adresse zugewiesen. Falls durch die vorliegende Netzwerkumgebung gefordert, können Sie die Netzwerkverbindung auch manuell konfigurieren. Tippen Sie in diesem Fall auf [Automatisch], um zu [Manuell] zu wechseln.

Wenn Sie die Option [IP-Einstellungen] auf [Manuell] stellen, müssen Sie die Felder für [IP-Adresse], [Subnetzmaske], [Gateway] und [DNS] manuell ausfüllen.

#### **Einstellungen für Drahtlosnetzwerk**

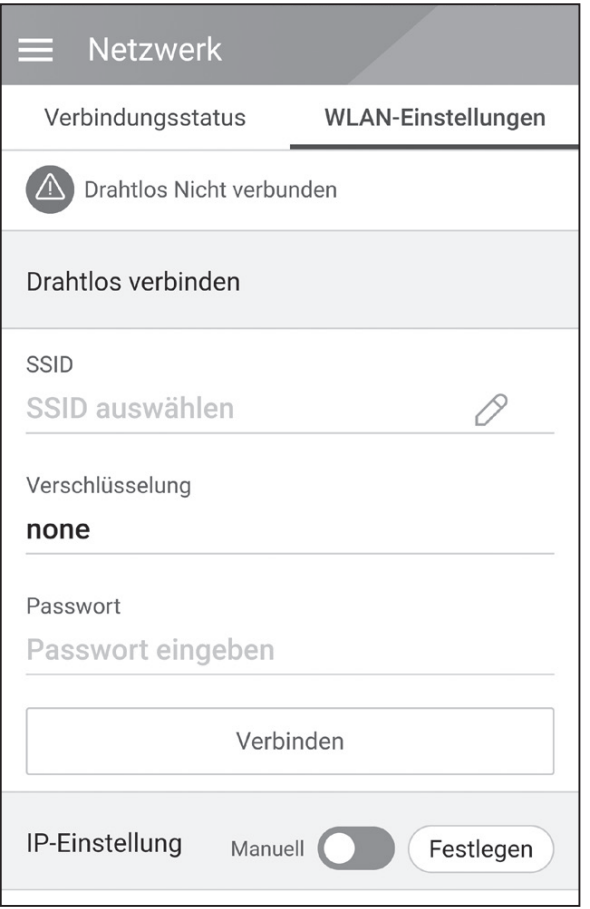

Wenn unter [Verbindungsstatus] die Option [Verbindungsart] auf [Drahtlos] gestellt ist, werden die Optionen für eine drahtlose Verbindung angezeigt.

Auf das Feld [SSID] tippen, damit die SSID-Liste angezeigt wird. Die SSID auswählen, mit der Ihr ESS verbunden ist, und dann auf [BESTÄTIGEN] tippen.

Unter der Option [Verschlüsselung] die Art der Verschlüsselung auswählen. Dann ins [Passwort]- Feld das Password der SSID eingeben.

Nach Ausfüllen aller Felder auf [Verbinden] tippen, um die Einrichtung der Drahtlosnetzwerk-Verbindung abzuschließen.

Wenn die Verbindung erfolgreich aufgebaut ist, wird [Internet verbunden] auf dem Bildschirm angezeigt.

Ist auf dem Register [WLAN-Einstellungen] die Option [IP-Einstellung] auf [Automatisch] gestellt, wird diesem Produkt vom lokalen Netzwerk (LAN) über die drahtgebundene Verbindung automatisch eine IP-Adresse zugewiesen. Falls durch die vorliegende Netzwerkumgebung gefordert, können Sie die Netzwerkverbindung auch manuell konfigurieren. Tippen Sie in diesem Fall auf [Automatisch], um zu [Manuell] zu wechseln.

Wenn Sie die Option [IP-Einstellungen] auf [Manuell] stellen, müssen Sie die Felder für [IP-Adresse], [Subnetzmaske], [Gateway] und [DNS] manuell ausfüllen.

## **HINWEIS**

Hinweise zur Internetverbindung:

- Wenn es beim Einrichten der Netzwerkverbindung Probleme gibt, können diese häufig durch ein Neustart des Routers oder Modems beseitigt werden. Nachdem Sie das Produkt ans Heimnetzwerk angeschlossen haben, den Heimnetzwerk-Router oder das Kabelmodem kurz ausschalten oder das Stromkabel aus der Steckdose herausziehen. Schalten Sie das Gerät dann wieder ein und/oder schließen Sie das Netzkabel wieder an.
- Je nach Internet-Dienstanbieter kann die Anzahl der Geräte, die den Internetdienst in Anspruch nehmen können, durch die geltenden Bestimmungen des angebotenen Service beschränkt sein. Einzelheiten erfahren Sie bei Ihrem Internet-Dienstanbieter.
- Unser Unternehmen ist nicht verantwortlich für falsches Funktionieren dieses Produkts und/ oder der Internetverbindung, wenn solche Kommunikationsfehler / Fehlfunktionen mit Ihrer Breitband-Internetverbindung oder anderen angeschlossenen Geräten zu tun haben.
- Einige Funktionen, die eine Internetverbindung voraussetzen, sind möglicherweise unterbunden aufgrund von Beschränkungen seitens des Internet-Dienstanbieters (ISP), der die Breitband-Internetverbindung bereitstellt.
- Für die drahtgebundene Netzwerkverbindung diese Produkts ist ein 10 Base-T oder 100 Base-TX LAN-Anschluss erforderlich. Falls Ihr Internetdienst solch eine Verbindung nicht ermöglicht, können Sie dieses Produkt nicht mit dem Internet verbinden.
- Um einen DSL-Dienst nutzen zu können, ist ein DSL-Modem erforderlich, und für ein Kabelmodem-Dienst ist ein Kabelmodem erforderlich. Je nach Internet-Zugriffsmethode und Nutzungsvertrag mit Ihrem Internet-Dienstanbieter kann es sein, dass Sie die Internetfunktion dieses Produkts nicht nutzen können, oder es kann sein, dass die Anzahl der gleichzeitig verbundenen Geräte beschränkt ist. (Wenn Ihr Internet-Dienstanbieter die Internetverbindung nur zu einem Gerät zulässt, darf sich dieses Produkt vielleicht nicht mit dem Internet verbinden, wenn bereits ein PC auf das Internet zugreift.)
- Je nach Geschäftsbedingungen, Richtlinien und Beschränkungen seitens des Internet-Dienstanbieters ist die Nutzung eines Routers möglicherweise nicht oder nur eingeschränkt zugelassen. Einzelheiten erfahren Sie direkt bei Ihrem Internet-Dienstanbieter.
- Schalten Sie bei Ihrem Heimnetzwerk alle nicht benutzten Netzwerkgeräte aus. Einige Geräte erzeugen möglicherweise Netzwerkverkehr.
- Für eine verbesserte Übertragung sollte das PCS möglichst nahe am Zugriffspunkt (Access-Point) aufgestellt werden.
- Bei schlechter Übertragung recht es manchmal aus, den Zugriffspunkt mindestens 0,45 m über dem Fußboden zu platzieren, um den Empfang zu verbessern.
- Bei Benutzung einer Drahtlosnetzwerk-Verbindung sollten es zwischen PCS und Zugriffspunkt keine Objekte geben, die die Funkübertragung behindern.
- Die Empfangsqualität über eine Drahtlosnetzwerk-Verbindung ist von zahlreichen Faktoren abhängig, wie z. B. Art des Zugriffspunkts, Abstand zwischen PCS und Zugriffspunkt und Standort des PCS.

### **[Betriebstest]-Einstellungen**

Dies ist die letzte Stufe bei den obligatorischen Einstellungen. Um vor Inbetriebnahme des Produkts alle Systemkomponenten zu prüfen, muss der [Betriebstest] ausgeführt werden. Wird der [Betriebstest] nicht ausgeführt, arbeitet dieses Produkt nicht.

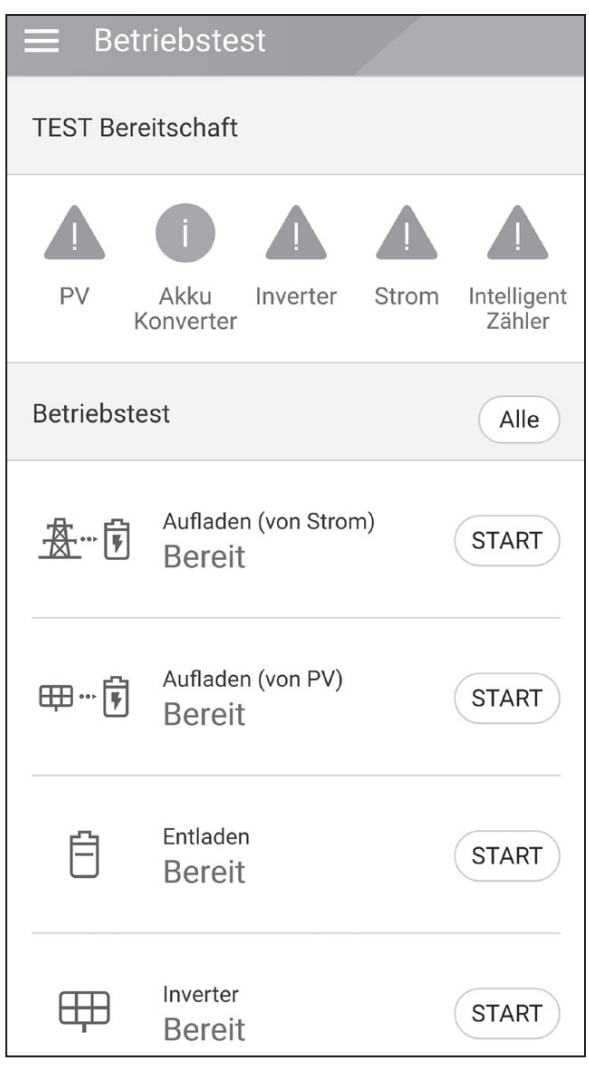

Unter [Installateur-Einstellungen] auf [Betriebstest] tippen. Das Betriebstest-Menü wird angezeigt.

Es müssen 4 Betriebstests durchgeführt werden. Um die Tests zu starten, auf [Alle] tippen. Dann werden automatisch alle Betriebstests ausgeführt. Sie können auch jeden Test separat einzeln ausführen, indem Sie bei jedem Test auf [START]

Es wird empfohlen, besser alle Tests auf einmal durchzuführen, indem Sie auf die Schaltfläche [Alle] tippen.

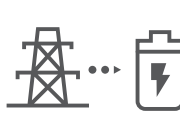

tippen.

#### **Aufladen (vom Netz):**

Betriebstest: Akku aufladen durch das Netz.

#### Aufladen (von PV):

Betriebstest: Akku aufladen durch PV.

#### **Entladen:**

Betriebstest: Strom von Akku abführen ins Netz.

#### **Wechselrichter:**

Betriebstest: DC-Strom von PV umwandeln in AC-Strom.

Sobald ein Test durchgeführt worden ist, wird dessen Ergebnis angezeigt. Wenn die getestete Funktion einwandfrei funktioniert, wird [Erfolg] angezeigt. Falls [Fehler] angezeigt wird, tippen Sie auf jedes einzelne angezeigte Testergebnis, damit die detaillierten Informationen zum nicht bestandenen Test angezeigt werden. Schlagen Sie unter dem angegeben Fehlercode die Informationen nach und beseitigen Sie den Fehler und führen Sie dann den Test erneut aus. Weitere Informationen zu Fehlercodes, Meldungen und Lösungen finden Sie unter 'Fehlercodes und Meldungen' auf Seite 63.

## **HINWEIS**

Der Betriebstest dient dazu, den PCS-Status für Solar-Stromerzeugung und das Laden / Entladen des Akkus zu verifizieren.

Es wird empfohlen, fortzufahren, wenn der Akku-Ladezustand über 20% liegt und die Sonneneinstrahlung ausreichend ist.

## **Zusätzliche Einstellungen**

### **[Akku]-Einstellungen**

Unter [Installateur-Einstellungen] die Option [Akku] auswählen. Es werden die Informationen zum Akku angezeigt.

Unter [Akkus benutzen] können Sie Einstellungen ändern. Um auf [Ein] oder [Aus] zu schalten, auf die Schaltfläche tippen. Ist auf [Aus] geschaltet, wird die erzeugte Energie nicht im angeschlossenen Akku gespeichert.

Sie können die Einstellung [Akku Mehrfachnutzung] ändern. Um auf [Ein] oder [Aus] zu schalten, auf die betreffende Schaltfläche tippen. Sind zwei Akkus installiert und sollen beide benutzt werden, stellen Sie die Einstellung auf [Ein].

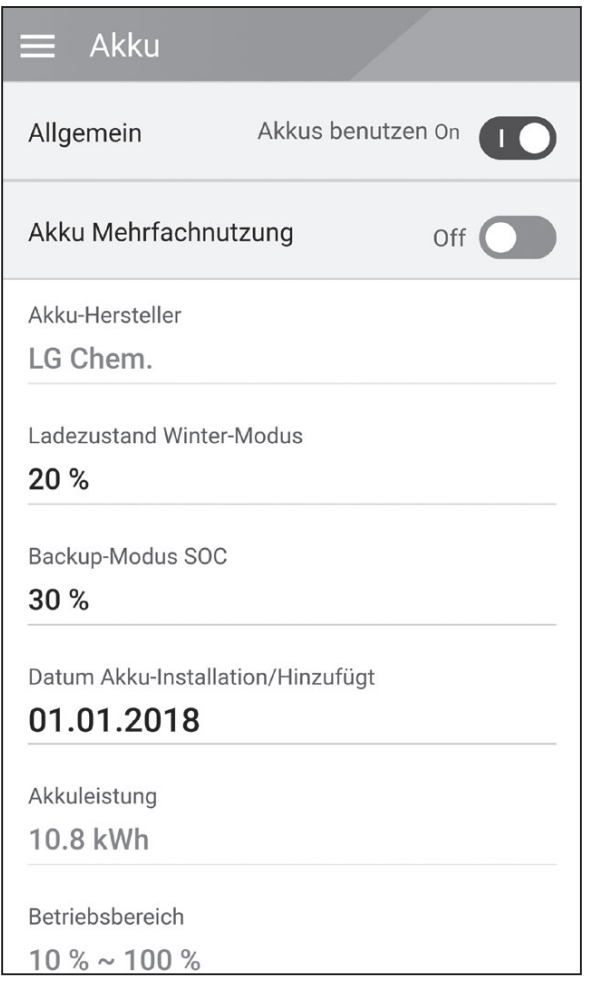

Die Werte für [Akku-Hersteller], [Betriebsbereich], [Ladezustand Winter-Modus] [Akku-Installationsdatum] und [Akkuleistung] können manuell festgelegt werden.

- 1. Um einen Einstellwert zu ändern, das Feld mit dem derzeitigen Wert auswählen. Dann wird auf dem Bildschirm ein Eingabemenü angezeigt.
- 2. Geben Sie den gewünschten Wert an.
- 3. Auf [Übernehmen] tippen, um die Einstellung abzuschießen.

### **A** VORSICHT

Ist die Einstellung [Akkus benutzen] auf Aus geschaltet oder war das System für lange Zeit ausgeschaltet, kann der Akku vollständig leer sein, sodass er möglicherweise nicht mehr benutzt werden kann. Achten Sie darauf, dass der Akku nicht lange Zeit unbenutzt bleibt.

### **[Registrierung]**

Um das EnerVu-Web-Überwachungssystem nutzen zu können, müssen das ESS-System und dessen Eigner beim EnerVu-Web-Server registriert werden. Benutzen Sie diese Option, um auf bequeme Weise das System zu registrieren, ohne mit einem Web-Browser auf das EnerVu-System zugreifen zu müssen.

Weitere Informationen über Systemregistrierung per Mobilfunk-Anwendung siehe 'Registrierung des PCS' auf Seite 60.

## **[Systemprotokoll]**

Es ist möglich, die Liste der protokollierten Modus-Änderungen, Systemfehler und Systemwarnungen einzusehen. Weitere Informationen zu Fehlercodes, Meldungen und Lösungen finden Sie unter 'Fehlercodes und Meldungen' auf Seite 63.

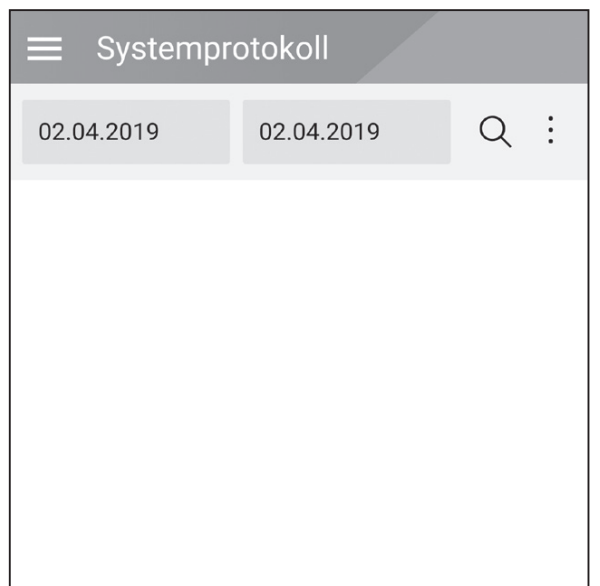

Unter [Installateur Einstellungen] auf [Systemprotokoll] tippen. Es wird die Liste aller Ereignisse angezeigt, die in einem bestimmten Zeitabschnitt bei diesem Produkt protokolliert worden sind.

Das Start-Datum und das Ende-Datum eingeben und dann auf [Suchen] tippen, um die Liste der im ausgewählten Zeitraum erzeugten Meldungen einzusehen.

### **Einstellungen unter [Andere Funktion]**

Unter [Installateur-Einstellungen] die Option [Andere Funktionen] auswählen. Dann werden die Menüpunkte [Neustart], [Passwort ändern], [Zurücksetzen auf Werkseinstellungen] und [Dump-Protokoll] angezeigt.

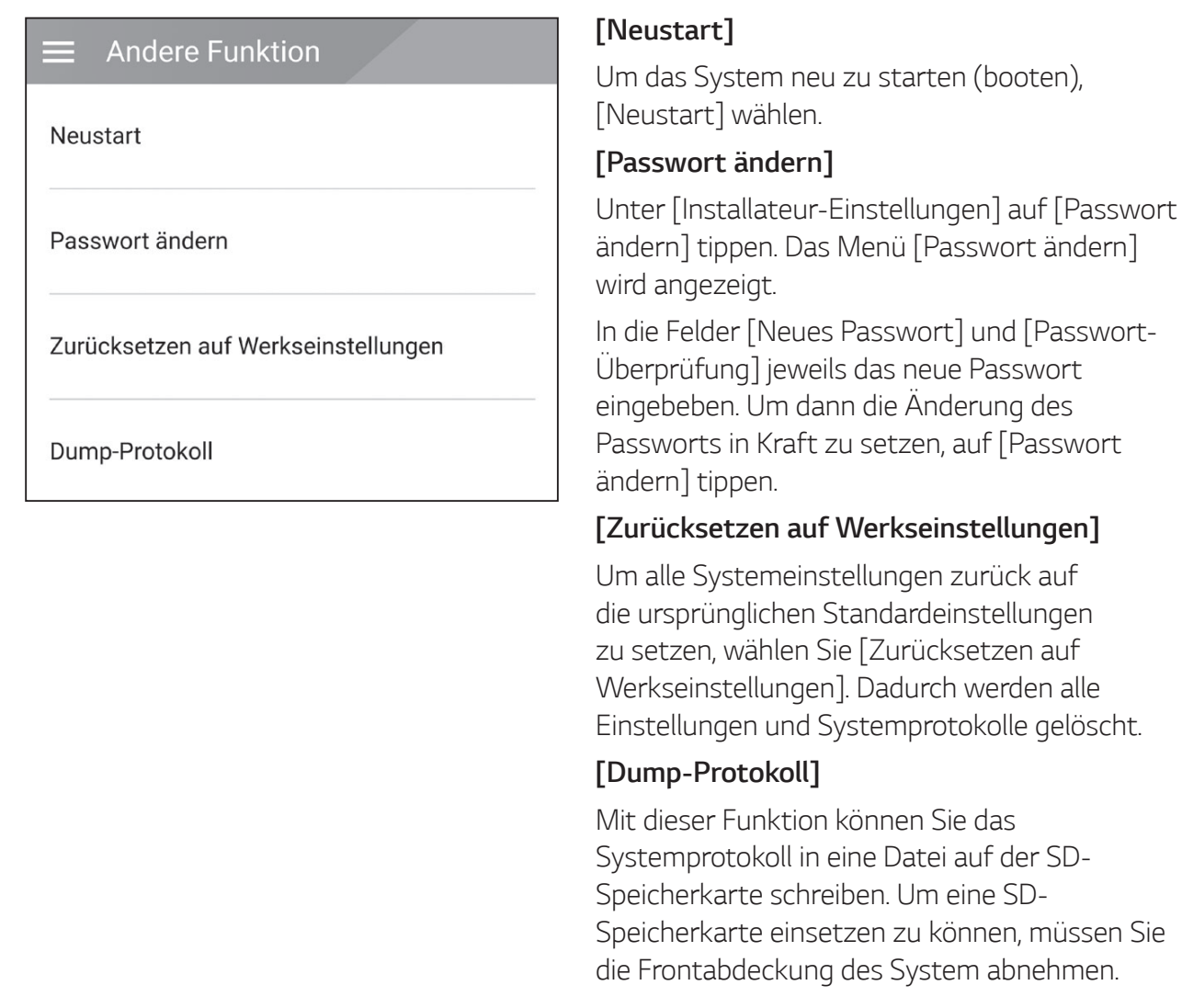

### **B** HINWEIS

Wenn Sie Ihr Passwort verlieren, geben Sie "passinit" im Login-Popup ein, um zum ursprünglichen Passwort zurückzukehren (Registrationsnummer).

# **EnerVu-Einstellungen**

Um das EnerVu-Web-Überwachungssystem zu nutzen, muss der Installateur das Produkt zunächst beim System-Server registrieren. Danach kann der Benutzer die verschiedenen Informationen einsehen und ändern, wie zum Beispiel Systemstatus, Informationen, Berichte, die mit dem LG EnerVu-Web-Überwachungssystem erstellt werden.

## **B** HINWEIS

Endbenutzer müssen sich nicht im EnerVu-Dienst registrieren. Wenn der Endbenutzer diesen Dienst jedoch nicht verwendet, ist es nicht möglich, die Wartung per Remote-Dienst (z. B. Firmware-Update) über das Internet zu aktivieren.

#### **Vorbereitung**

- Um auf das EnerVu-Web-Überwachungssystem zuzugreifen, ist ein Computer, Tablet oder Mobilgerät mit Internetzugang und installiertem Internet Browser erforderlich.
- y Das Produkt muss mit dem Internet verbunden sein. Überprüfen Sie bei diesem System die Einstellungen unter [Netzwerk].
- Der System-Eigner muss ein LG ESS-Konto einrichten, bevor das Produkt registriert werden kann. Siehe den Abschnitt unten ,Ein neues Konto anlegen (Eigner).

## **Ein neues Konto anlegen (Benutzer)**

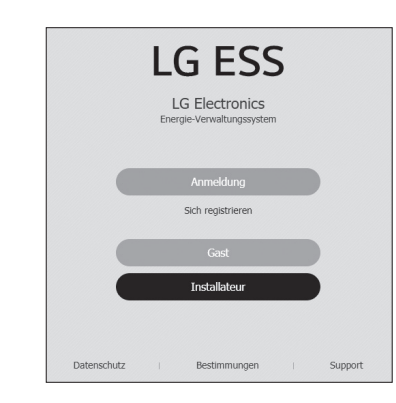

1 Mit dem Browser die LG EnerVu-Seite besuchen unter http://enervu.lg-ess.com.

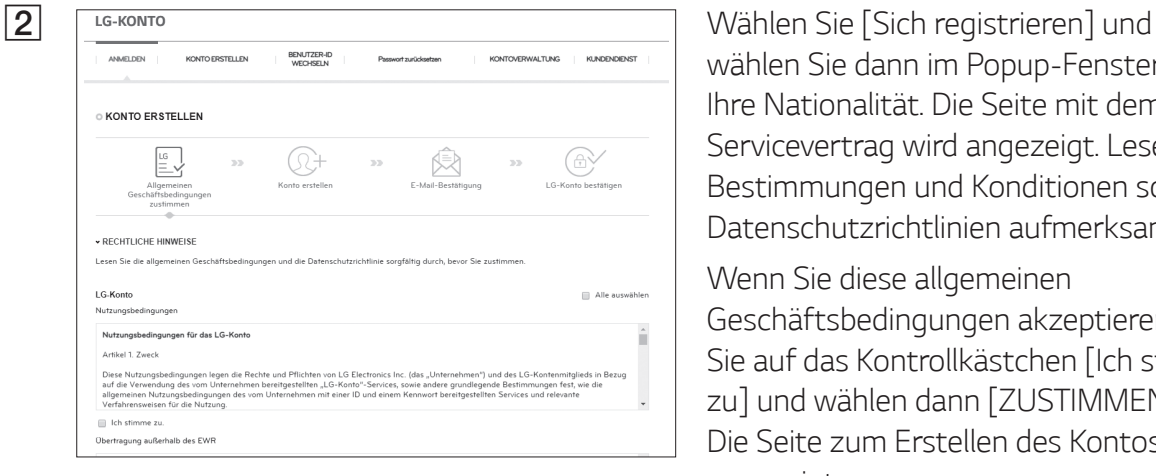

wählen Sie dann im Popup-Fenster Ihre Nationalität. Die Seite mit dem Servicevertrag wird angezeigt. Lesen Sie die Bestimmungen und Konditionen sowie die Datenschutzrichtlinien aufmerksam durch.

Wenn Sie diese allgemeinen Geschäftsbedingungen akzeptieren, klicken Sie auf das Kontrollkästchen [Ich stimme zu] und wählen dann [ZUSTIMMEN]. Die Seite zum Erstellen des Kontos wird angezeigt.

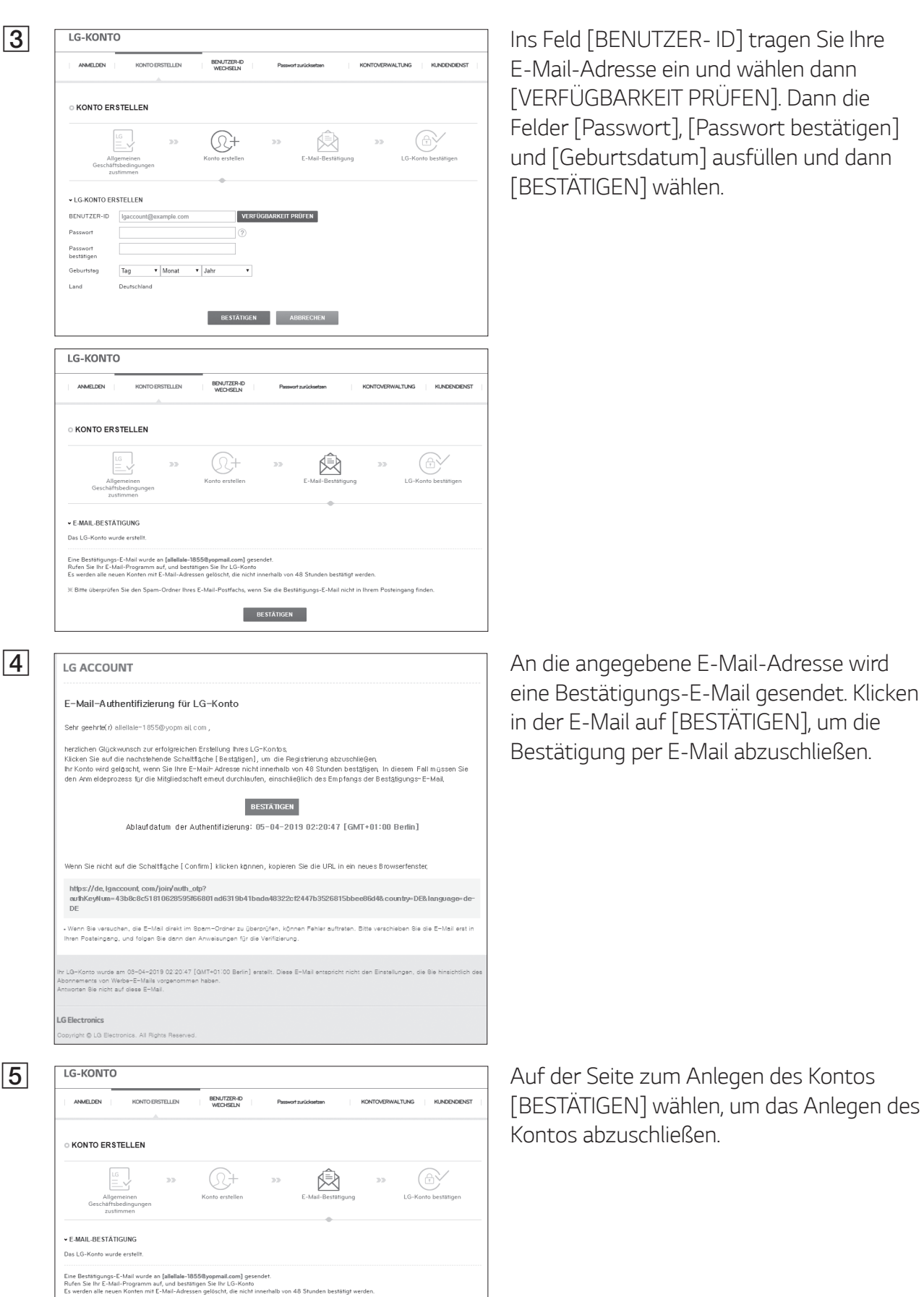

BESTÄTIGEN

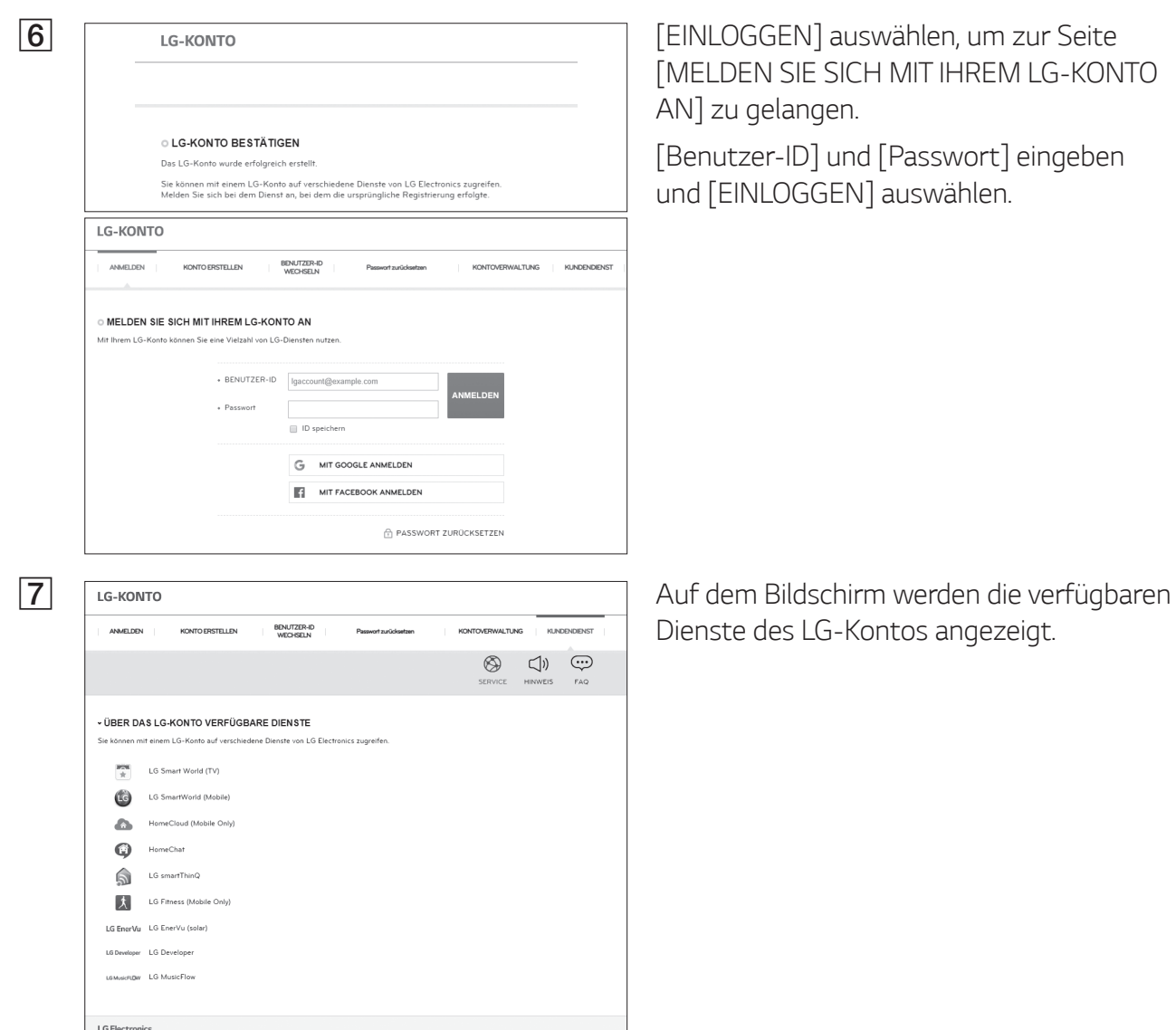

## **Ein neues Konto anlegen (Administrator)**

Ein Administrator kann die Installateure organisieren, die zu Ihrer Firma und ihren Filialen gehören. Und ein Administrator verfügt über alle Rechte, welche die Installateure haben.

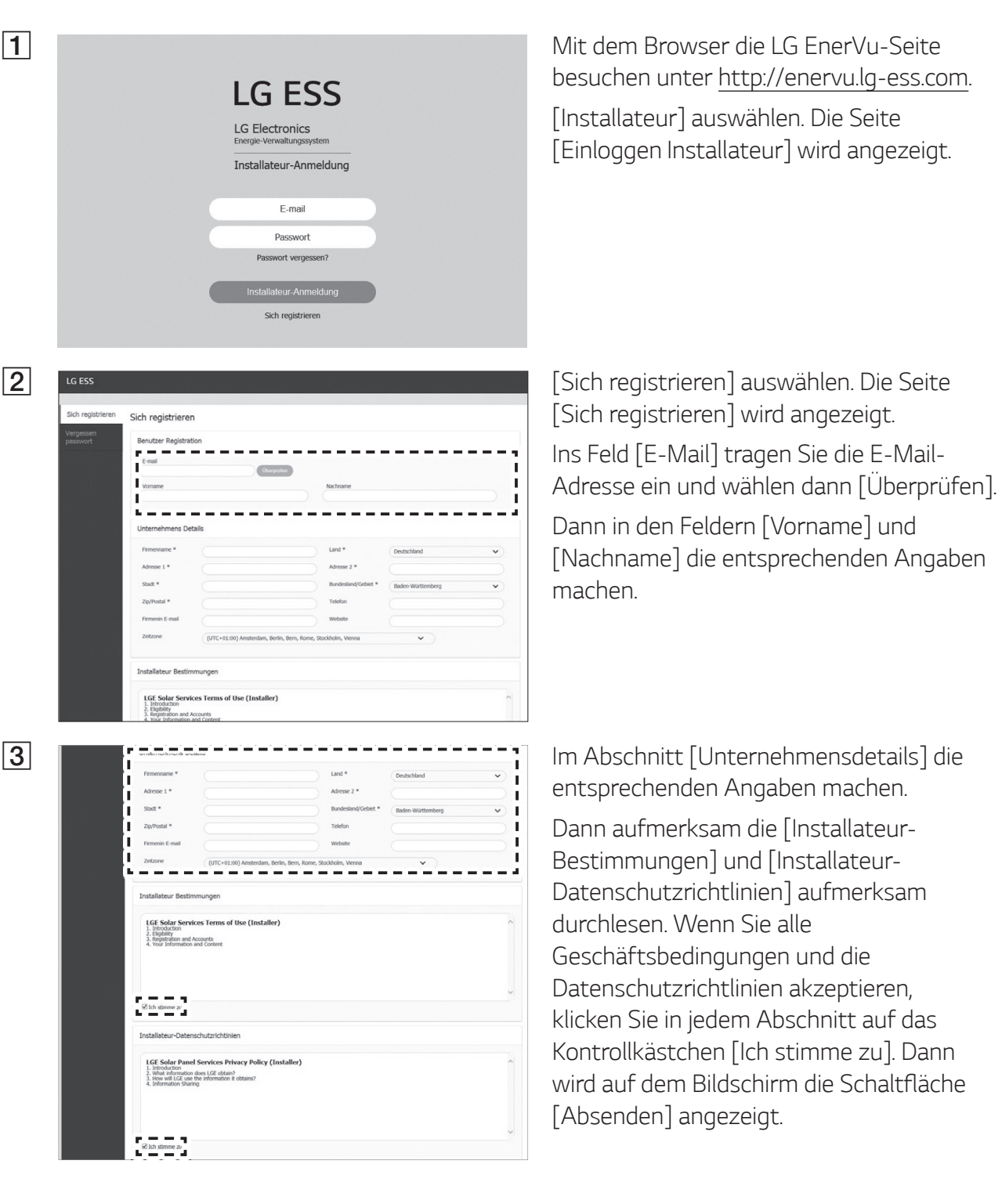

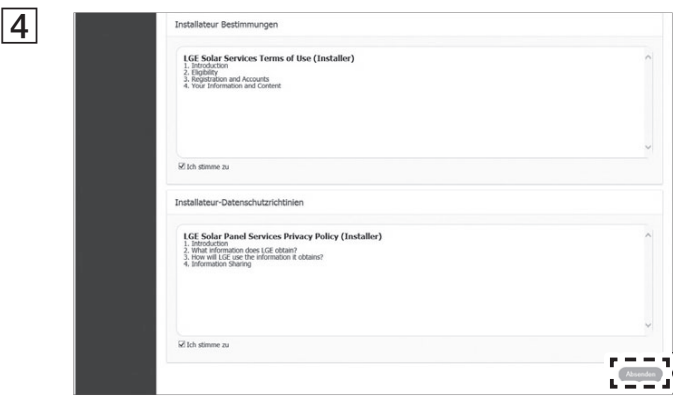

Auf [Absenden] drücken, um das Installateur-Konto jetzt anzulegen.

## **Einen neuen Installateur hinzufügen**

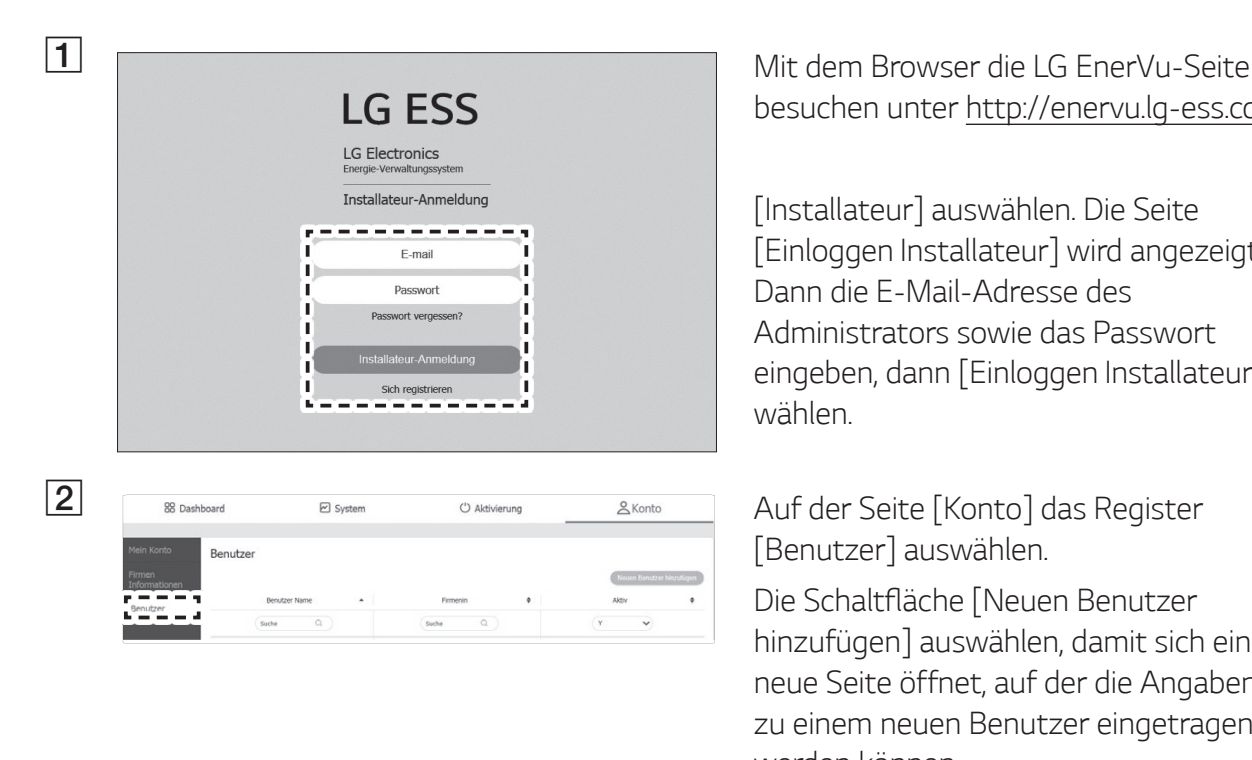

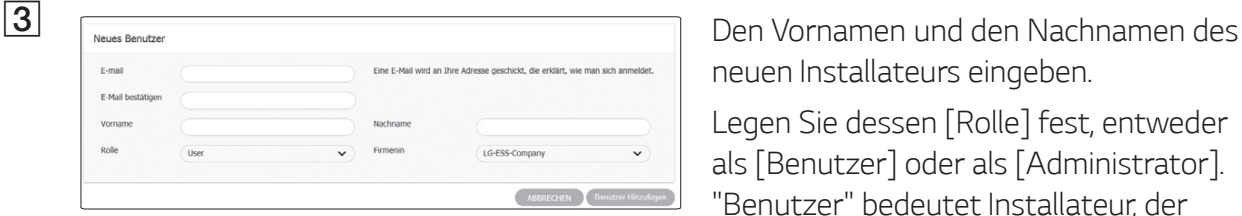

besuchen unter http://enervu.lg-ess.com.

[Installateur] auswählen. Die Seite [Einloggen Installateur] wird angezeigt. Dann die E-Mail-Adresse des Administrators sowie das Passwort eingeben, dann [Einloggen Installateur] wählen.

[Benutzer] auswählen.

Die Schaltfläche [Neuen Benutzer hinzufügen] auswählen, damit sich eine neue Seite öffnet, auf der die Angaben zu einem neuen Benutzer eingetragen werden können.

neuen Installateurs eingeben.

Legen Sie dessen [Rolle] fest, entweder als [Benutzer] oder als [Administrator]. "Benutzer" bedeutet Installateur, der nicht die Befugnis hat, Benutzer oder eine Zweigniederlassung hinzuzufügen.

Geben Sie für [Unternehmen] an, ob dieses als Mutterfirma oder Zweigniederlassung fungiert.

Klicken Sie dann auf die Schaltfläche [Benutzer hinzufügen], um einen neuen Installateur zu registrieren. Es wird eine Popup-Meldung angezeigt.

## **PCS Registrierung (mit Web-Browser)**

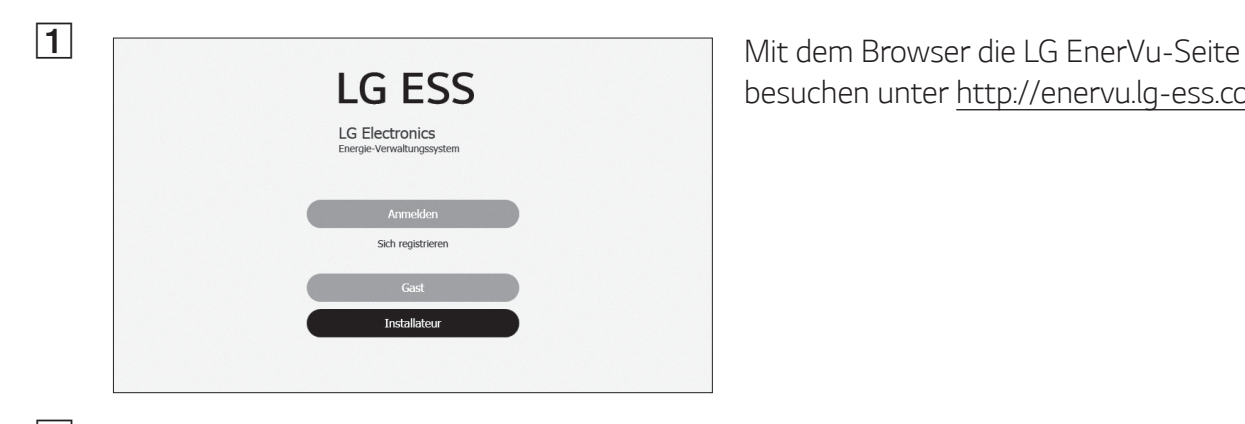

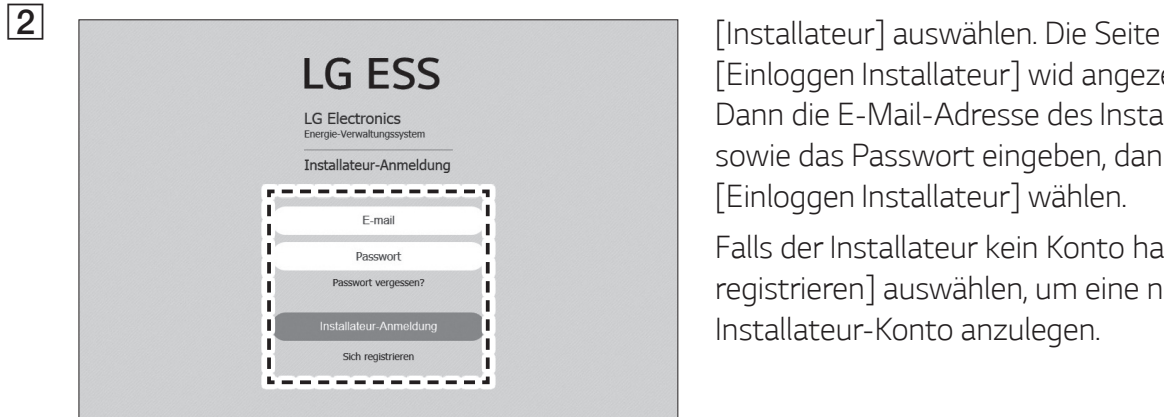

Ein neues System hinzufüger

besuchen unter http://enervu.lg-ess.com.

[Einloggen Installateur] wid angezeigt. Dann die E-Mail-Adresse des Installateurs sowie das Passwort eingeben, dann [Einloggen Installateur] wählen.

Falls der Installateur kein Konto hat, [Sich registrieren] auswählen, um eine neues Installateur-Konto anzulegen.

**Cass**<br> **C** Das Register [Aktivierung] auswählen. Der<br>
Biotechirm [Ein neues System hinzufügen] Bildschirm [Ein neues System hinzufügen] wird angezeigt.

Experimental Constant Info and Constant Info and Constant Info and Constant Info and Constant Info and Constant Info and Constant Info and Constant Info and Constant Info and Constant Info and Constant Info and Constant In  $\sqrt{3}$ 

Registrier

System

Daten eintragen und dann [Speichern] auswählen, um die Daten zu speichern.

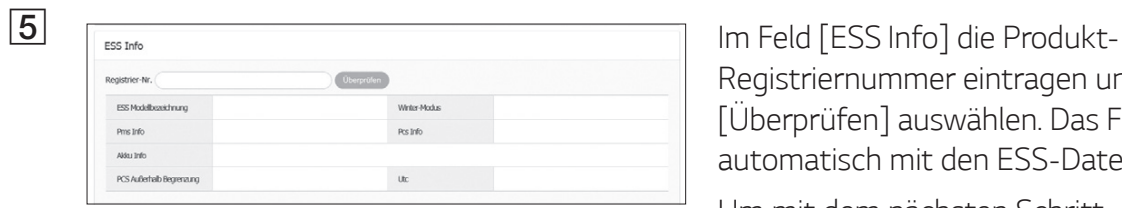

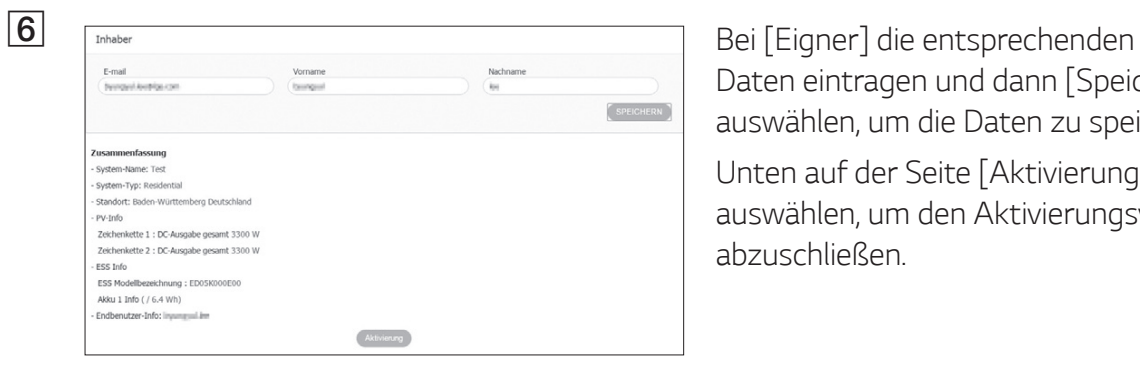

Registriernummer eintragen und [Überprüfen] auswählen. Das Feld wird automatisch mit den ESS-Daten gefüllt.

Um mit dem nächsten Schritt fortzufahren, [Speichern] auswählen.

Daten eintragen und dann [Speichern] auswählen, um die Daten zu speichern.

Unten auf der Seite [Aktivierung] auswählen, um den Aktivierungsvorgang abzuschließen.

## **PCS Registrierung (mit App auf Mobilgerät)**

#### **Vorbereitung**

- Auf Ihrem Tablet oder Mobilgerät muss die App ,LG EnerVu Plus' installiert sein.
- Das PCS muss mit dem Internet verbunden sein und die Option [Hochladen von Daten zum Web-Server] muss eingeschaltet sein. Überprüfen Sie in der App die Einstellungen unter [Netzwerk].
- Der System-Eigner muss ein LG ESS-Konto einrichten, bevor das Produkt registriert werden kann. Siehe Abschnitt, Ein neues Konto anlegen (Eigner).

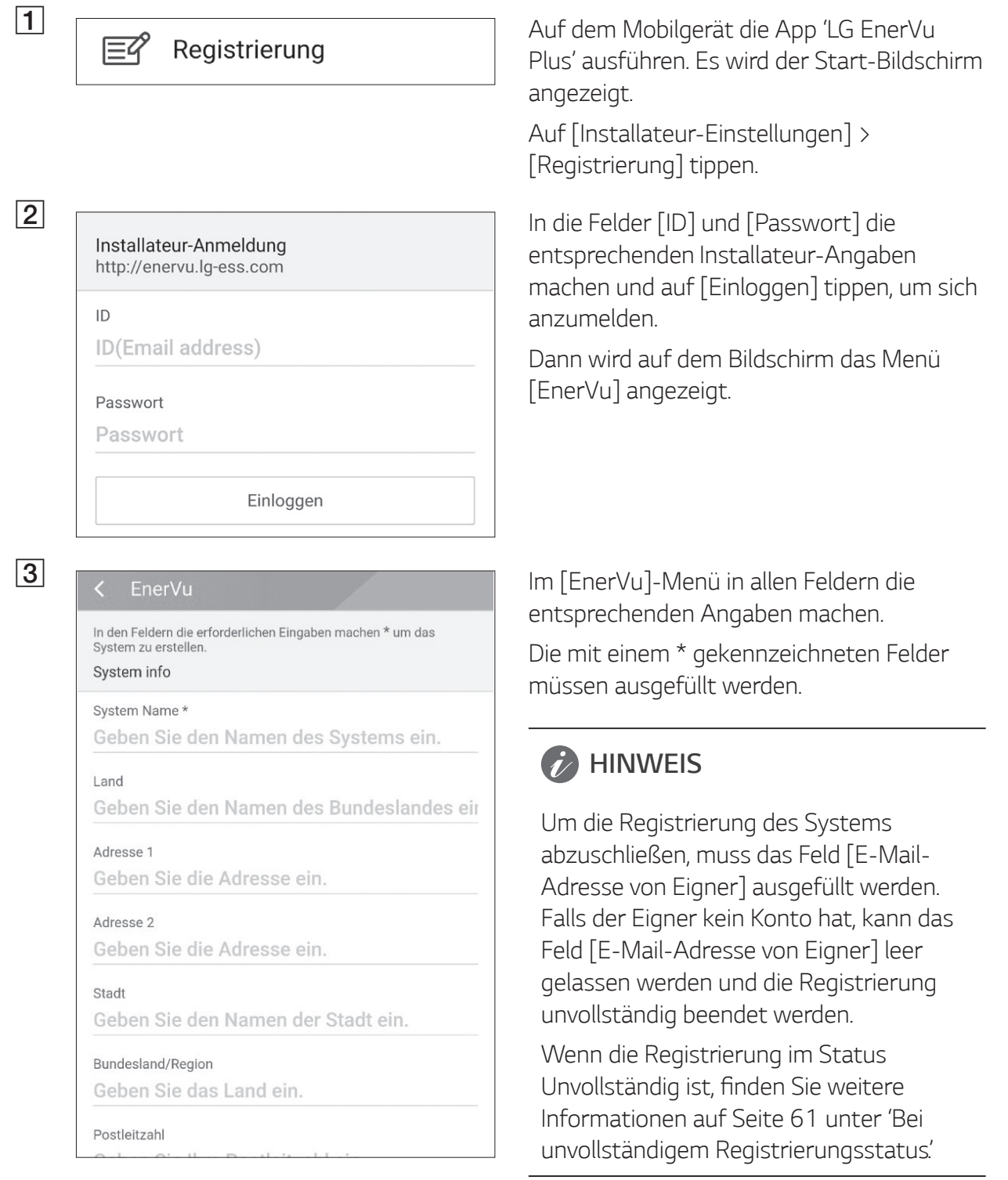

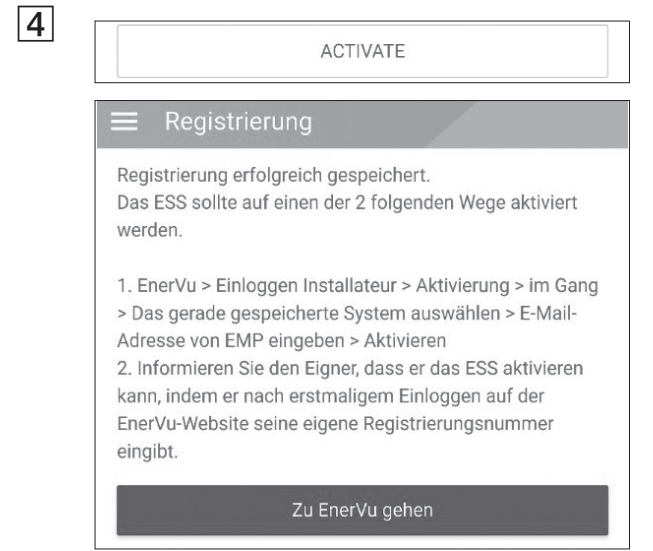

Nach Ausfüllen aller Felder auf [AKTIVIEREN] tippen, um die Registrierung abzuschließen.

Auf [Zu EnerVu gehen] tippen, um mit dem Web-Browser die Seite EnerVu zu öffnen.

### **Bei unvollständigem Registrierungsstatus**

Ist die Registrierung unvollständig, sollte das System mit einer der folgenden Methoden aktiviert werden.

#### **Methode 1 (für Installateure)**

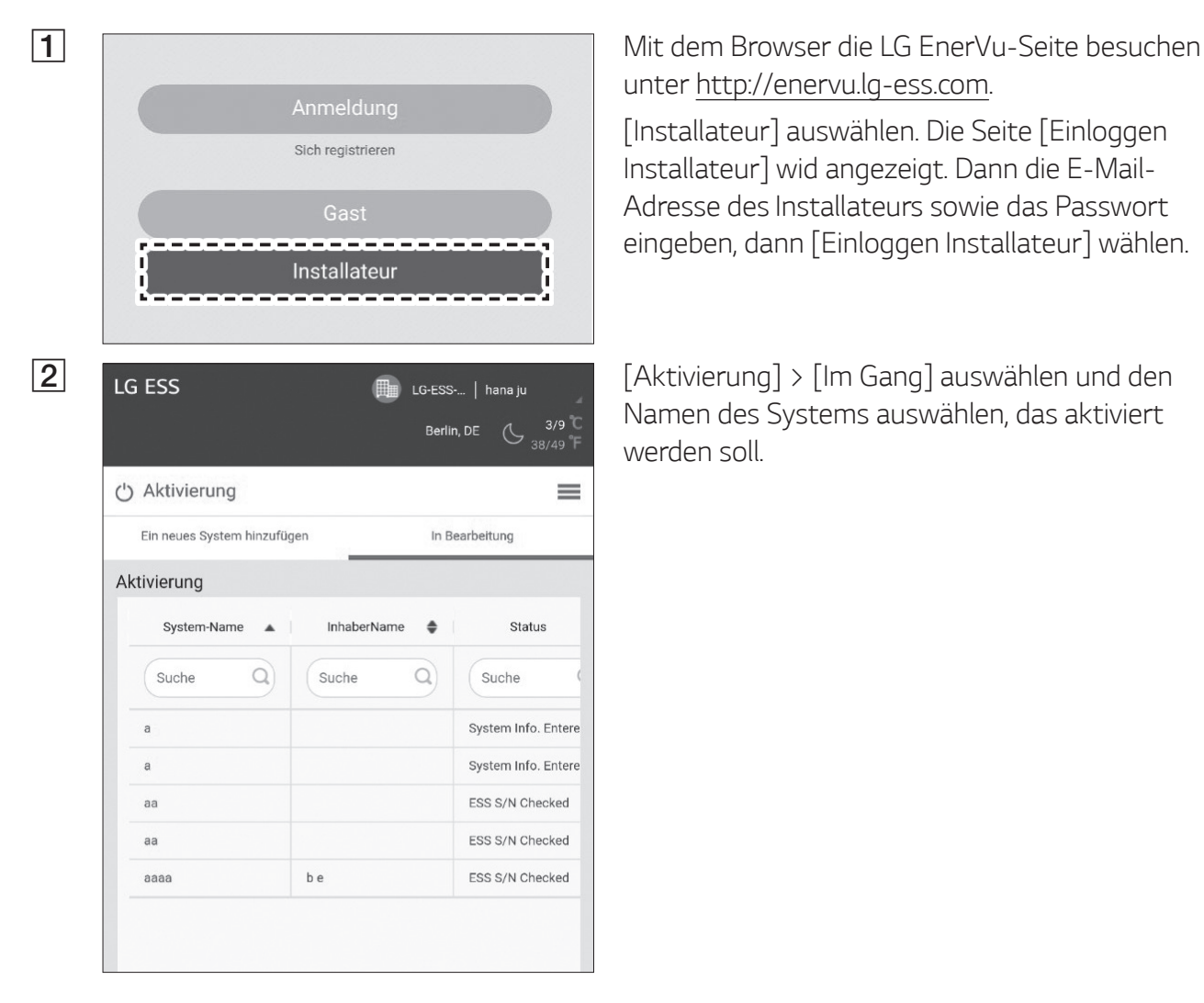

unter http://enervu.lg-ess.com.

[Installateur] auswählen. Die Seite [Einloggen Installateur] wid angezeigt. Dann die E-Mail-Adresse des Installateurs sowie das Passwort eingeben, dann [Einloggen Installateur] wählen.

Namen des Systems auswählen, das aktiviert werden soll.

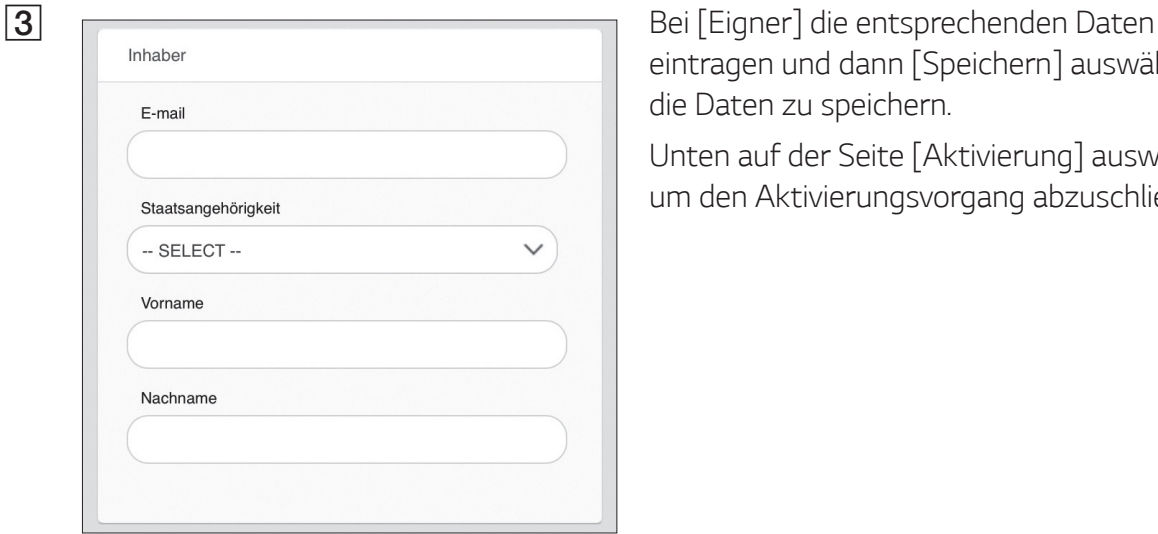

**Methode 2 (für Benutzer)**

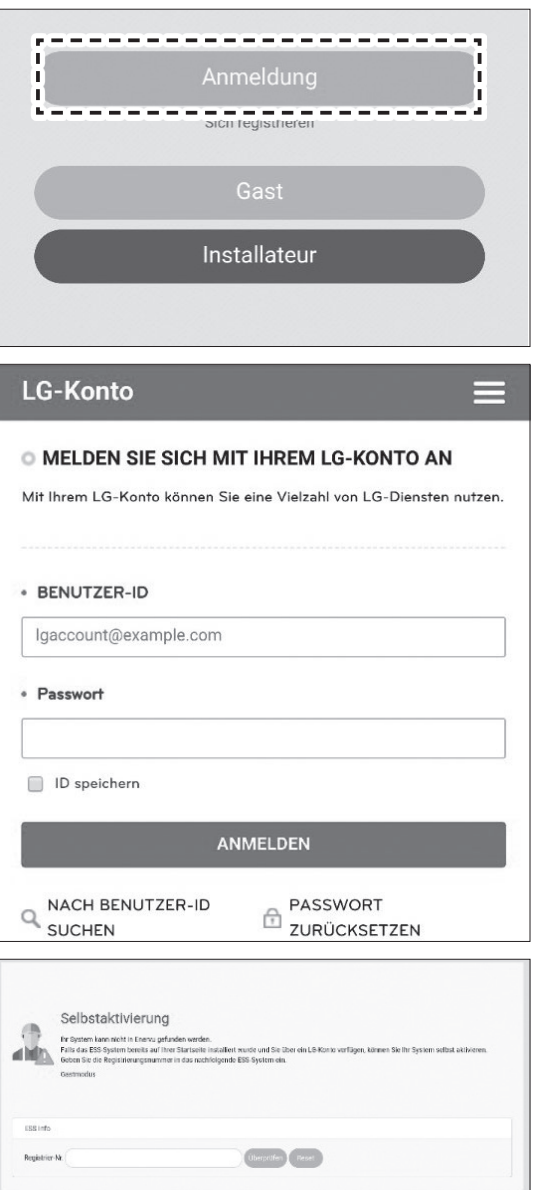

eintragen und dann [Speichern] auswählen, um die Daten zu speichern.

Unten auf der Seite [Aktivierung] auswählen, um den Aktivierungsvorgang abzuschließen.

Instruieren Sie den Eigner des Systems, sich ein Eigner-Konto anzulegen und sich auf der EnerVu-Seite anzumelden.

Der Bildschirm zur Eingabe der Registrierungsnummer wird angezeigt - siehe Abbildung.

Notieren Sie sich die Registrierungsnummer vom System und geben Sie diese Nummer ein, um die Aktivierung abzuschließen.

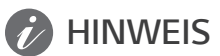

Mehr Informationen zum Anlegen eines neuen Kontos finden Sie auf Seite 53 unter 'Ein neues Konto anlegen'.

# **Fehlercodes und Meldungen**

## **PCS-Fehler**

- Lassen Sie dass ESS nicht lange im Fehler-Bereitschaftszustand, da während des langen Standby-Zustands die Batterie entladen werden kann.
- Wenn der Batteriefehler unmittelbar nach dem Start von PCS auftritt, bedeutet dies einen Batteriefehler. Überprüfen Sie den Batterie-Ladezustand sowie die Spannungs- und Fehlerinformationen, und schalten Sie das ESS aus, bis Wartungsmaßnahmen ergriffen werden.
- Ist der Ladestatus der Batterie niedrig kann es vorkommen, dass die Batterie aus dem Netz geladen wird. (Notfallaufladung) Diese Funktion dient dazu zu verhindern, dass das Energiespeichersystem sich abschaltet, es zu einer vollständigen Entladung und zu einem Ausfall des Akkus kommt. Eine Notfallaufladung ist keine Fehlfunktion des ESS

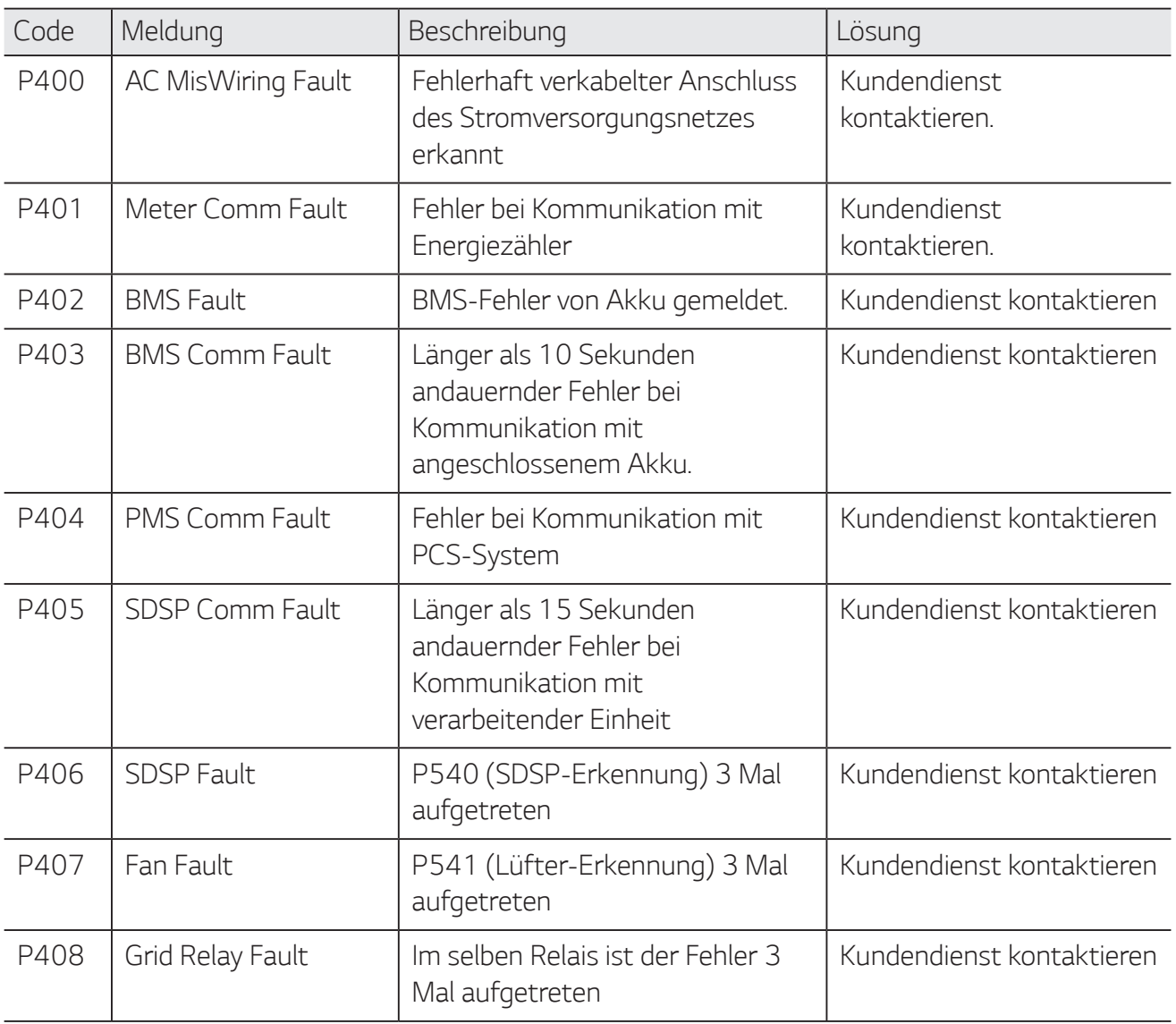

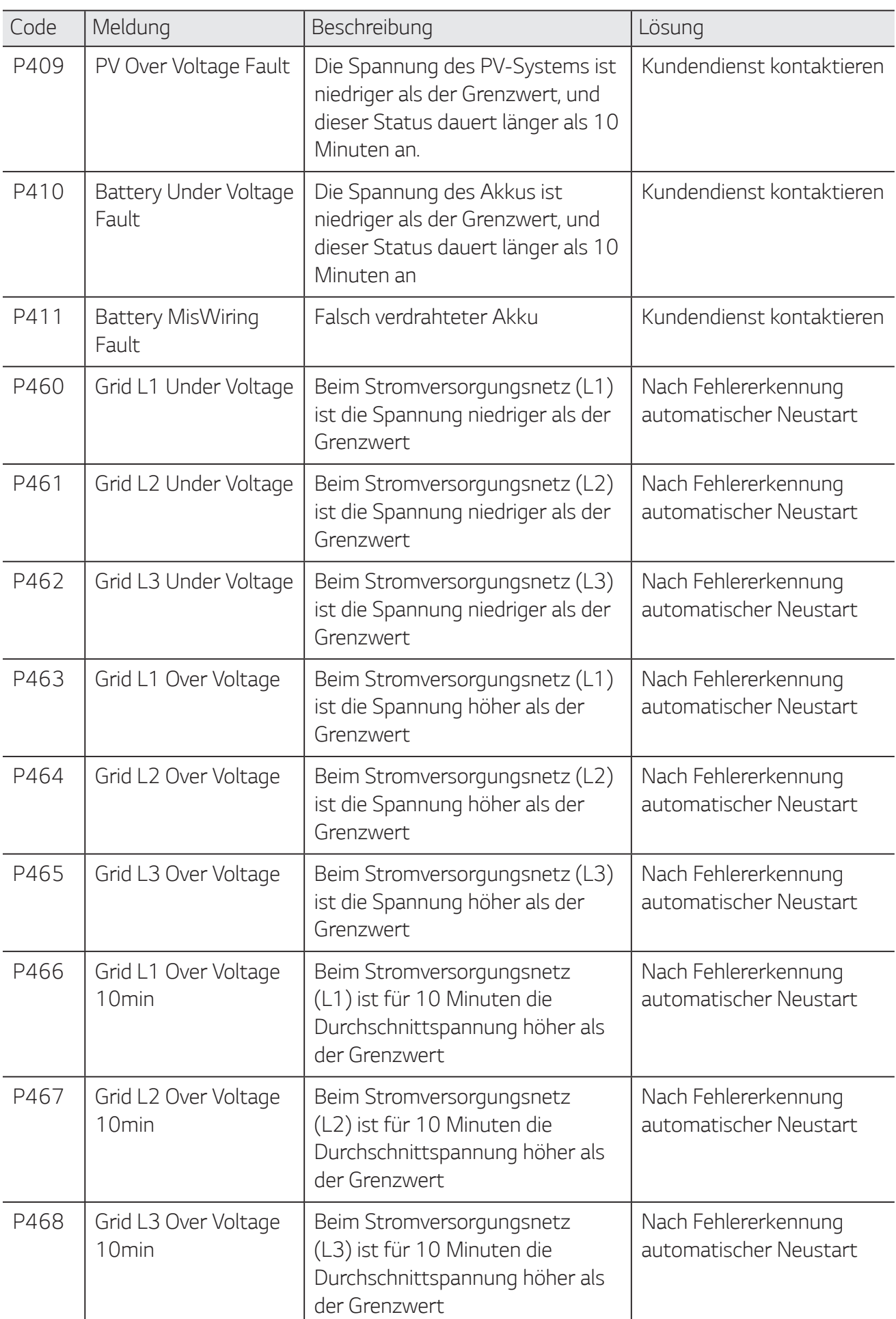

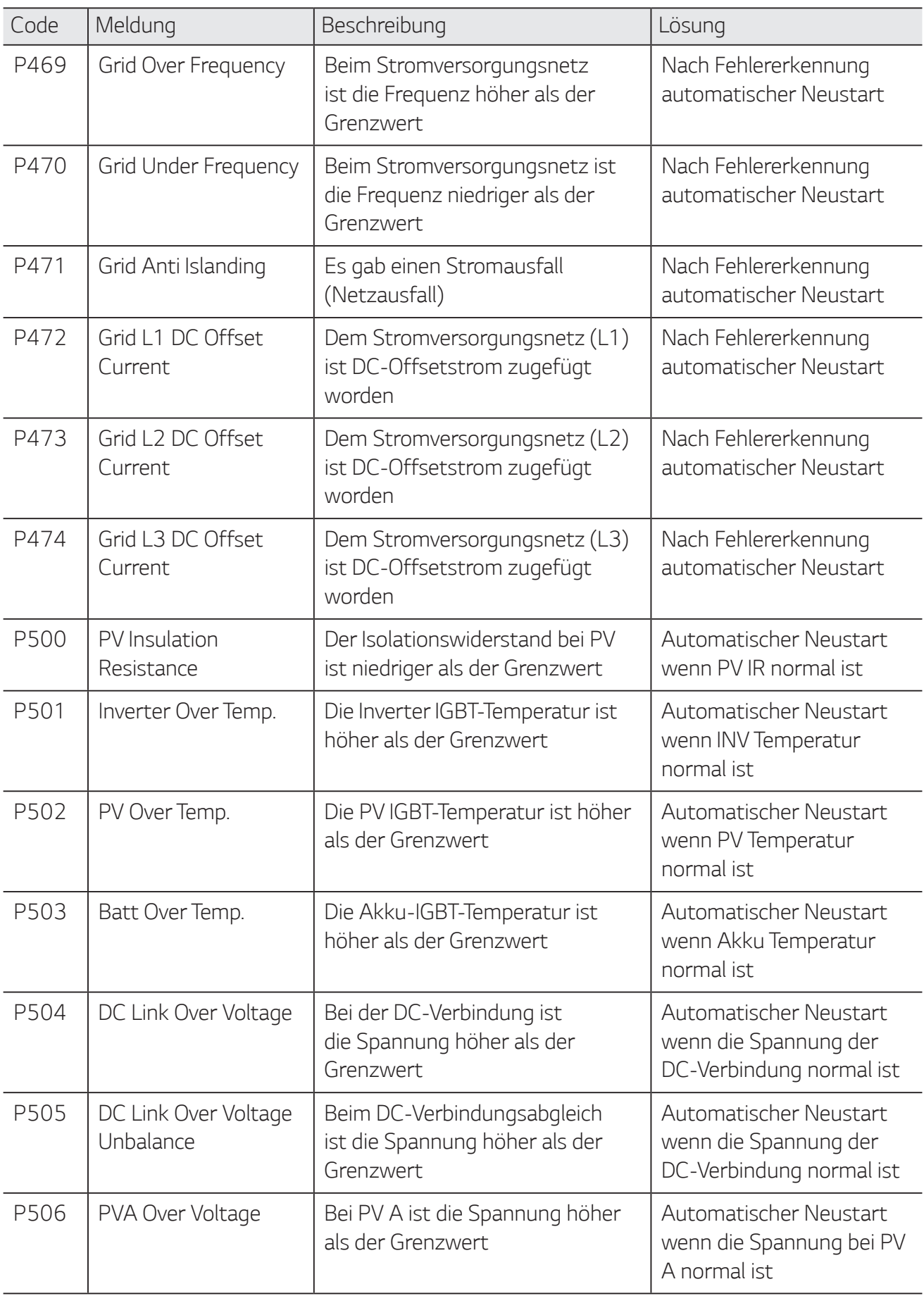

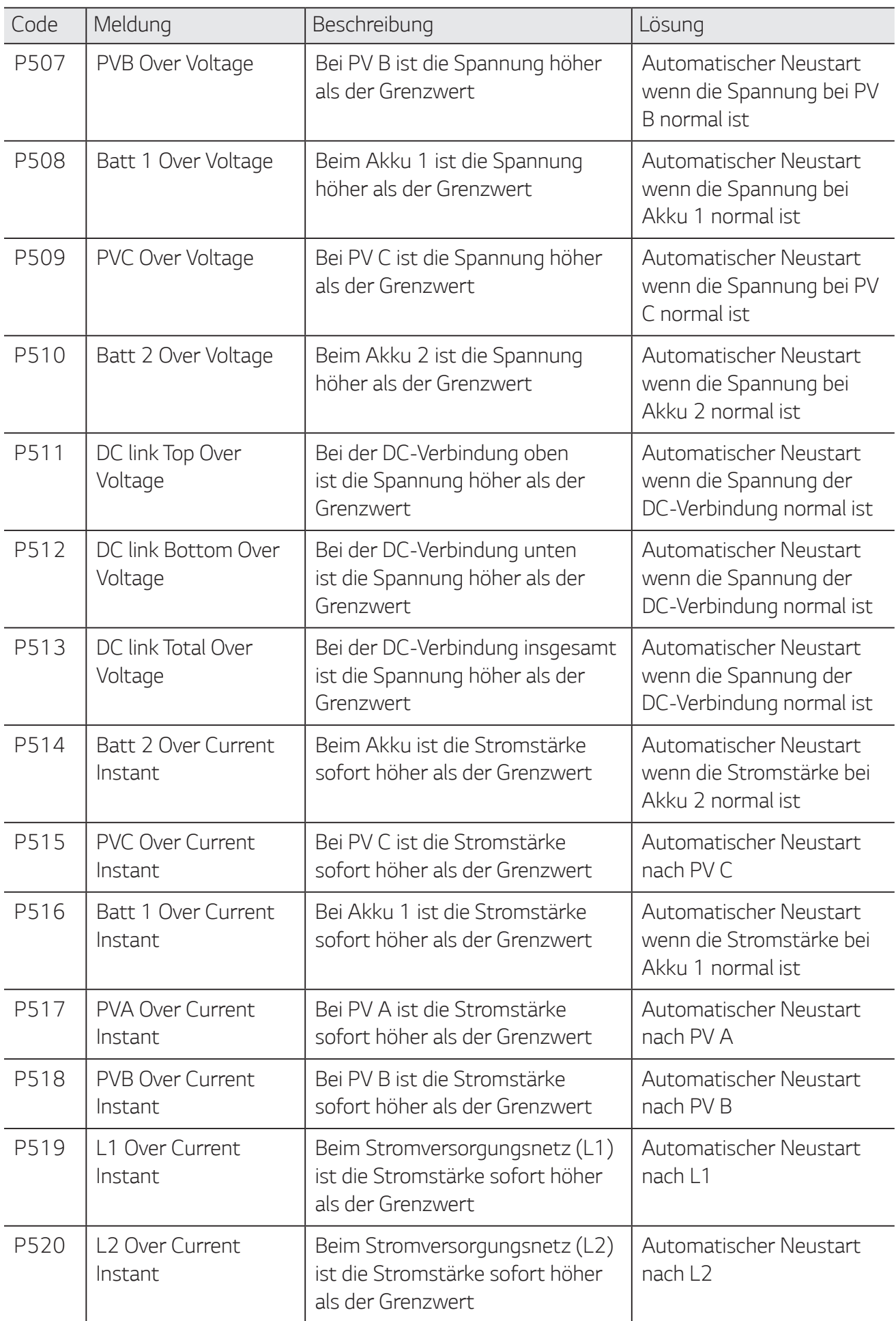

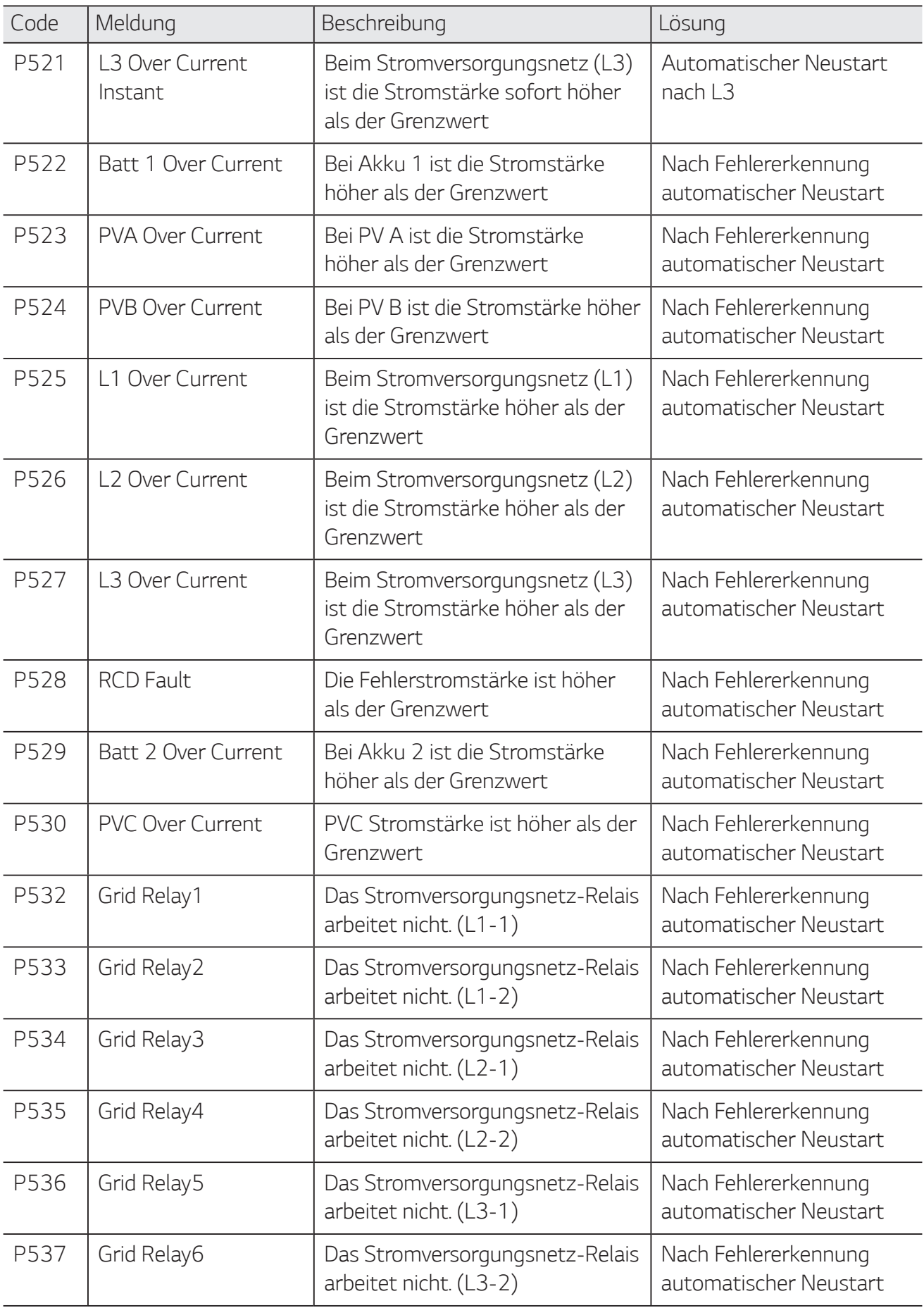

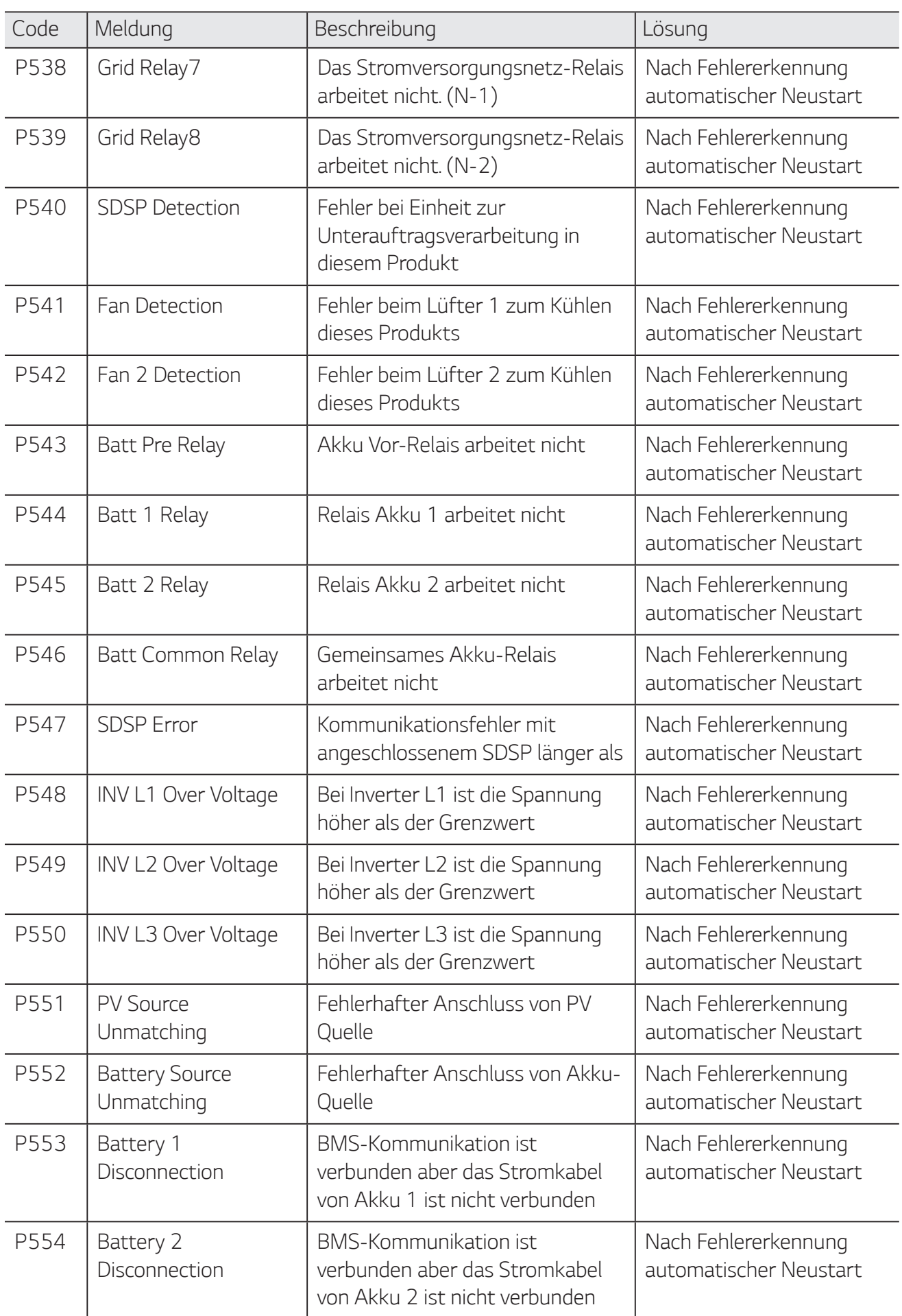

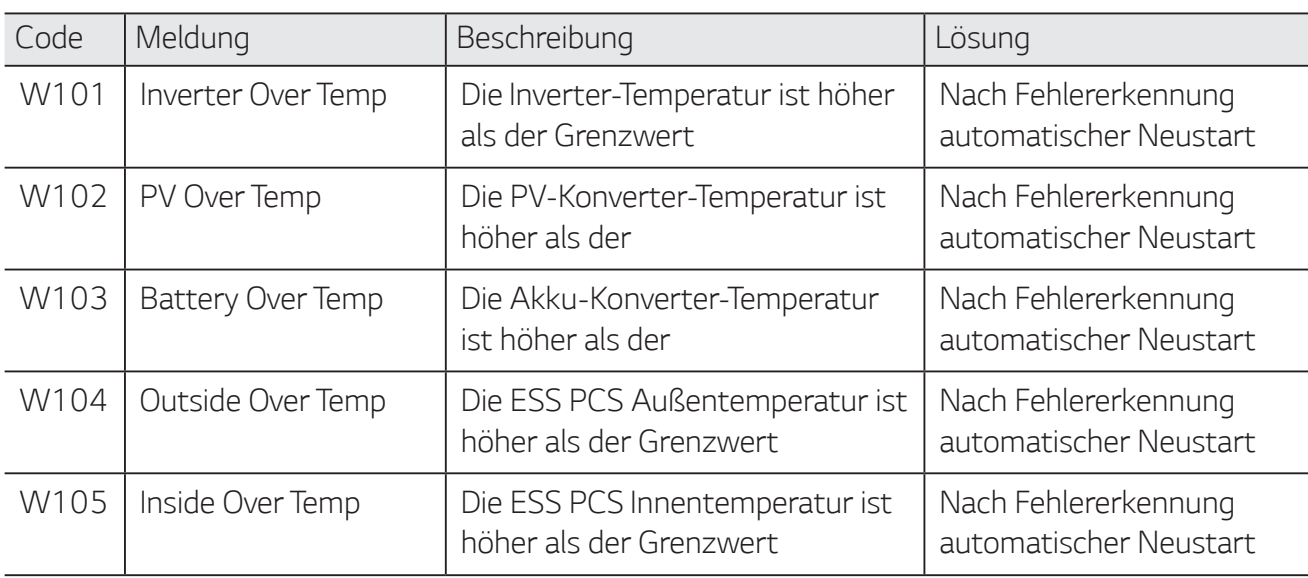

## **Akku-Fehlercode**

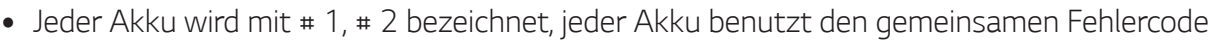

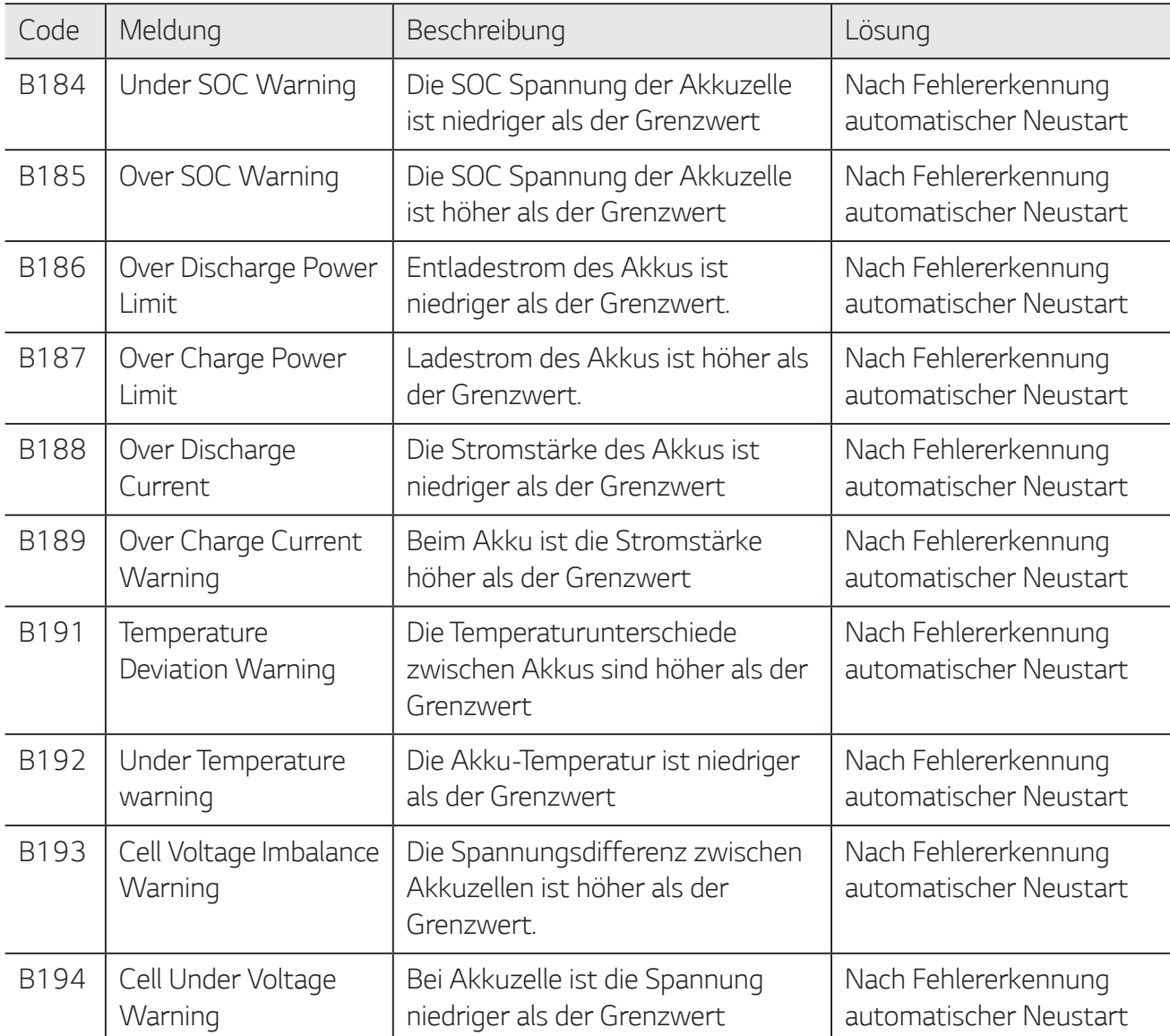

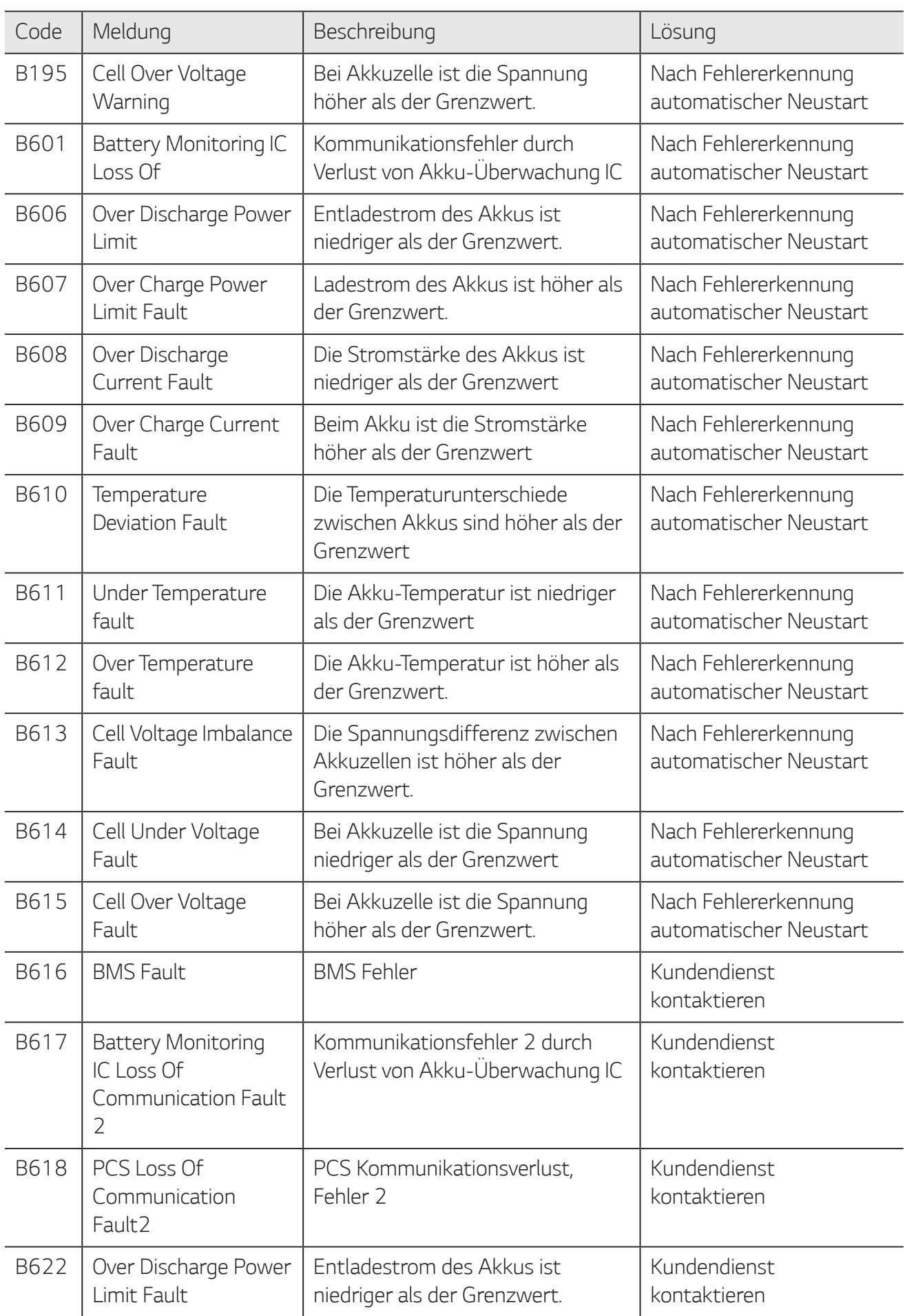

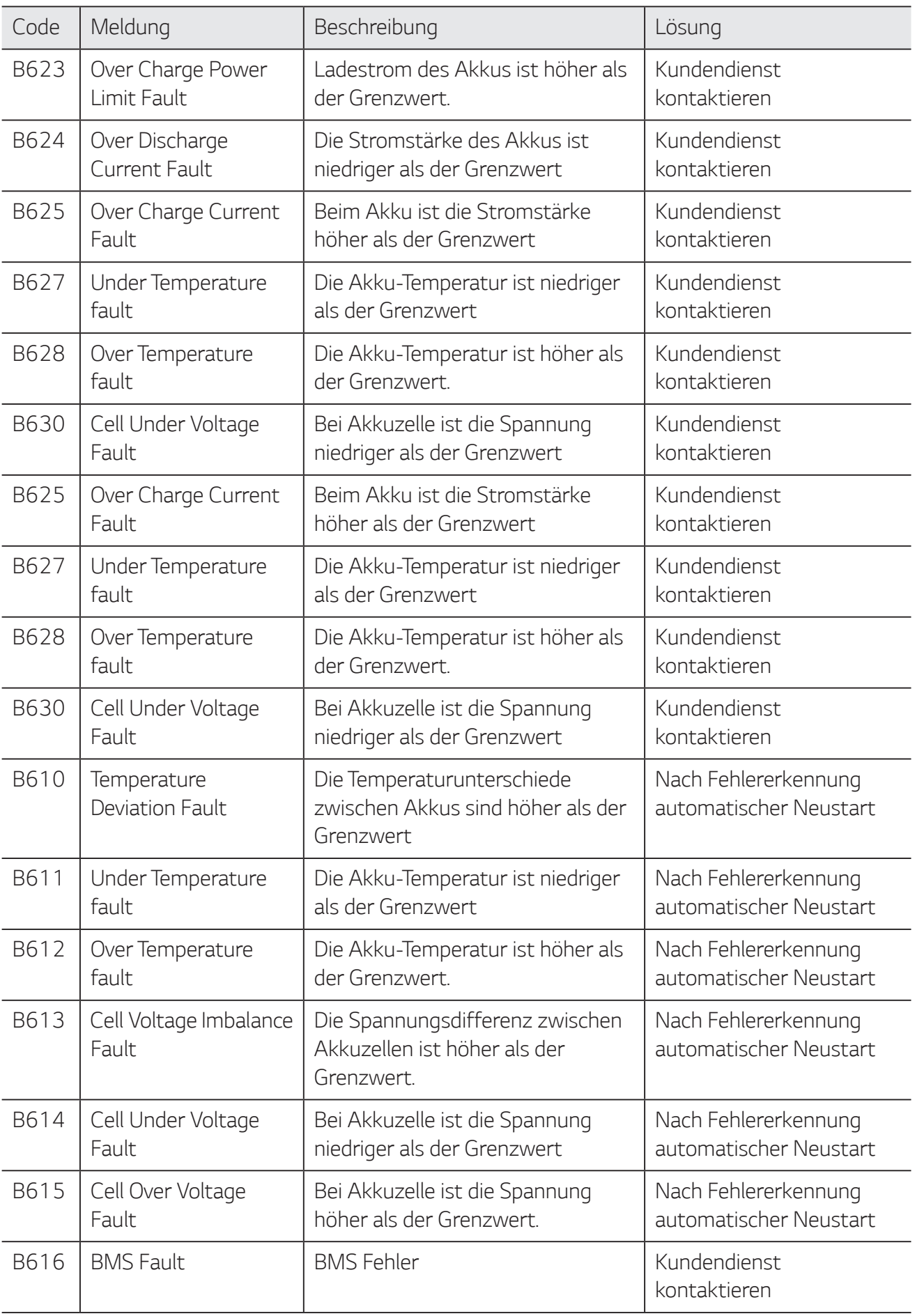

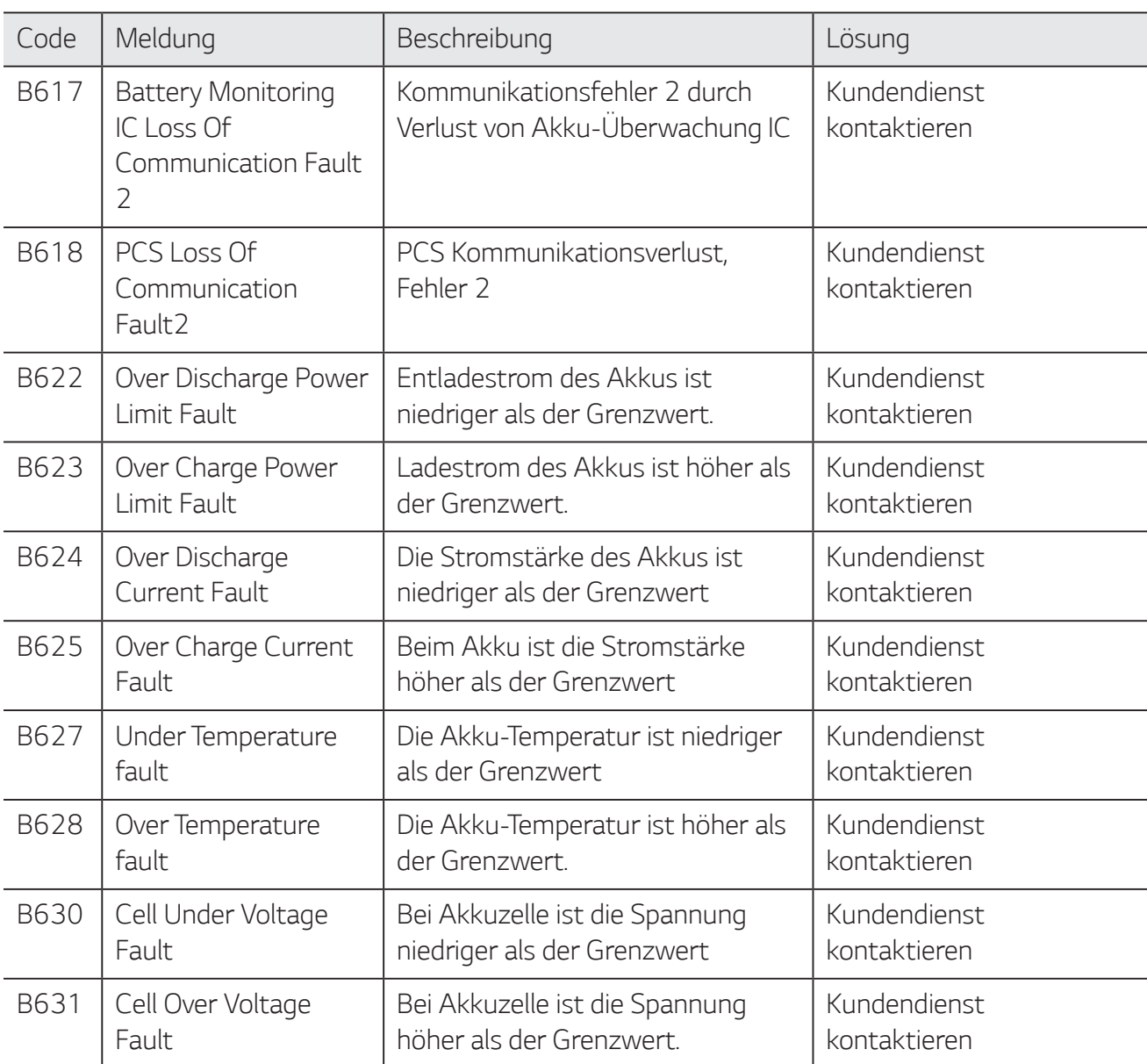

## **Akku DC-DC Konverter Fehlercode**

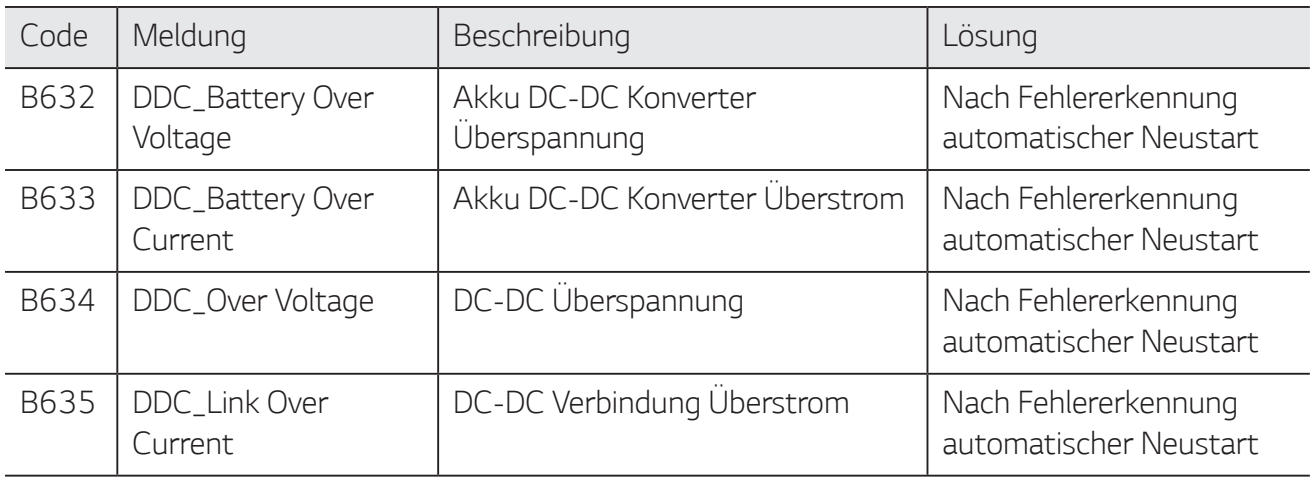
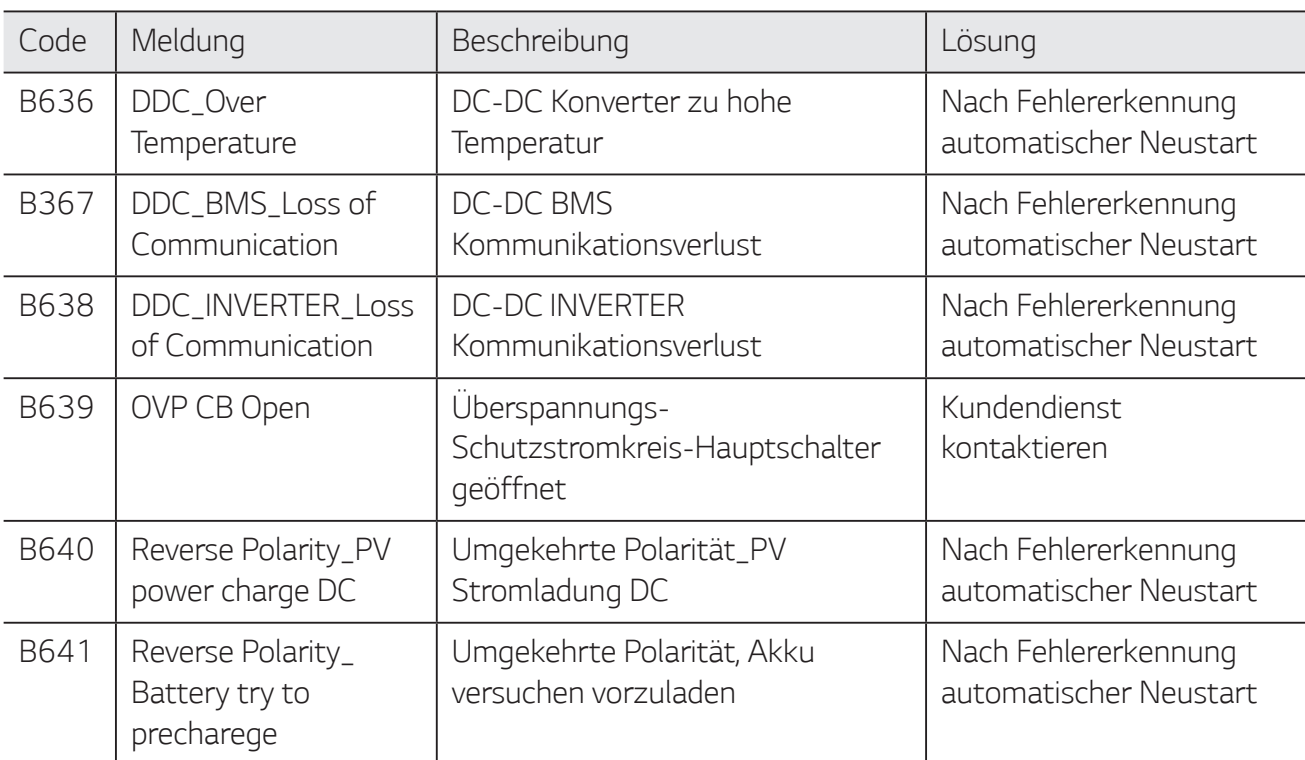

• Die Liste mit Firmwareversion, Fehlercodes und Fehlerbedingungen kann auf dem Display angezeigt werden. Und sie steht auch auf dem Server zugriffsbereit zur Verfügung.

### Falls Sie technische Probleme oder Fragen haben, kontaktieren Sie die Installationsfirma oder **LG Electronics.**

- 1. Installationsfirma Adresse: Tel.:
- 2. Kundendienst

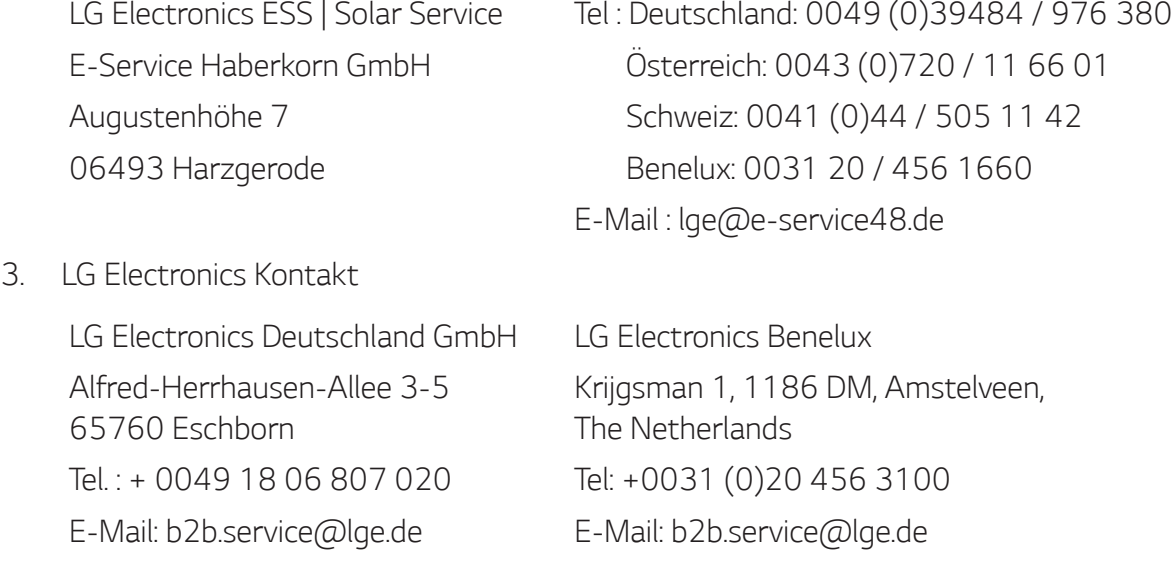

# **Wartung**

### **Das Produkt reinigen**

Wischen Sie die Außenseite des Produkts mit einem weichen Tuch mit lauwarmem Wasser ab. und Wischen Sie es mit einem sauberen Handtuch ab, damit bei Verwendung eines neutralen Reinigungsmittels kein Schmutz entsteht. Reinigen Sie die Außenseite des Produkts nicht mit einer groben Bürste, Zahnpasta oder brennbaren Materialien. Verwenden Sie keine Reinigungsmittel mit brennbaren Substanzen.

- Dies kann zur Verfärbung des Produkts oder zur Beschädigung des Produkts führen.
- Brennbare Stoffe: Alkohol (Ethanol, Methanol, Isopropylalkohol, Isobutylalkohol usw.), Verdünner, Benzol, brennbare Flüssigkeit, Schleifmittel usw.)

Durch Abwischen mit zu viel Druck könnte die Oberfläche beschädigt werden. Darauf achten, dass Gummi oder Plastikprodukte nicht über einen längeren Zeitraum in Kontakt sind mit dem Produkt.

Zum Reinigen des Luftkanals alle System-Komponenten einschließlich PCS, PV-Module, Akku und AC-Hauptschalter ausschalten. Danach den Filter mit einer weichen Bürste reinigen - siehe Abbildung.

### **Regelmäßige Inspektionen**

Es wird empfohlen, jedes Jahr den Betriebszustand und die Anschlüsse zu überprüfen. Das sollte ein Techniker oder eine autorisierte Fachkraft tun. Wenden Sie sich dazu an einen autorisierten Händler oder an die Stelle, bei der Sie das Produkt gekauft haben.

### **Produkt entsorgen**

Wenn das Produkt das Ende seiner Lebensdauer erreicht oder ein Defekt nicht repariert werden kann, muss das Produkt gemäß den vor Ort geltenden Entsorgungsvorschriften für Elektroschrott entsorgt werden. Die Entsorgung des Produkts darf nur von dafür qualifiziertem Fachpersonal durchgeführt werden. Wenden Sie sich dazu an einen autorisierten Händler oder an die Stelle, bei der Sie das Produkt gekauft haben.

# **Technische Daten**

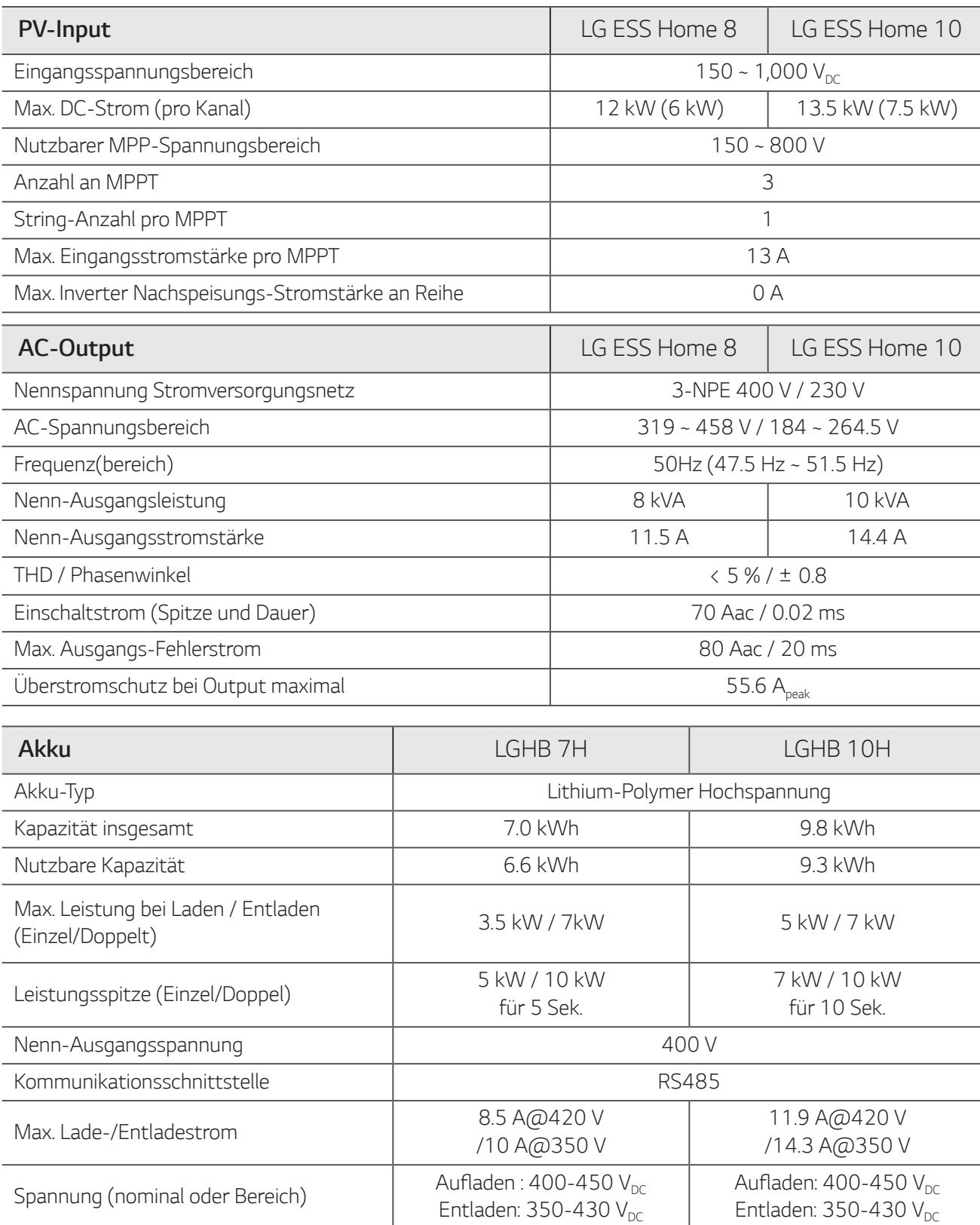

1) Nur Wert von Akkuzelle (Entladungstiefe 95%)

2) Wie bei Reservestrom

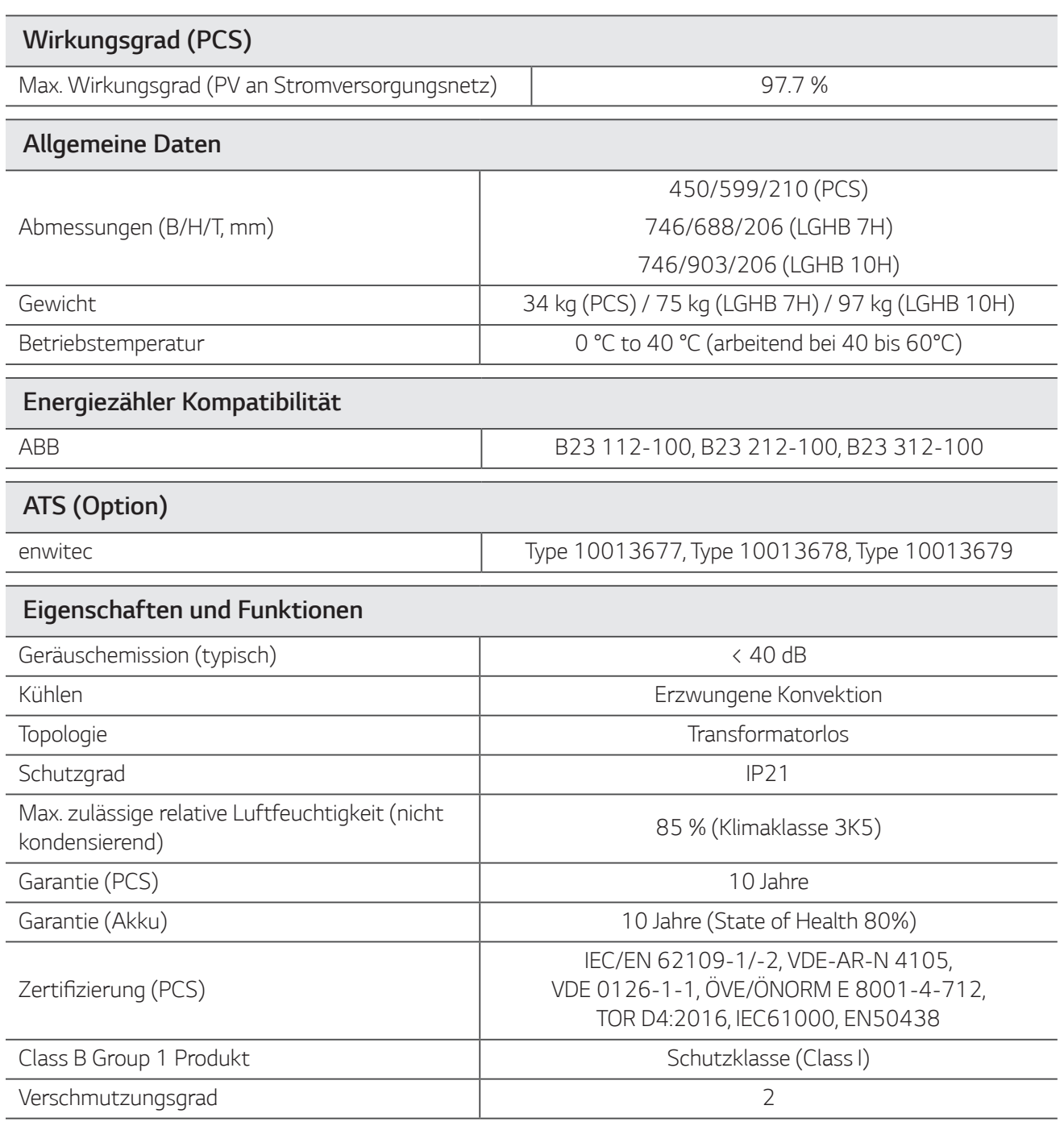

• Der Lärm wird in einem schalltoten Raum gemessen und kann je nach Umgebung variieren.

Wenn Sie an ein einem geräuschempfinflichen Ort installieren, wenden Sie sich bitte zuvor an den Installateur.

• Konstruktion und Spezifikationen können ohne Vorankündigung geändert werden.

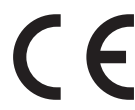

Bei Fragen zur Produktkonformität wenden Sie sich an das Büro: LG Electroonics Europeam Shared Service Center B. V Krijgsman 1, 1186 DM Amstelveen, Niederlande www. lg.com/global/business/ess

#### **VEREINFACHTE EU-KONFORMITÄTSERKLÄRUNG**

Hiermit erklärt LG Electronics, dass der Funkanlagentyp PCS Unit der Richtlinie 2014/53/EU entspricht.

Der vollständige Text der EU-Konformitätserklärung ist unter der folgenden Internetadresse verfügbar:

#### **http://www.lg.com/global/support/cedoc/cedoc#**

Dieses Gerät ist ein 2.4 GHz Breitband-Übermittlungssystem, das für den Gebrauch in allen EU-Mitgliedsstaaten und EFTA-Ländern bestimmt ist. Der Benutzer sollte beachten, dass dieses Gerät so installiert und betrieben werden sollte, dass zwischen Gerät und dem menschlichen Körper ein Mindestabstand von 20 cm besteht.

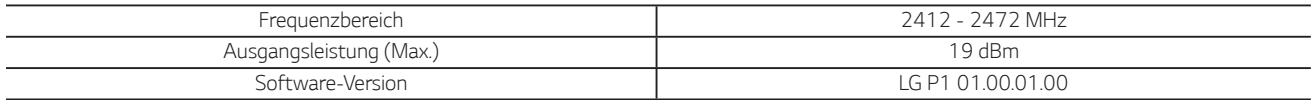

## **Sonstiges**

## **Verschiebungsfaktor / effektives charakteristisches** ȃ **(P)**

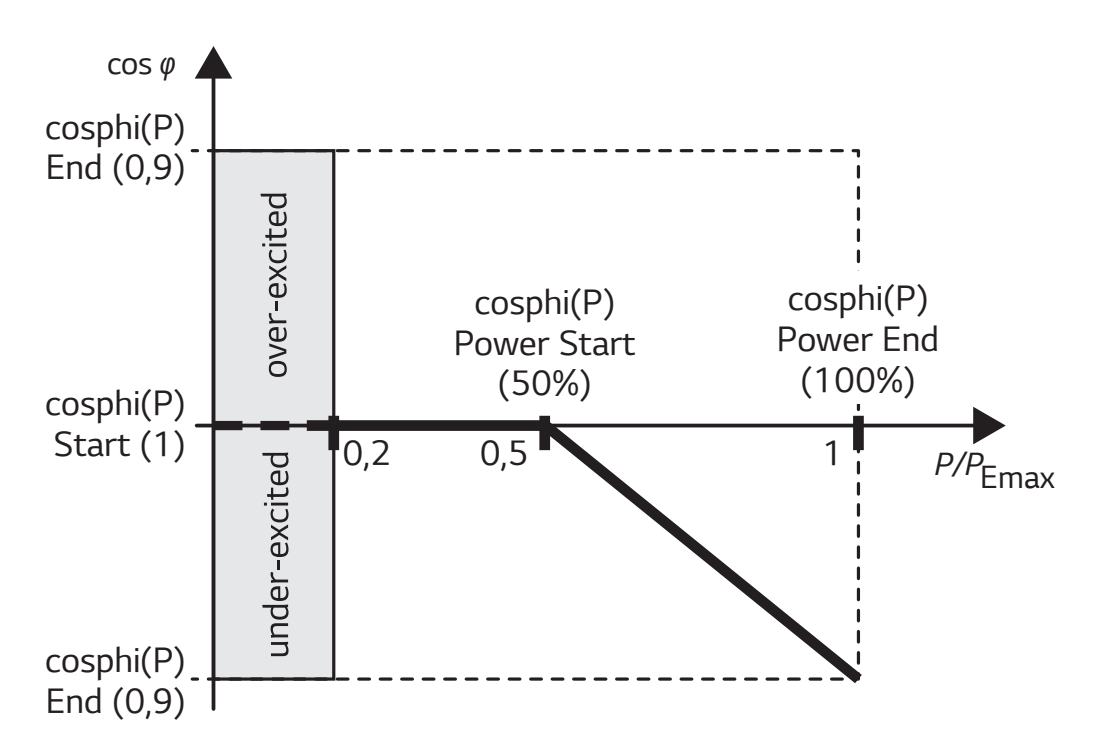

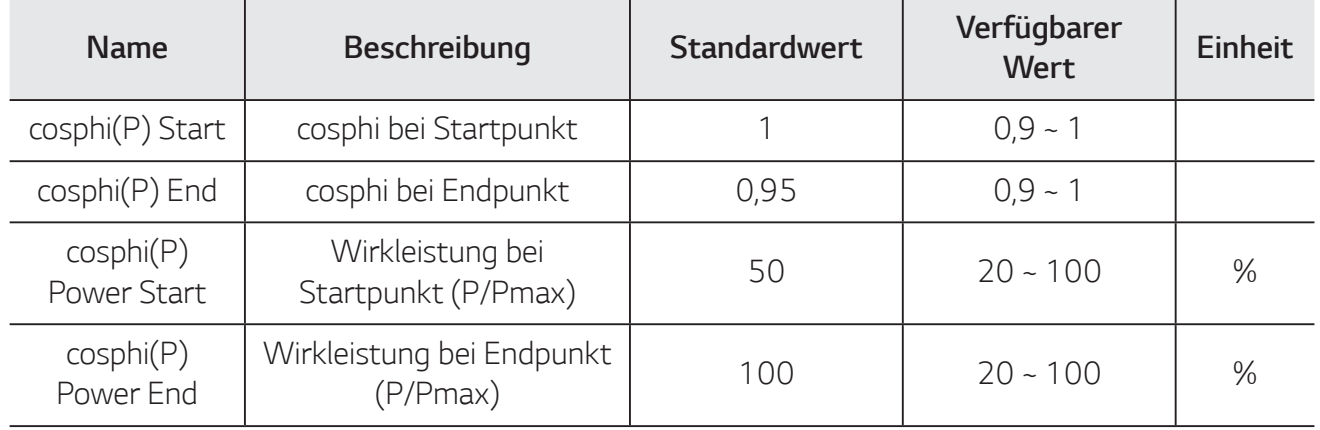

## **Blindleistung / Spannungsverlauf Q(U)**

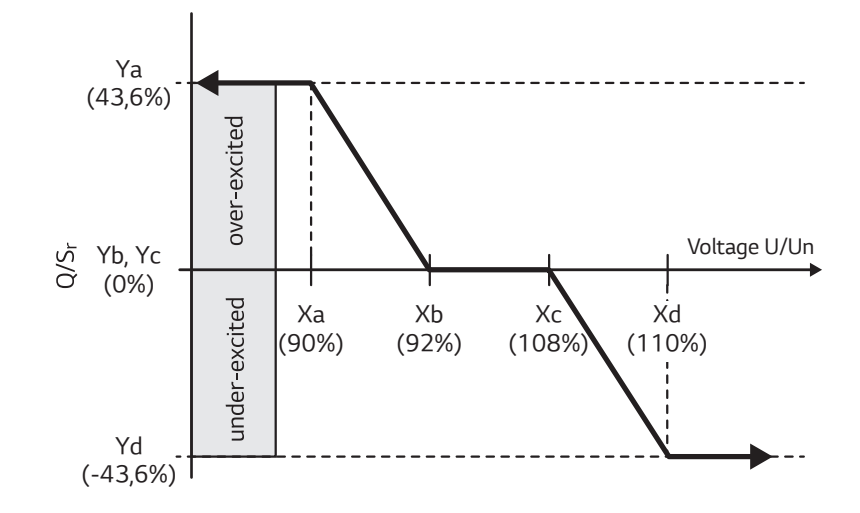

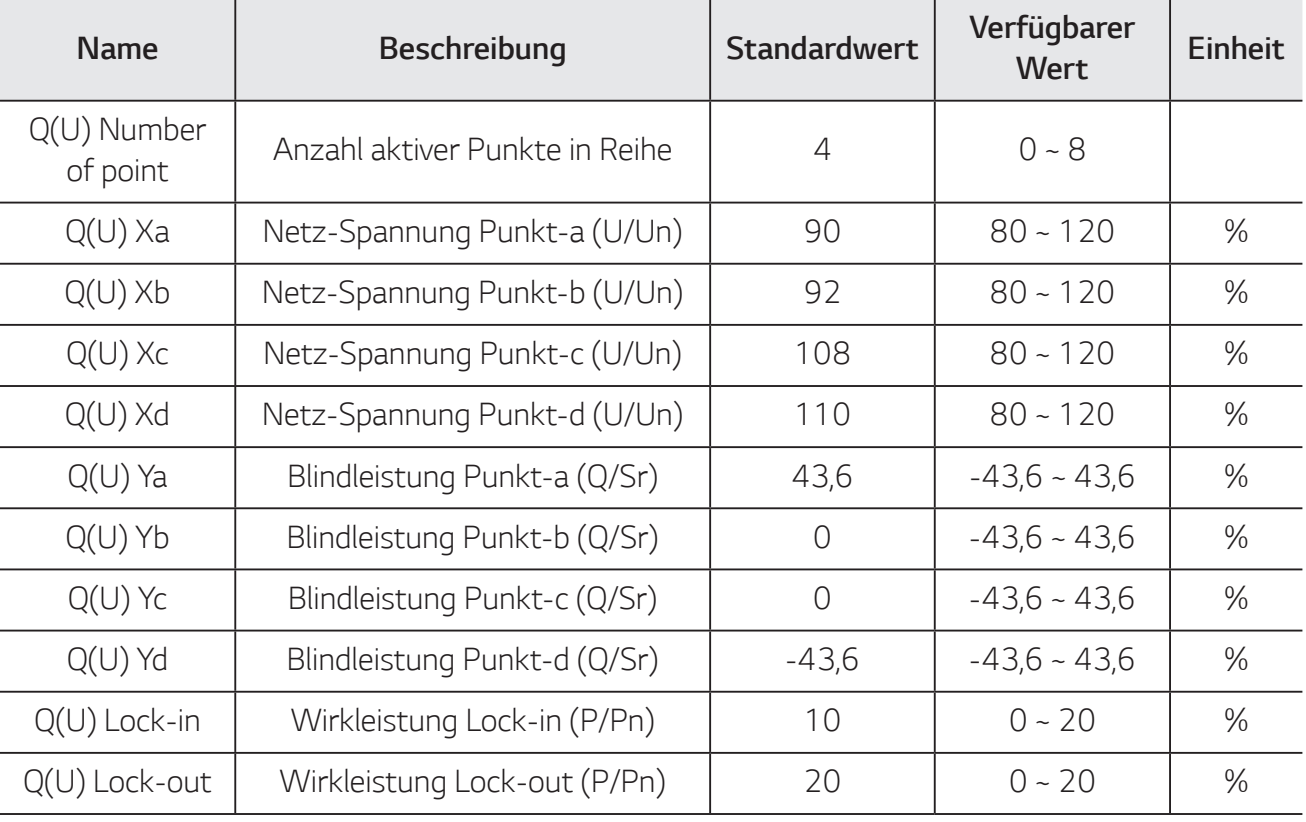

# **Wirkleistung Einspeisung bei Überfrequenz P(f)**

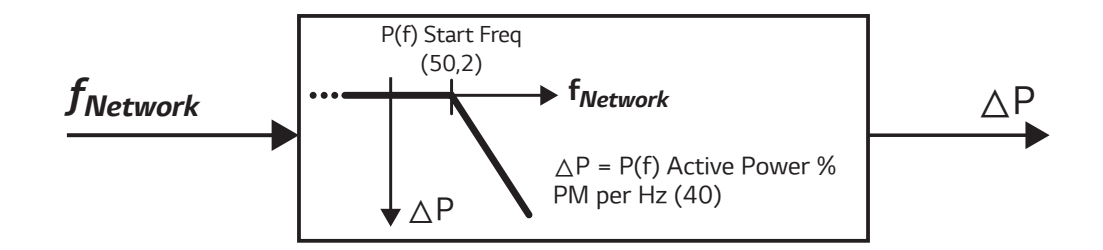

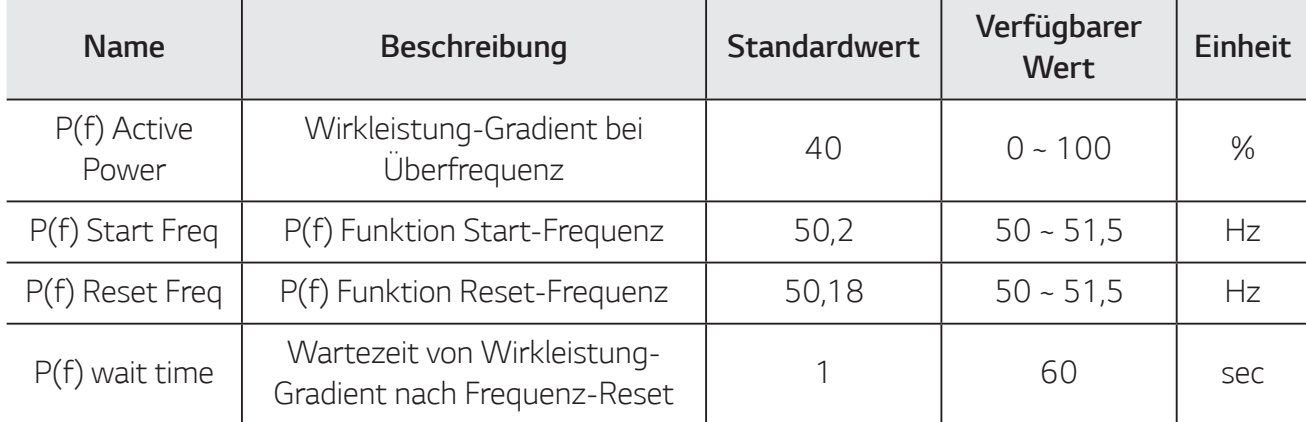

### **Spannungsgesteuerte Wirkleistungssteuerung P(U)**

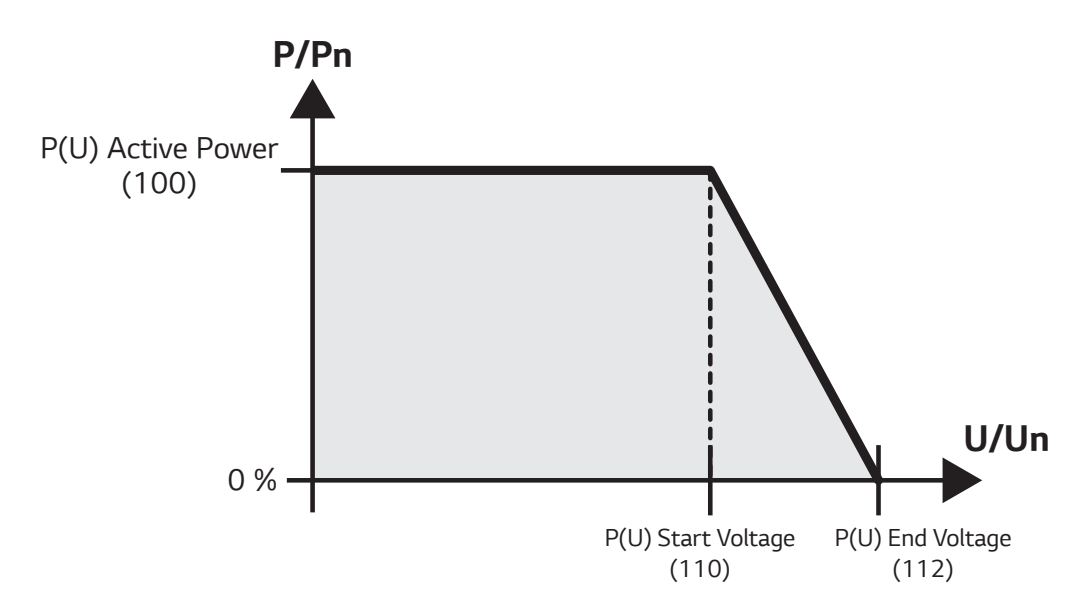

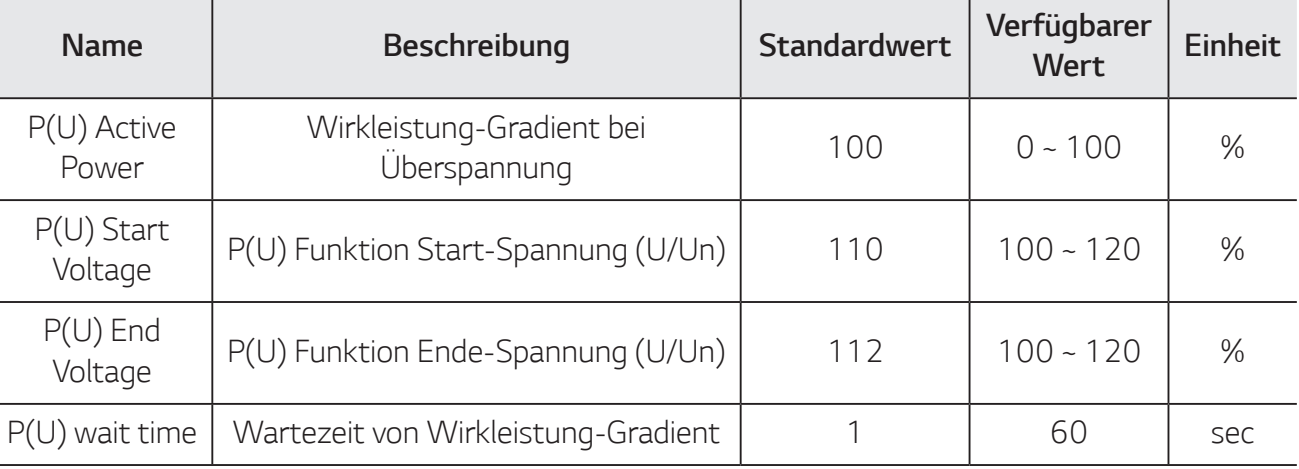

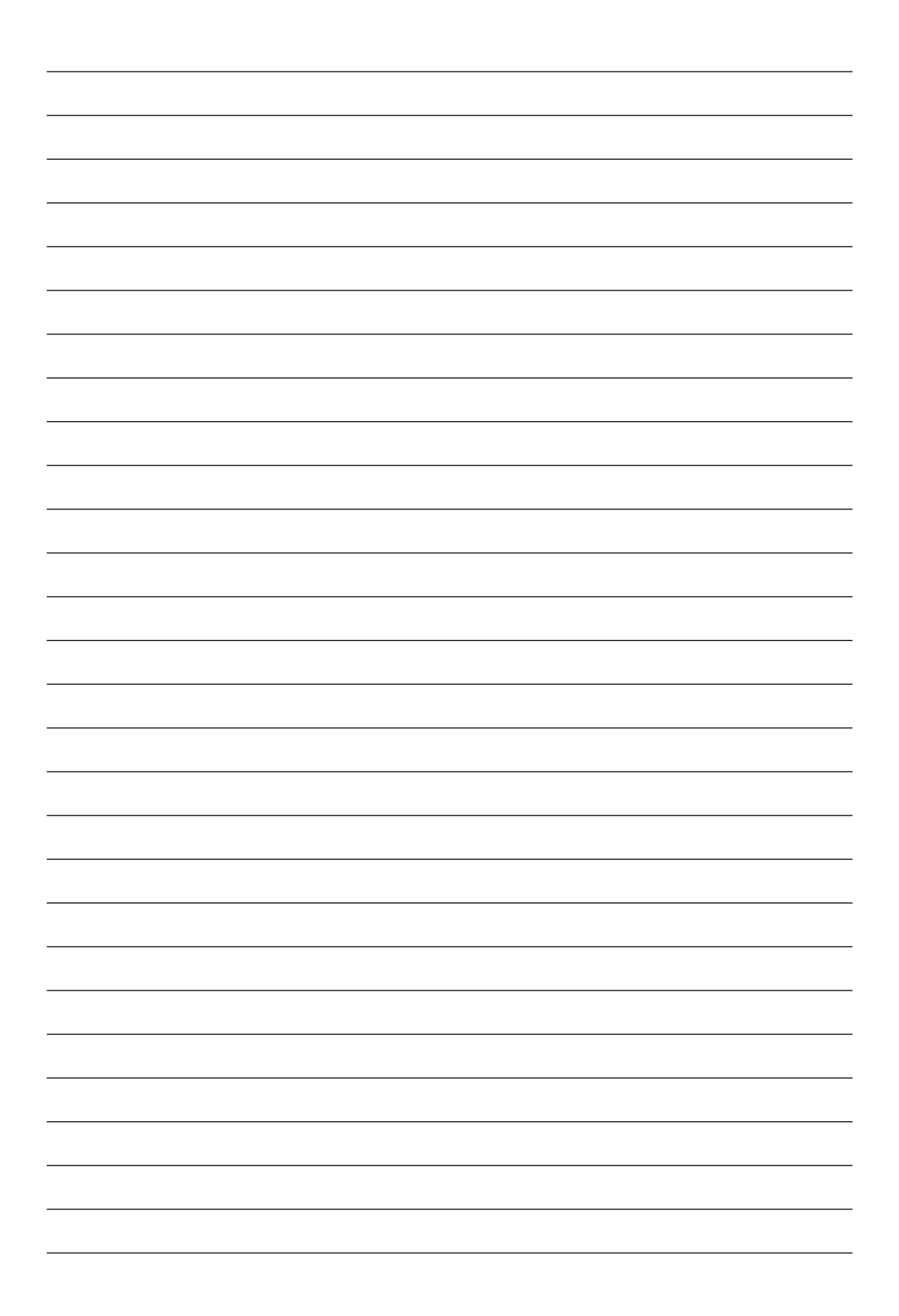

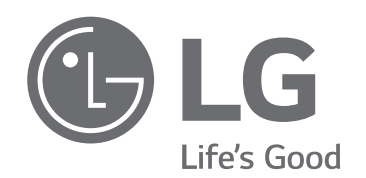